# Chương 1: Giới thiệu

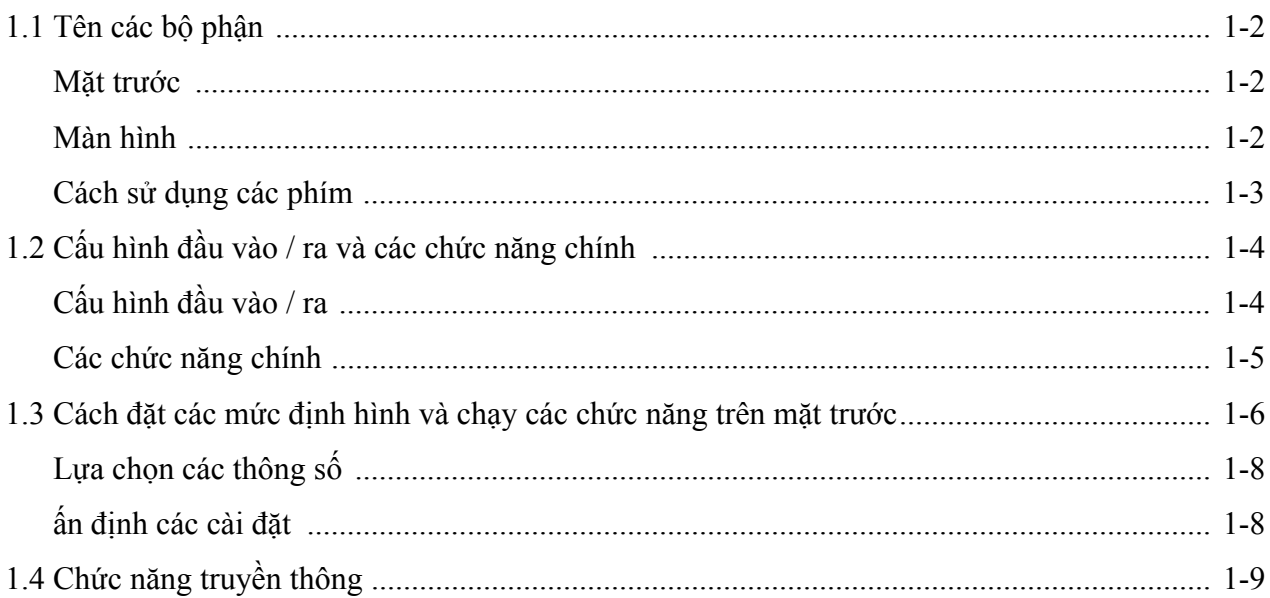

# **Cách biểu diễn các ký tự & chữ trên màn hình**

Cách hiển thị mặc định (dạng LED 11 thanh)

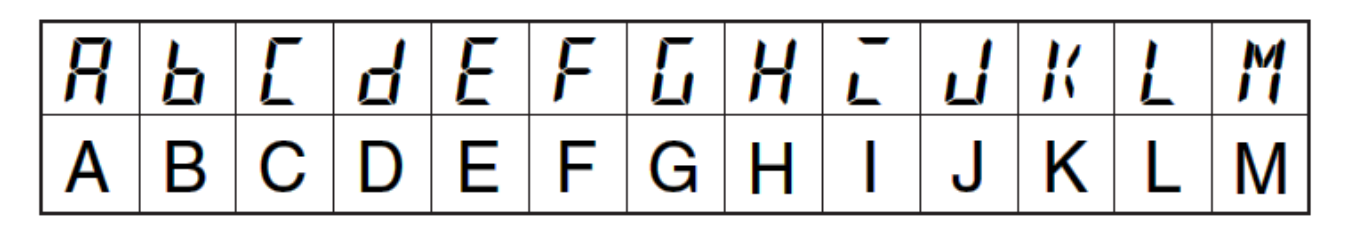

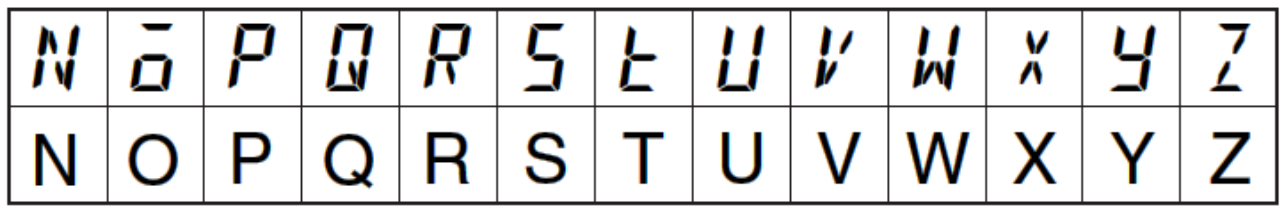

Chức năng Character Select trong menu Advanced có thể được đặt để thể hiện theo dạng LED 7 thanh sau:

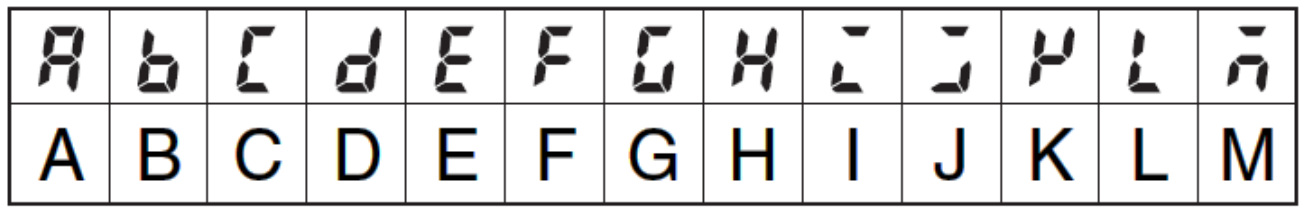

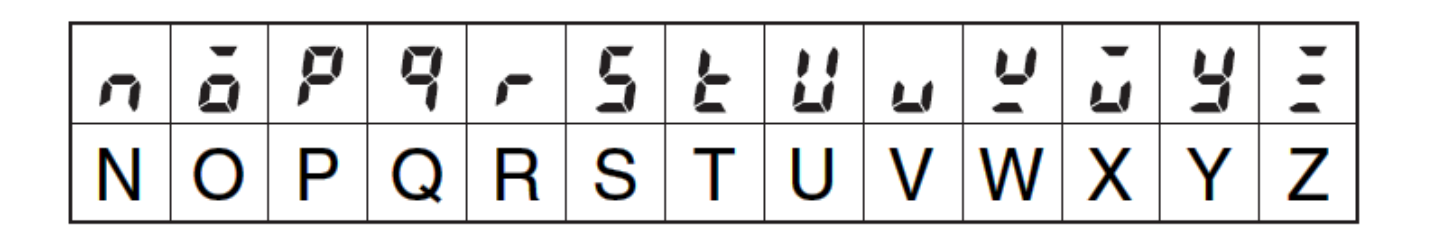

# **1.1 Tên các bộ phận**

## **Mặt trước**

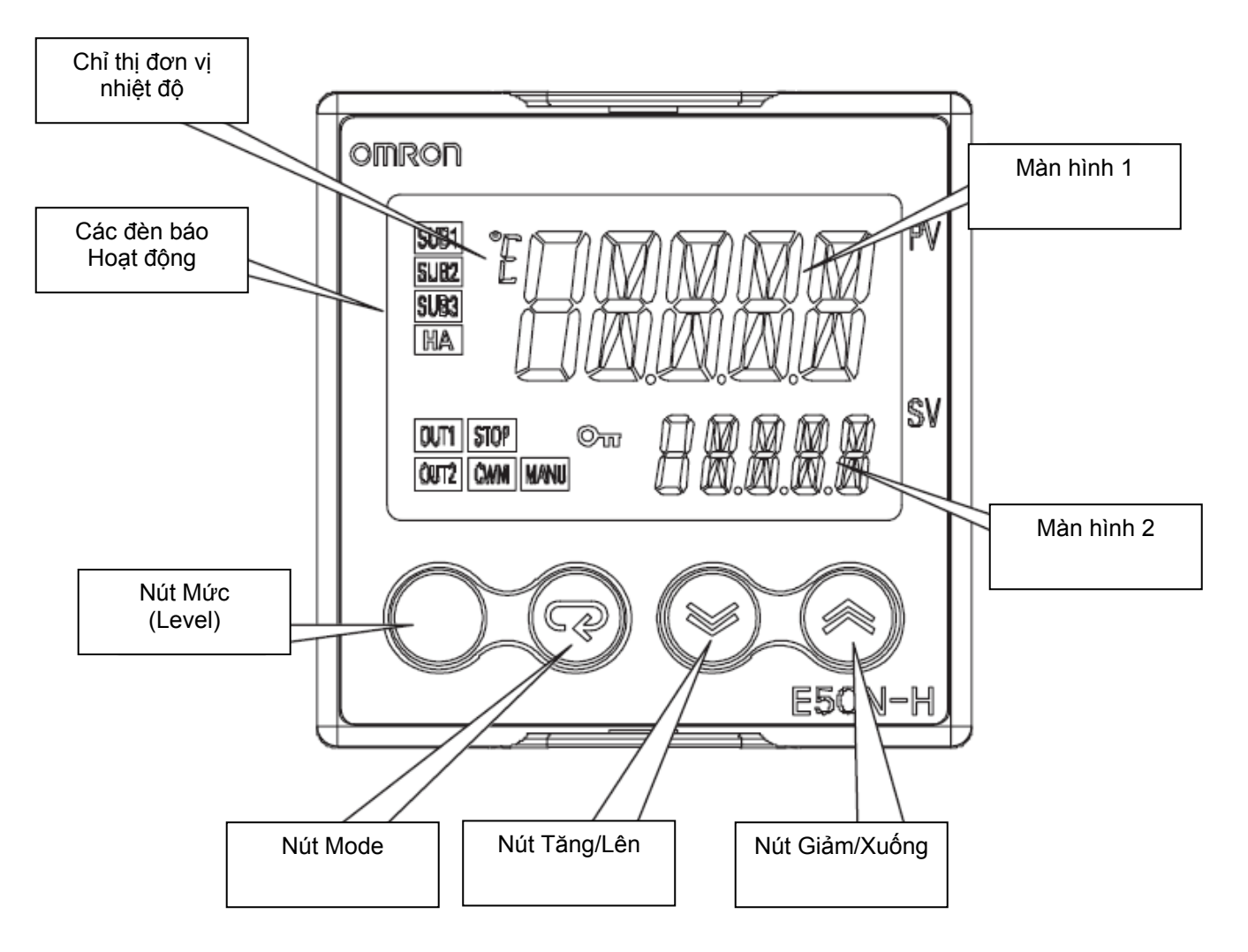

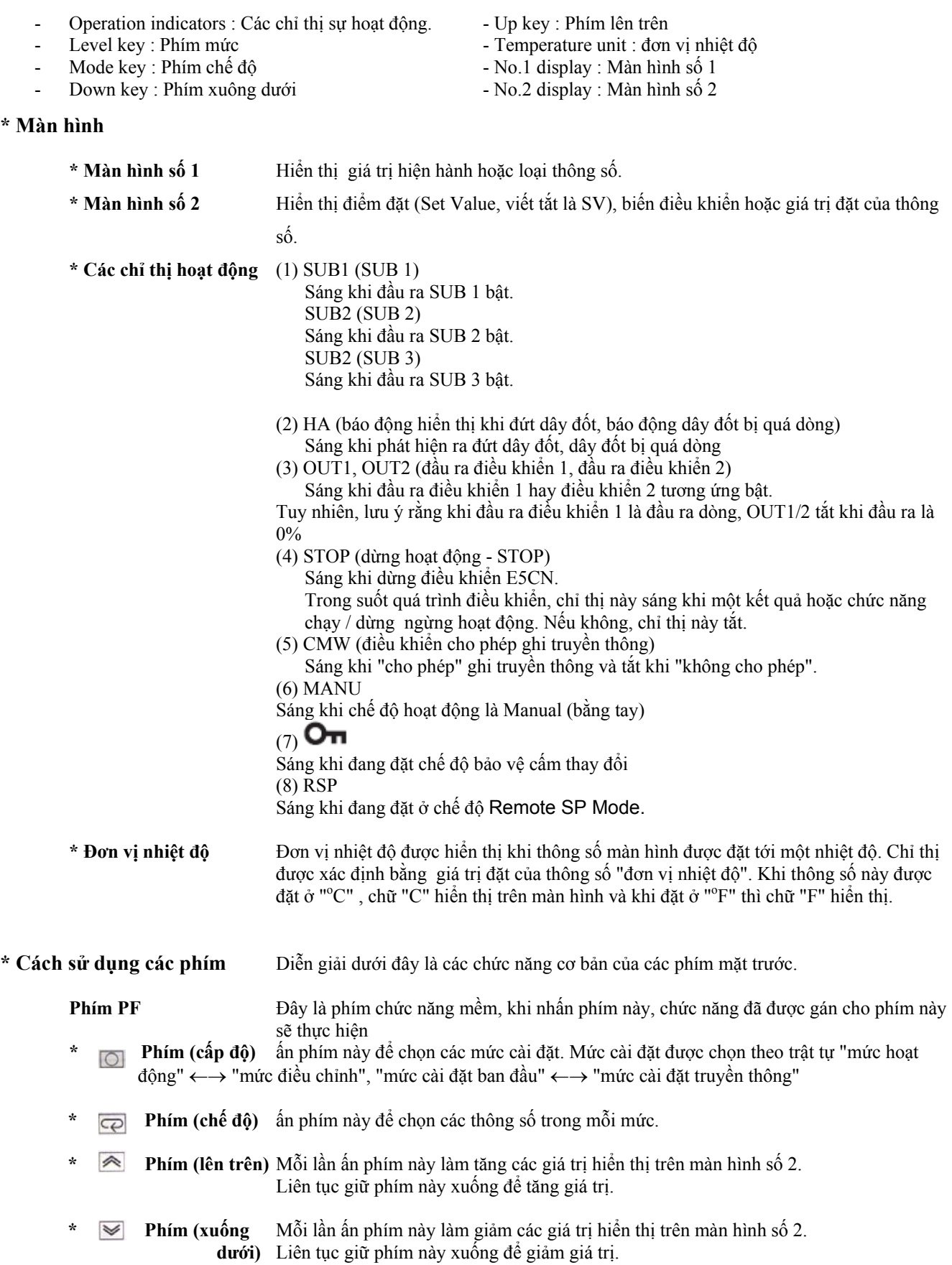

**Tổ hợp** Sự tổ hợp phím này đặt E5CN ở "mức bảo vệ". Chi tiết của mức bảo vệ, xem ở Chương 5: Các ph**ím** thông số  $\star$  $\overline{()}$  +  $\overline{Q}$ 

# **1.2 Cấu hình đầu vào/ra và các chức năng chính**

### **\* Cấu hình đầu vào/ ra**

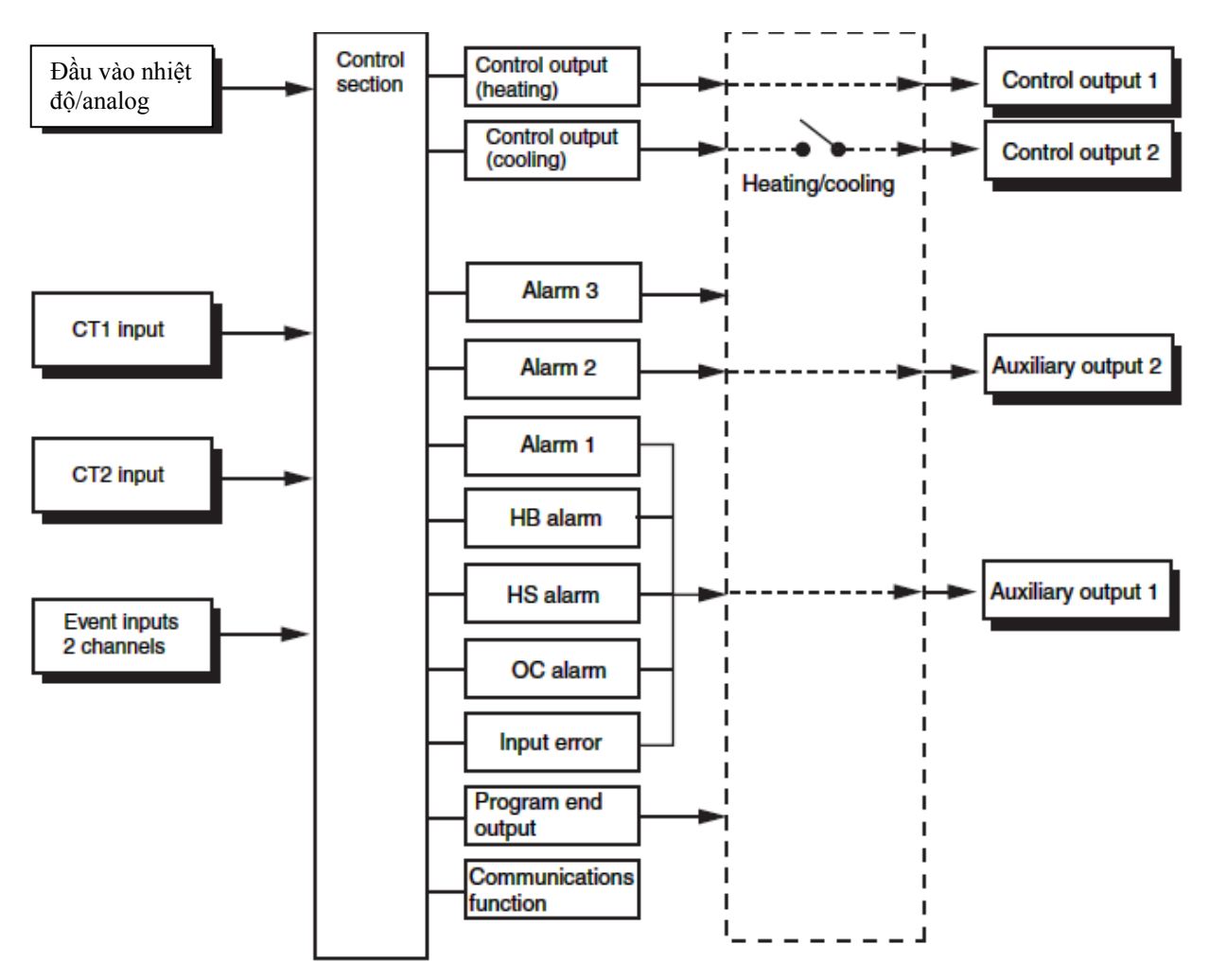

#### **Ghi chú:**

- Control output 1: Đầu ra điều khiển 1
- Control output 2: Đầu ra điều khiển 2
- Temperature input or analog input: Đầu vào nhiệt độ /đầu vào tương tự
- CT1 input / CT2 input: Đầu vào biến dòng CT1 & CT2
- Auxiliary output 1 & 2; Đầu ra phụ 1 & 2
- Control Heating/cooling: Đ/k làm nóng và lạnh
- Event inputs 2 channels: Đầu vào sự kiện 2 đầu vào
- Communications: Chức năng truyền thông
- Program End Output: đầu ra báo khi kết thúc chương trình điều khiển

**\* Các chức năng chính** Các giới thiệu dưới đây là các chức năng chính của E5CN-H. Chi tiết cho mỗi chức năng và cách sử dụng các chức năng, xem ở Chương 3.

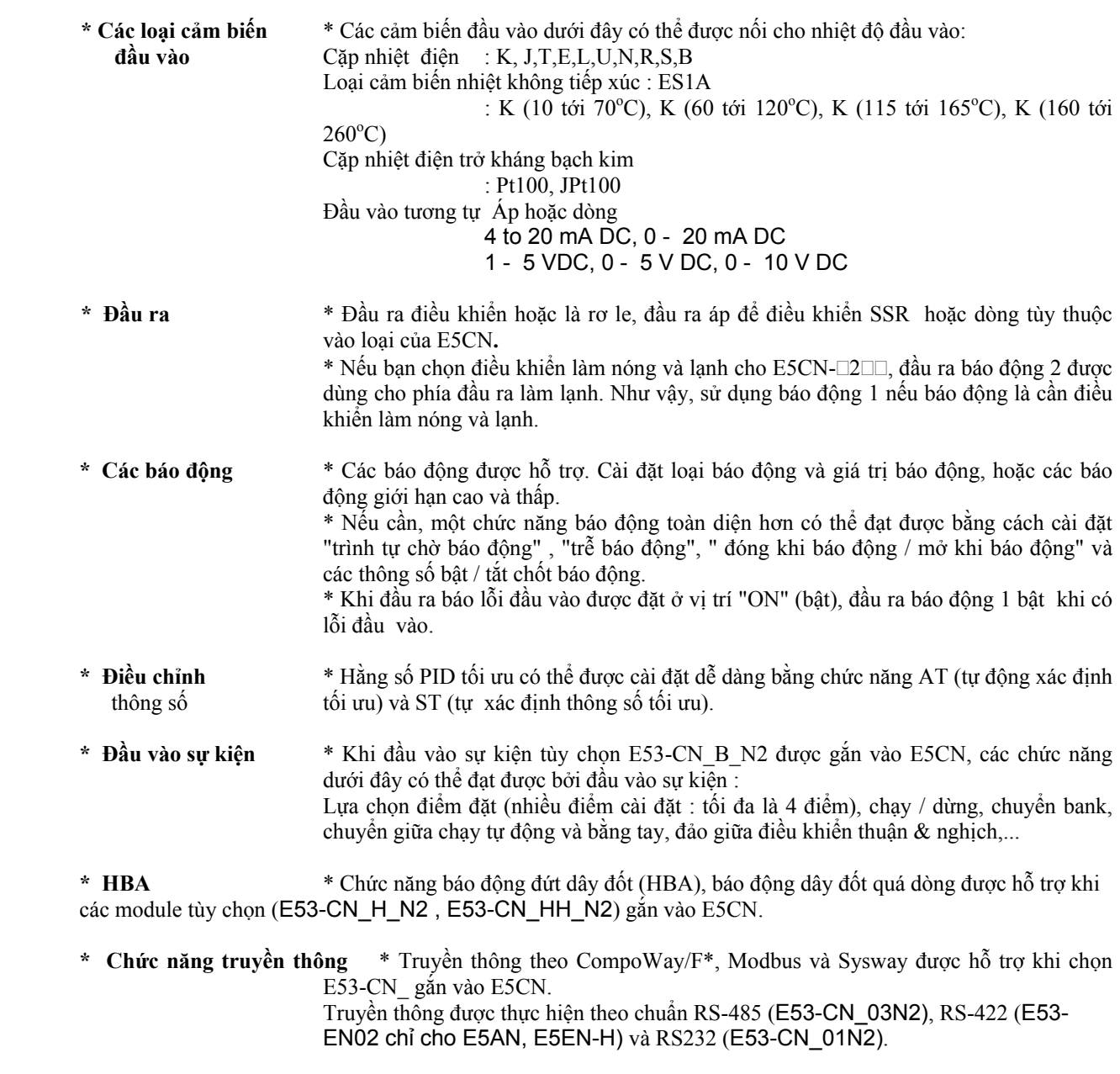

• CompoWay/F là một thủ tục truyền thông nối tiếp thống nhất do OMRON tạo ra. CompoWay/F sử dụng các lệnh tuân theo FINS có cơ cấu tôt, cùng với một khung thống nhất trên điều khiển chương trình OMRON để tạo ra truyền thông thuận lợi giữa máy tính cá nhân và thíết bị tự động.

**Chức năng đầu ra chuyển tiếp (Transfer output**)

Khi gắn thêm module E53-CN\_FN2, có thể chuyển tiếp tín hiệu về đầu vào thành đầu ra 4-20mA

# 1.3 Cách cấu hình các mức cài đặt và sử dụng các phím trên mặt trước

Các thông số được chia thành các nhóm, mỗi nhóm gọi là một "mức". Mỗi giá trị đặt trong các mức này được gọi là một "thông số". Các thông số trên E5CN được chia ra thành 7 mức dưới đây:

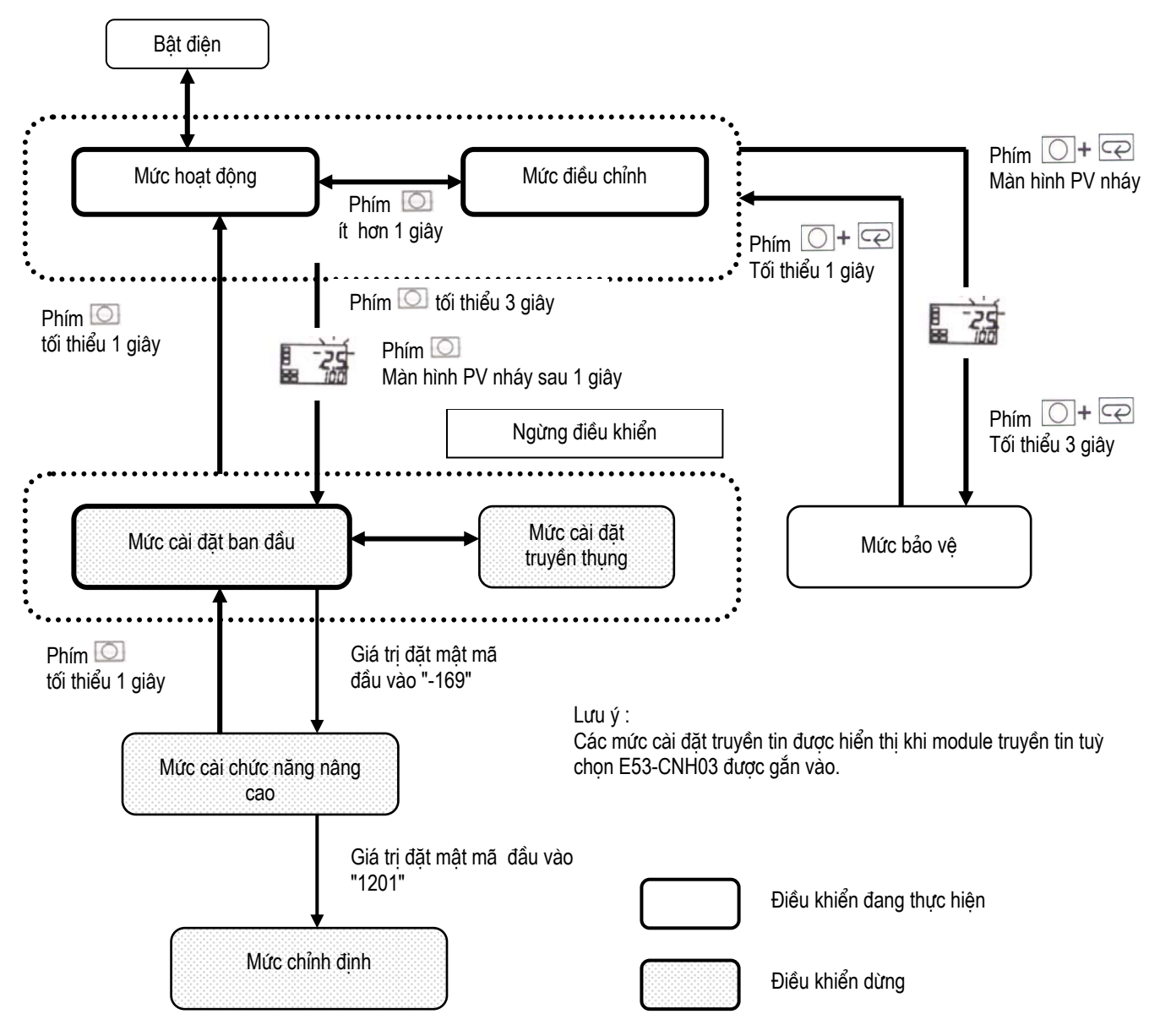

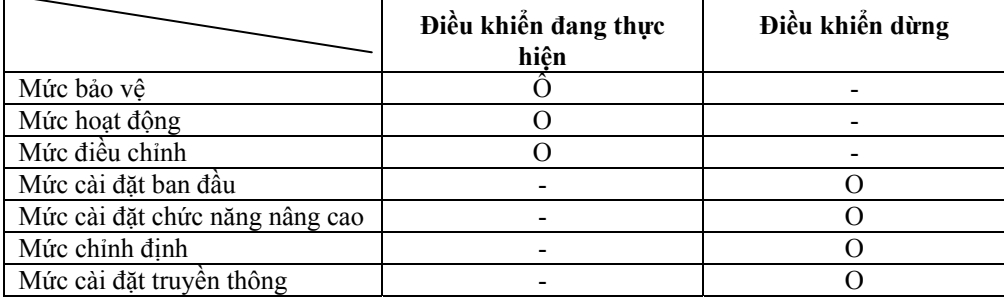

O : Chỉ thị những mục có thể được cài đặt.

Trong những mức này, mức cài đặt ban đầu, mức cài đặt truyền thông, mức cài đặt chức năng cao cấp và mức chỉnh định có thể chỉ được sử dụng khi điều khiển bị dừng lại. Lưu ý rằng những đầu ra điều khiển đều bị dừng hoạt động khi lựa chọn bất kỳ mức nào trong 4 mức này.

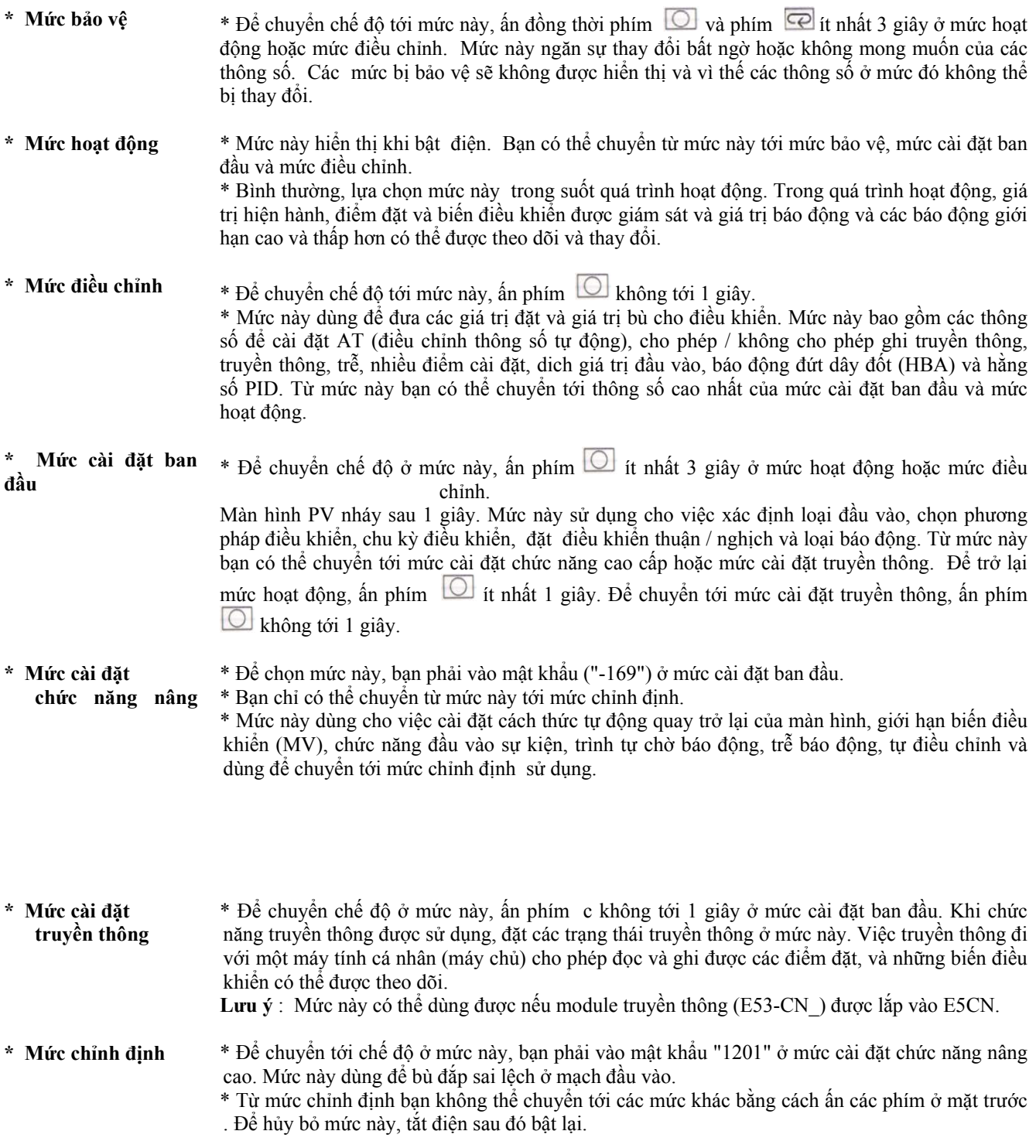

- **Mức cài đặt bank**  Từ Mức chỉnh định bấm phím  $\Box$  1 lần (dưới 1 sec)
- **Mức cài đặt PID** Dùng đặt các thông số PID

Từ **Mức cài đặt bank** bấm phím 1 lần (dưới 1 sec)

- **Mức điều khiển**  Bấm phím  $\Box$  it nhất 3sec từ mức hoạt đông. Đèn MANU sẽ sáng
- **bằng tay** 
	- **Việc lựa chọn**  \* Để chọn các thông số ở mỗi mức, ấn phím  $\overline{\mathcal{L}}$ . Mỗi lần ấn phím  $\overline{\mathcal{L}}$  lại chuyển tới thông số kế tiếp. Chi tiết của mỗi thông số, xem ở Chương 5.
- **các thông số**

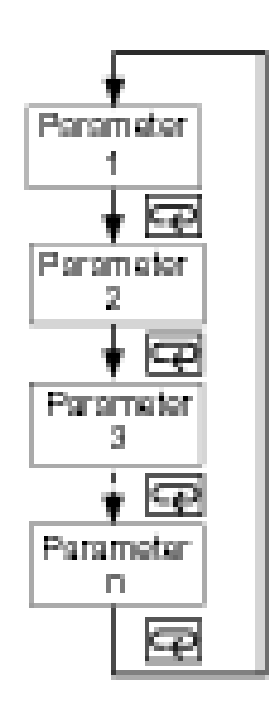

 **ấn định thông số cài đặt**  \* Nếu bạn ấn phím ở thông số cuối, màn hình sẽ trở lại thông số đầu tiên cho mức hiện hành.

\* Để thay đổi việc cài đặt hoặc thiết lập thông số, xác định thông số bằng cách sử dụng phím hoặc phím và hoặc để nguyên thông số cài đặt ít nhất 2 giây hoặc ấn phím  $\overline{\mathbb{C}}$ . Làm như vậy để ấn định thông số cài đặt.

\* Khi chọn mức khác, thông số và việc cài đặt trên màn hình sẽ được ấn định.

\* Khi bạn tắt điện, trước tiên bạn phải ấn định việc cài đặt hoặc thông số (bằng cách ấn phím ). Việc cài đặt và thông số đôi khi không thay đổi được bằng cách đơn thuần ấn phím  $\triangle$  hoặc  $phim \approx$ .

 E5CN-H có chức năng truyền thông cho phép bạn kiểm tra và đặt các thông số bộ điều khiển trên máy tính chủ. Nếu chức năng truyền thông được cần đến, gắn module tuỳ chọn E53-CN\_ vào E5CN-H. Chi tiết của chức năng truyền thông này xem riêng ở "Hướng dẫn sử dụng chức năng truyền thông".

Theo trình tự dưới đây để chuyển tới mức cài đặt truyền thông.

- (1) ấn phím  $\Box$  it nhất 3 giây ở "mức hoạt đông". Mức sẽ chuyển tới "mức cài đặt ban đầu".
- (2) ấn phím không tới 1 giây. "Mức cài đặt ban đầu" chuyển tới "mức cài đặt truyền thông".
- (3) ấn phím  $\heartsuit$  để chuyển giữa các thông số như chỉ ra ở bảng dưới đây.
- (4) ấn phím  $\triangleq$  hoặc phím  $\triangleq$  để thay đổi thông số cài đặt.

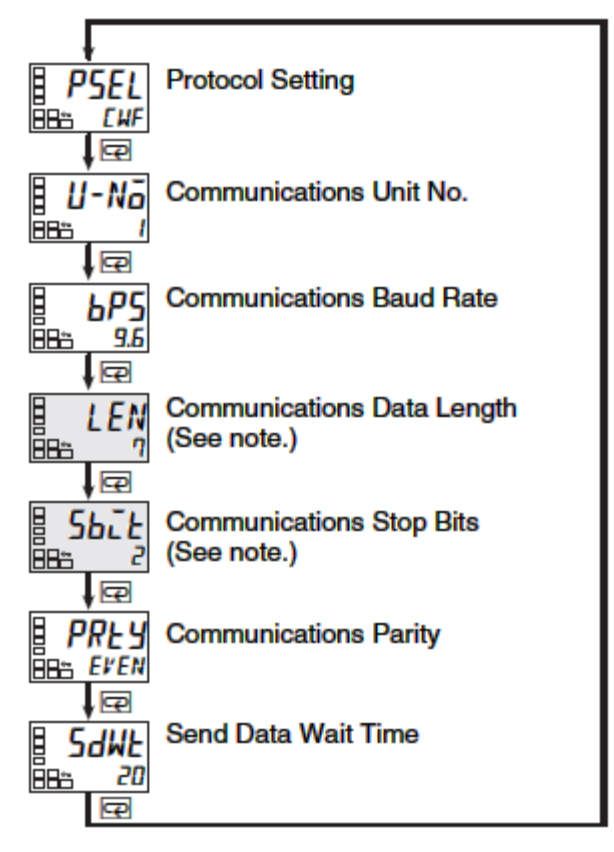

**Cơ cấu dữ liệu truyền thông** Đặt các đặc tính truyền thông của E5CN sao cho chúng hợp với thông số thiết lập truyền thông của máy tính chủ.

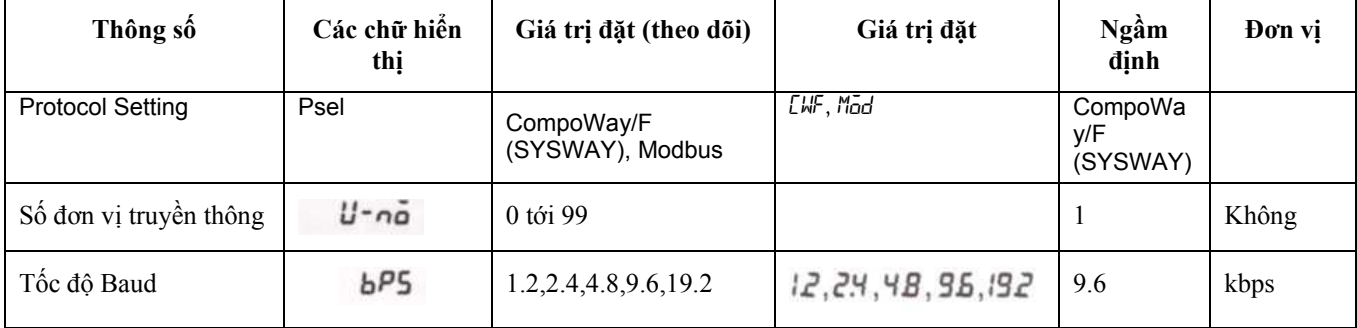

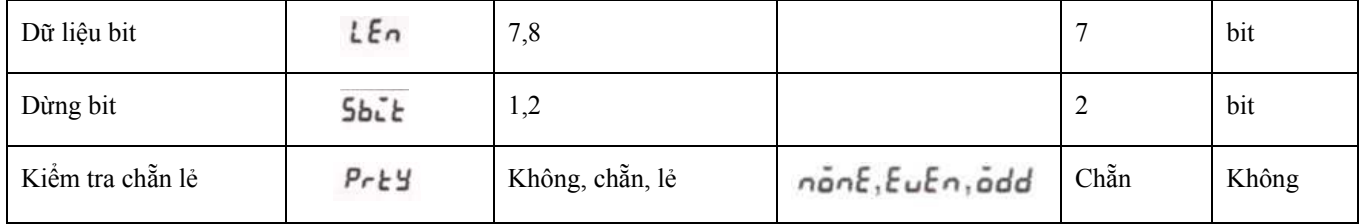

# Chương 2: Chuẩn bị

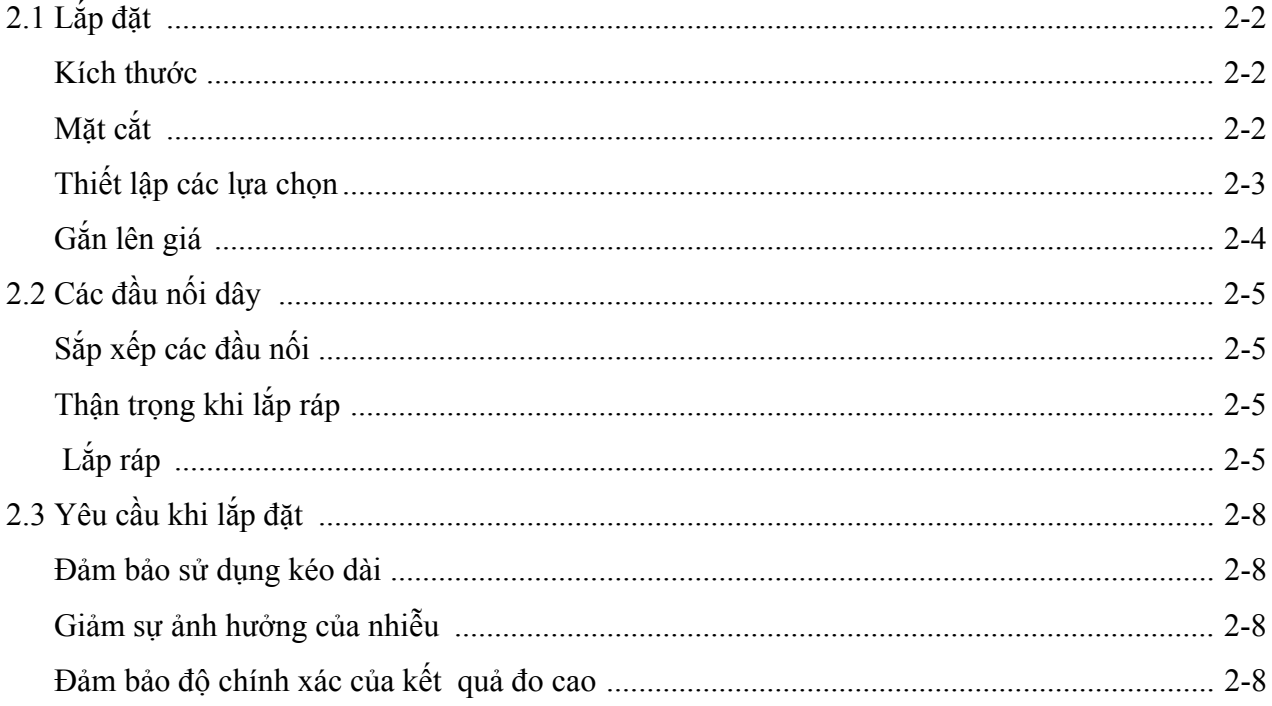

### **\* Kích thước**

 **\* E5CN** (Đơn vị : mm)

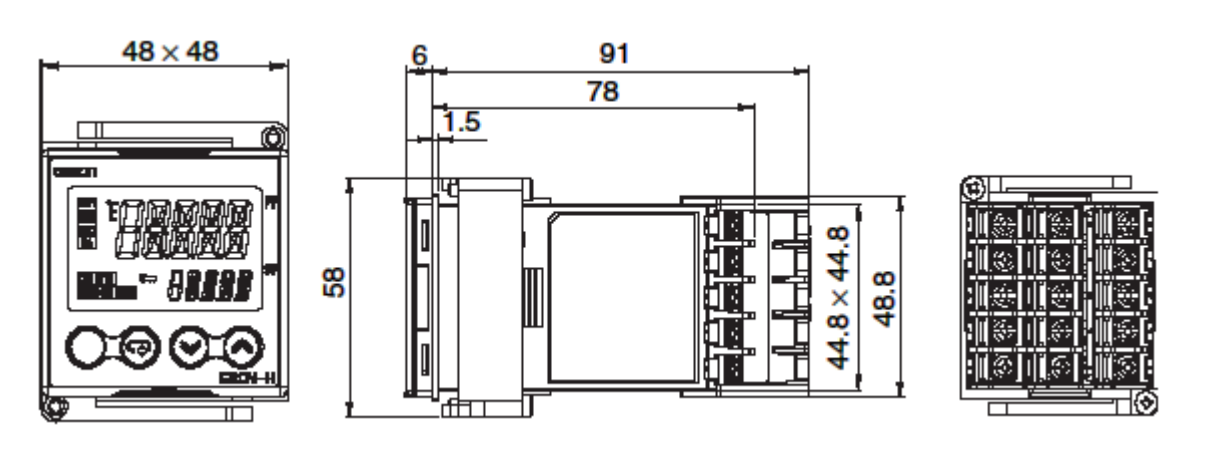

\* Vỏ bọc đầu nối (được bán riêng E53-COV17) \* E5CN-⊡-500 được cung cấp với một vỏ bọc đầu nối dây.

# **\* Mặt cắt panel. Đơn vị: mm**

Khi được gắn riêng biệt Khi được gắn thành nhóm

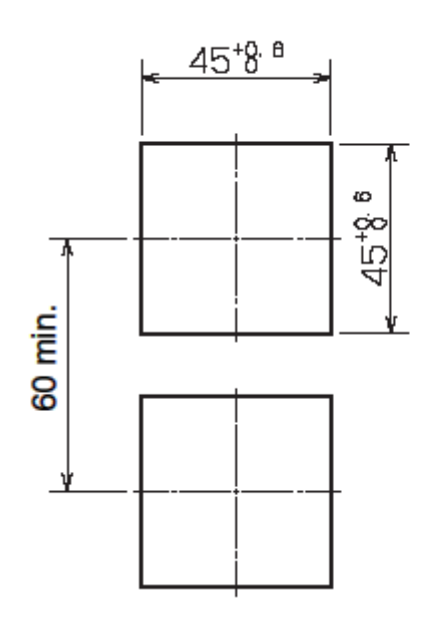

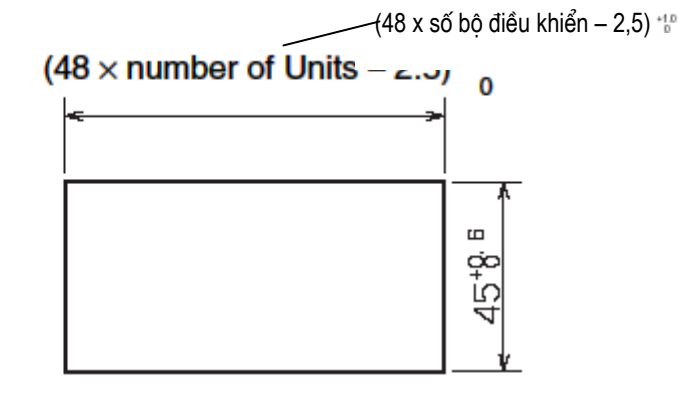

 \* Đặt bộ điều khiển qua lỗ trong panel từ mặt trước, và ấn adapter từ phía sau. ấn adapter lên phía sau của panel sao cho bộ điều khiển được ấn vào đúng chỗ, không để khoảng trống nào giữa bộ điều khiển, panel và adapter. Cuối cùng dùng hai ốc vít trên adapter để giữ bộ điều khiển chắc chắn vào đúng chỗ.

\* Gắn E5CN sao cho không bị thấm nước, ấn vỏ bọc không thấm nước lên E5CN. E5CN có thể thấm nước khi E5CN được gắn thành nhóm.

\* Nên dùng panel có độ dầy từ 1 tới 5 mm.

\* Giữ một khoảng thanh gắn nhất định giữa mỗi bộ điều khiển. Các bộ điều khiển không được gắn theo chiều thẳng đứng sát nhau.

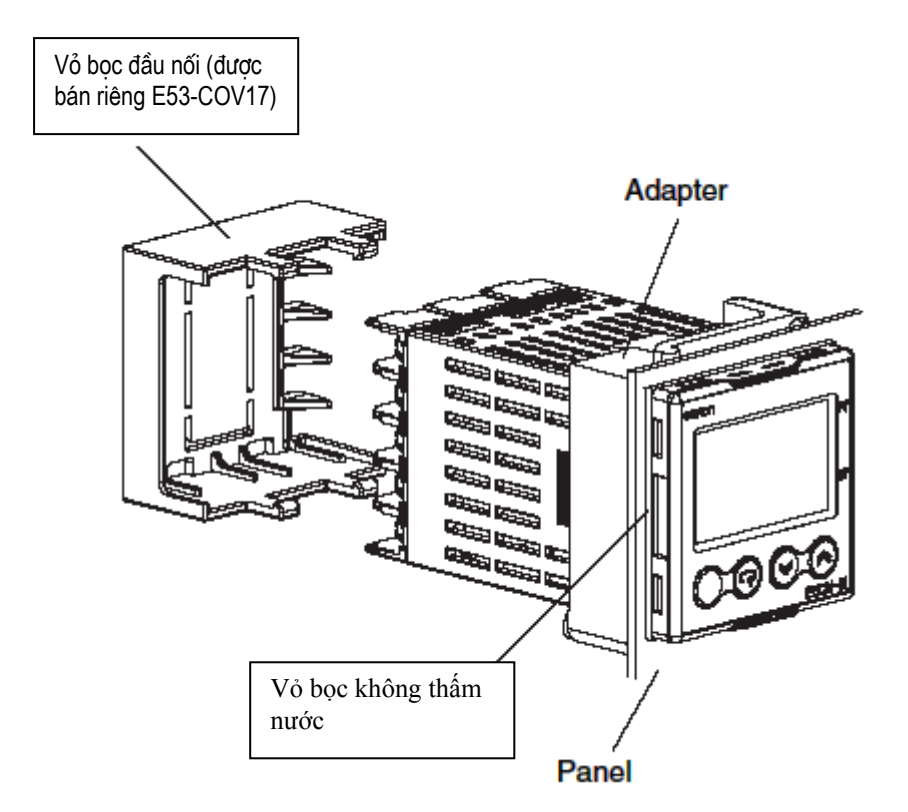

\* Khi hai hoặc nhiều E5CN cùng được gắn với nhau, đảm bảo rằng nhiệt độ xung quanh chúng không vượt quá nhiệt độ hoạt động cho phép theo như đặc tính kỹ thuật.

#### **\* Thiết lập các module tuỳ chọn.**

Khi các chức năng truyền tin, đầu vào sự kiện và đứt dây đốt được yêu cầu, hãy gắn các module truyền thông (E53-CN\_) hoặc đầu vào sự kiện (E53-  $CN$  B).

Chức năng đứt dây đốt được cung cấp cho một trong hai module tuỳ chọn này.

### **\* Các tùy chọn**

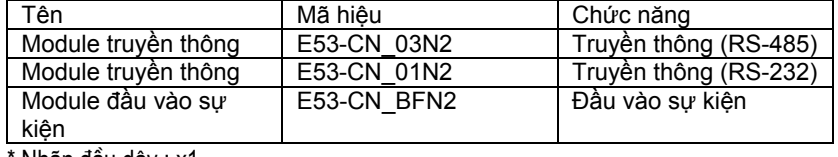

Nhãn đầu dây : x1

#### **\* Tháo bộ ĐK khỏi panel**

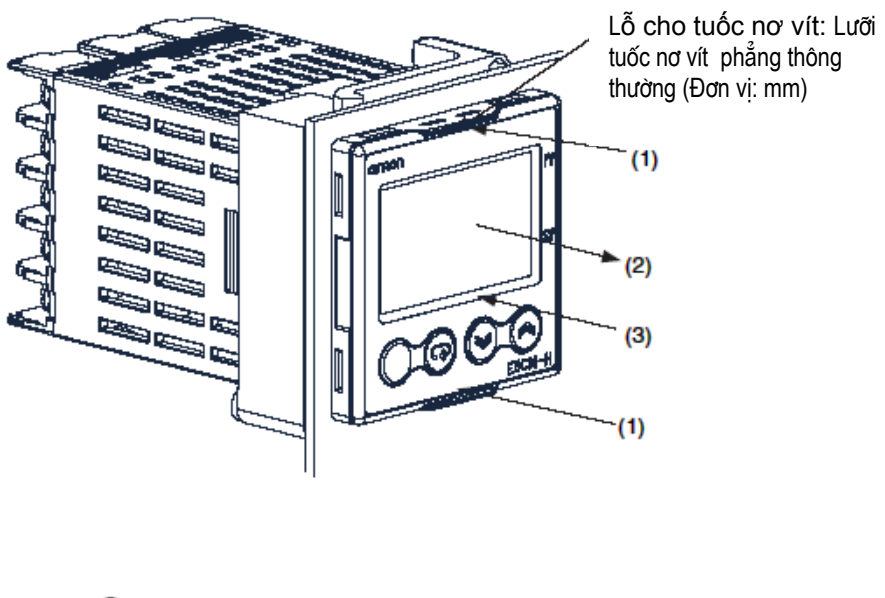

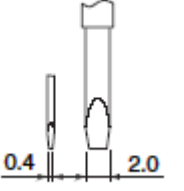

(1) Đặt các tuốc-nơ-vit (xem hình vẽ trên) vào các vị trí rãnh (1 ở trên đỉnh và 1 ở dưới đáy) và thả các mấu ra.

(2) Đặt tuốc-nơ-vit vào khoảng trống giữa mặt trước và phía sau panel, và kéo nhẹ mặt trước của panel. Sau đó, kéo mặt trước panel về phía bạn bằng cách giữ nó từ phía đỉnh và phía đáy của nó.

(3) Ghép các mấu trên và mấu dưới với các điểm nối và đặt module tuỳ chọn. Gắn module tuỳ chọn vào chính giữa.

(4) Trước khi bạn ấn phần sau module tuỳ chọn chọn vào hộp, phải chắc chắn rằng vỏ không thấm nước ở đúng vị trí. ấn phần sau của vật vào tron hộp phía sau cho tới khi bạn nghe thấy tiếng "tách". Khi bạn thực hiện việc này, phải giữ các mấu ở trên đỉnh và dưới đáy của hộp phía sau sao cho cúng được gài vào chắc chắn và đúng chỗ.

# **\* Gắn lên thanh gá**

Vỏ ngoài Terminal

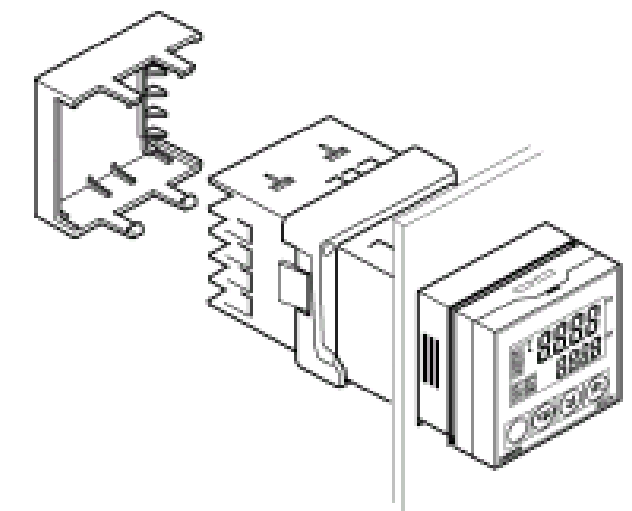

## **\* Cách gắn E5CN lên bảng điều khiển**

- (1) Đặt E5CN vào các lỗ của thanh gá trên bảng điều khiển.
- (2) ấn ống nối dọc theo E5CN từ các đầu nối trên tới bảng điều khiển và tạm thời thít chặt lại.
- (3) Vặn chặt 2 con ốc trên ống nối. Khi vặn 2 ốc vít phải vặn thay phiên nhau để giữ cho mô men xoắn ở khoảng 0,29 tới 0,39 N-m.

**\* Cách gắn vỏ ngoài của đầu nối** 

Chắc chắn rằng dấu "UP" ở mặt trên và sau đó đặt vỏ ngoài của đầu nối (E53-COV17) vào các lỗ ở mặt trên và mặt dưới.

E5CN-...-500 được cung cấp cùng với một vỏ ngoài đầu nối.

# 2.2 Các đầu nối dây

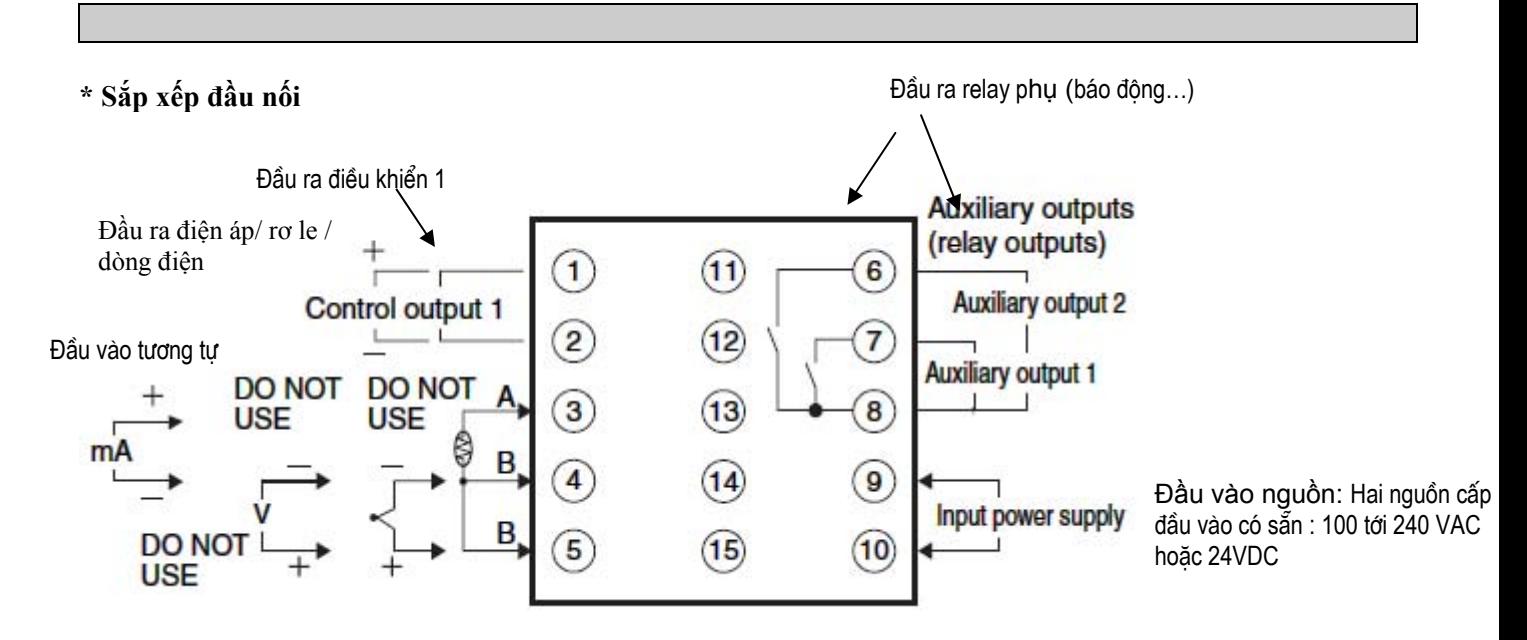

### Các chân của các module tùy chọn lắp thêm

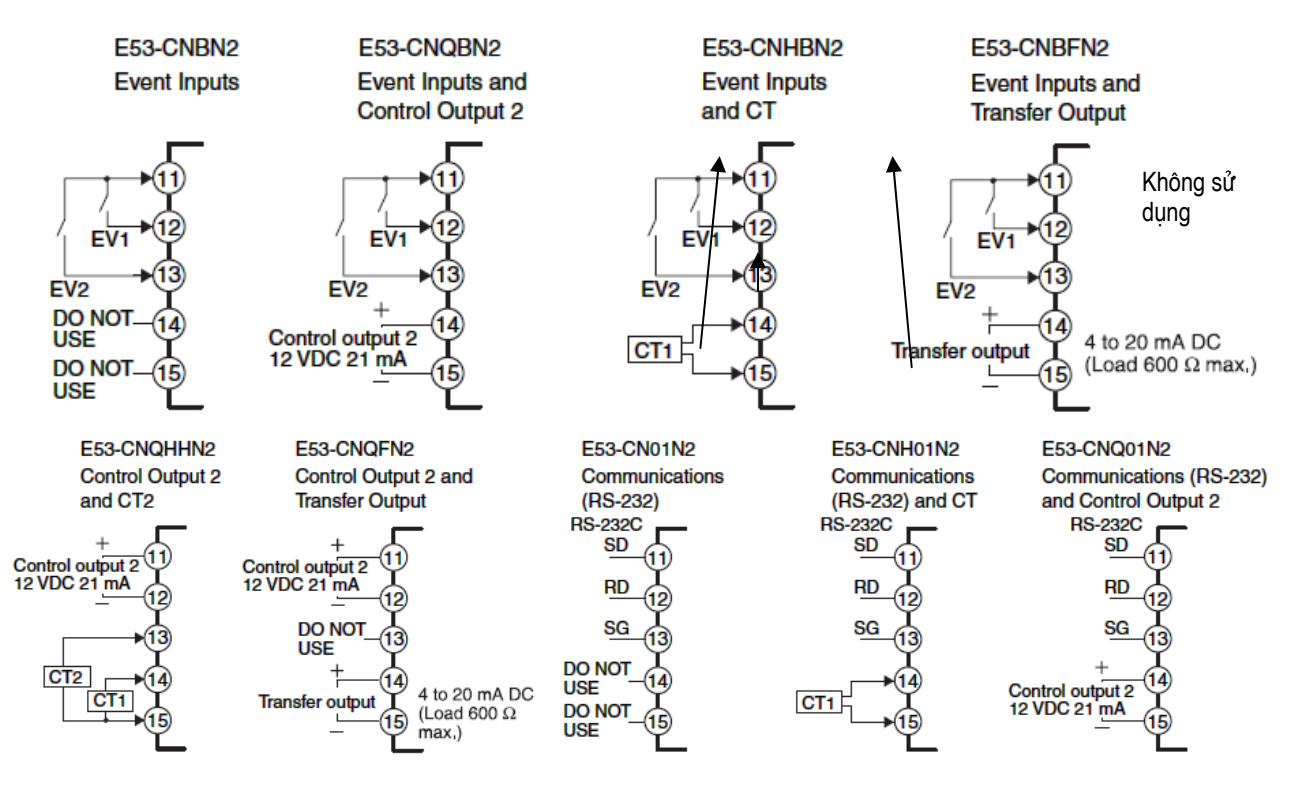

#### Ghi chú:

- Event input: Đầu vào sự kiện  $\overline{a}$
- CT: Biến dòng
- Transfer output: đầu ra chuyển tiếp  $\overline{a}$
- Communications: truyền thông

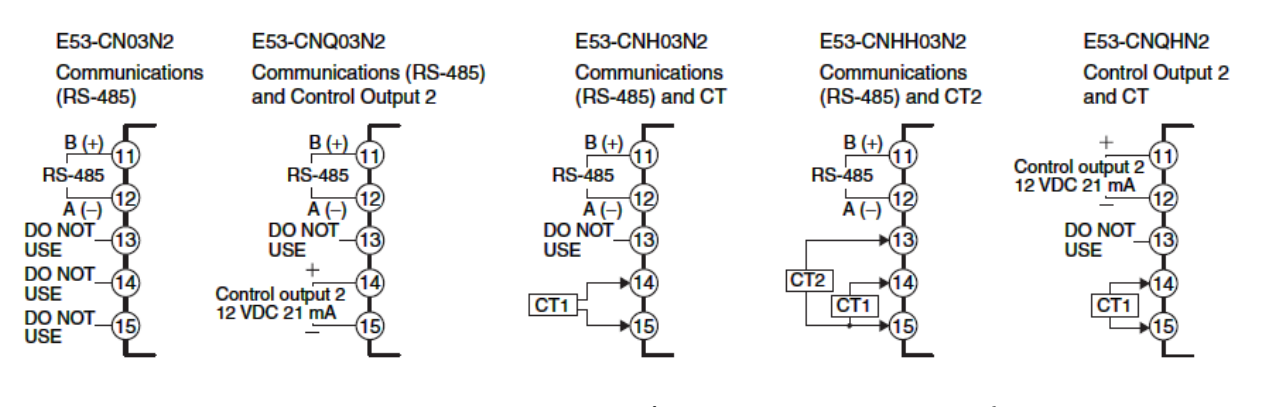

- **\* Thận trọng khi lắp ráp** \* Tách riêng các chì đầu vào và các đường điện ra để bảo vệ E5CN và các đường dẫn của nó khỏi nhiễu bên ngoài.
	- \* Sử dụng AWG28 hoặc cặp dây cáp xoắn lớn hơn.
	- \* Nên sử dụng các đầu nối không hàn khi lắp ráp E5CN.
	- \* Vặn chặt các ốc đầu nối với một mô men xoắn không lớn hơn 0,74 N-m.
	- \* Sử dụng loại đầu nối không hàn dưới đây cho ốc vít cỡ M3.5

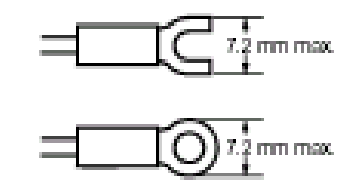

\* Nối đầu nối số 9 và số 10. Bảng dưới đây chi các đặc tính kỹ thuật

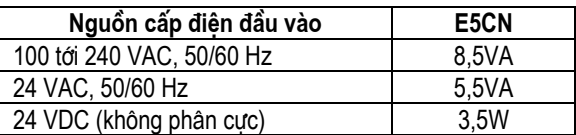

\* Tiêu chuẩn cách điện được áp dụng cho phần nguồn điện đầu vào / ra. Nếu yêu cầu tăng sự cách ly, nối đầu vào và đầu ra với một thiết bị không có bất cứ phần nào hở điện hoặc một thiết bị với tiêu chuẩn cách điện thích hợp cho điện áp hoạt động tối đa của pần nguồn điện đầu vào / ra.

 **Lắp ráp \* Nguồn điện**

**Đầu vào** \* Nối đầu nối số 3 tới số 5 như hình dưới đây theo loại đầu vào.

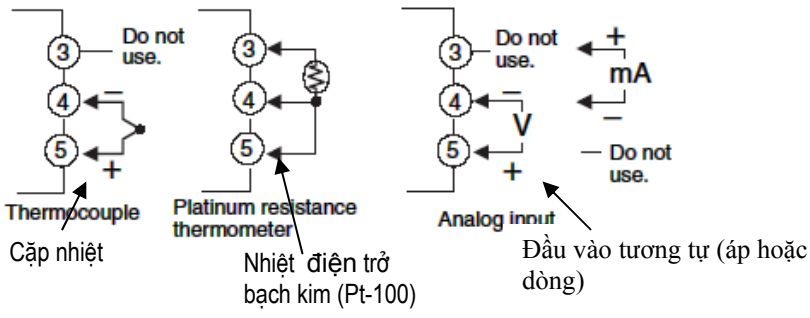

**Đầu ra điều khiển 1** \* Đầu nối số 1 và 2 là đầu ra điều khiển. Biểu đồ dưới đây chỉ các đầu ra có thể và các mạch ngang bằng bên trong của chúng.

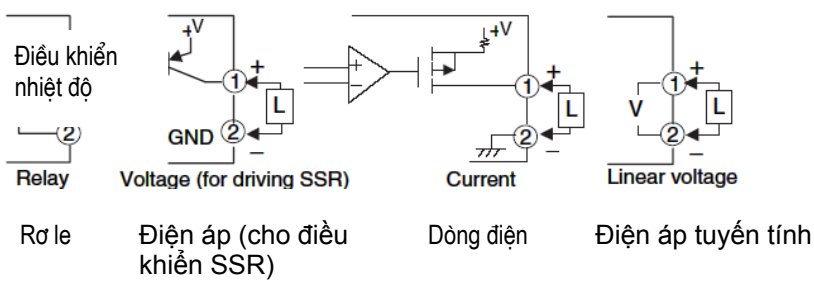

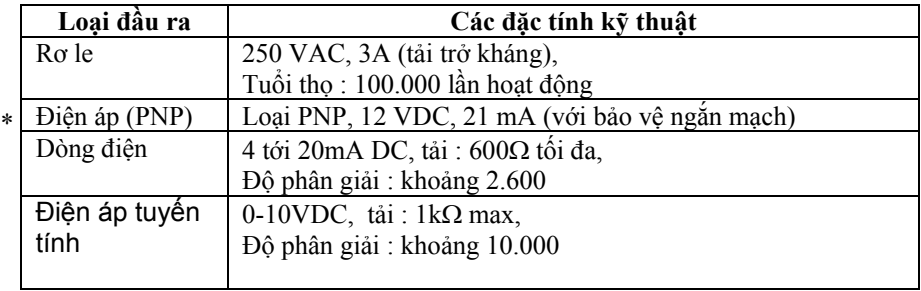

\* Đầu ra điện áp (đầu ra điều khiển) không được cách điện từ các mạch điện bên trong. Khi sử dụng một cặp nhiệt nối đất, không nối các đầu ra điều khiển với đất . Nếu các đầu ra điều khiển nối đất, lỗi sẽ xảy ra cho các giá trị nhiệt độ đo được do mạch điện bị rò.

# **Đầu ra điều khiển 2**

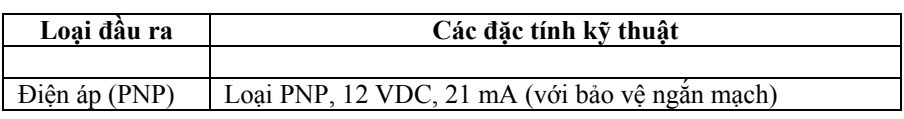

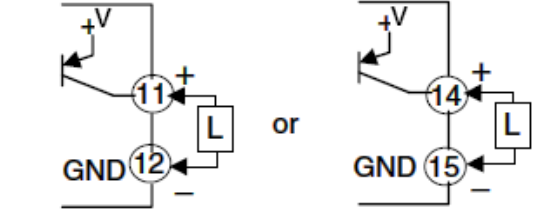

**Voltage (for driving SSR)** 

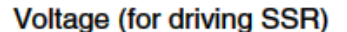

**Đầu ra phụ 2 & 3** \* Trên E5CN-H□2□□-500, đầu ra phụ 1 (SUB1) được đưa ra qua đầu nối số 7 và 8, và đầu ra phụ 2 (SUB2) được đưa ra qua đầu nối số 6 và 8. Khi điều khiển nóng và lạnh được sử dụng, đầu ra báo động 2 trở thành đầu ra làm lạnh.

> \* Khi đầu vào báo lỗi, đầu ra đặt ở vị trí "ON" (bật), đầu ra báo động1 bật khi xảy ra lỗi đầu vào.

\* Khi chức năng báo đút dây đốt hay quá dòng dây đốt được sử dụng (module tùy chọn E53-CN\_H/HH\_N2 gắn với E5CN-H), E5CN sẽ đưa ra đầu ra có gán chức năng báo động 1.

\* Mạch điện tương đương cho đầu nối 6 tới 8 được chỉ ra như hình dưới đây.

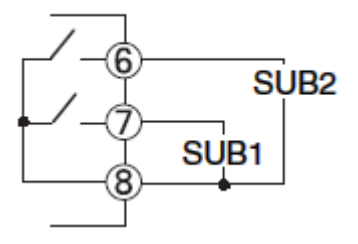

• Các thông số rơ le như sau :

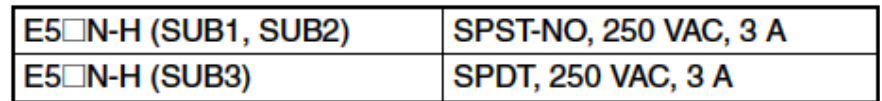

**Đầu vào CT** \* Khi module tùy chọn E53-C\_H\_03 gắn với E5CN-H\_M\_-500 và chức năng đứt dây đốt được sử dụng, nối biến dòng (CT) qua đầu nối số 14 và 15.

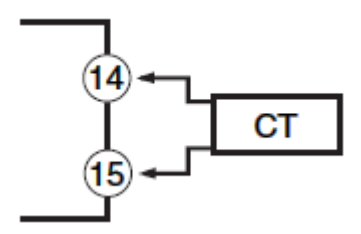

**Đầu vào sự kiện** \* Khi đầu vào sự kiện lựa chọn E53-CN\_B\_N2 được gắn với E5CN và đầu vào sự kiện được sử dụng, nối đầu nối 11 tới 13.

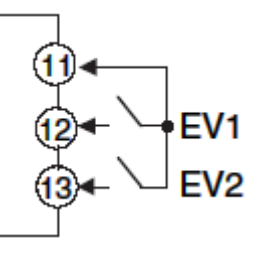

\* Sử dụng các đầu vào sự kiện theo các điều kiện sau :

\* Mạch điện đầu ra khoảng 7 mA.

 Đầu vào tiếp điểm Bật : tối đa 1kΩ , Tắt : tối thiểu 100kΩ Đầu vào không tiếp điểm Bật : điện áp còn lại tối đa 1,5V

Tắt : mạch điện rò tối đa 0,1 mA.

Các cực khi đầu vào không tiếp điểm như sau :

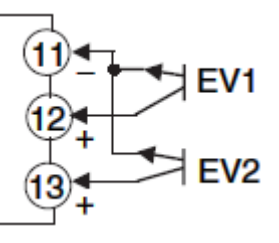

**Đầu ra chuyển tiếp** Chân số 14 & 15 được dùng cho đầu ra chuyển tiếp khi E5CN-H\_M\_-500 có gắn module chuyển tiếp E53-CN\_FN2.

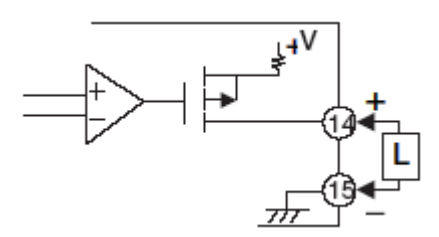

 **Truyền thông** \* **RS-485** 

Khi module truyền thông E53-CN\_03N2 gắn với E5CN cho việc truyền thôngvới máy tính chủ, nối cáp truyền thôngchéo qua đầu nối số 11 và 12. Định rõ cả 2 điểm cuối của đường dẫn truyền thôngbao gồm máy tính chủ như nút cuối (đó là nối các đầu nối tới cả hai điểm cuối). Trở kháng đầu nối tối đa là 54 Ohms.

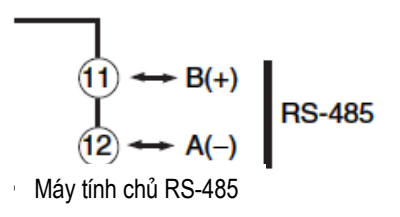

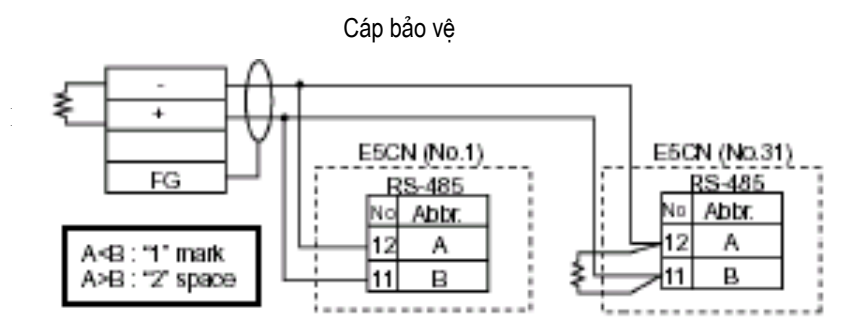

Kết nối RS-485 có thể hoặc là 1-1 hoặc 1-N. Tới 32 thiết bị bao gồm máy tính chủ có thể được nối trong hệ thống 1-N. Sử dụng cáp xoắn đôi có chống nhiễu (AWG 28 hoặc lớn hơn) và giữ toàn bộ cáp có độ dài tới 500m.

### **RS-232**

Khi module truyền thông E53-CN\_01N2 gắn với E5CN cho việc truyền thôngvới máy tính chủ, nối cáp truyền thôngchéo qua đầu nối số 11, 12 và 13.

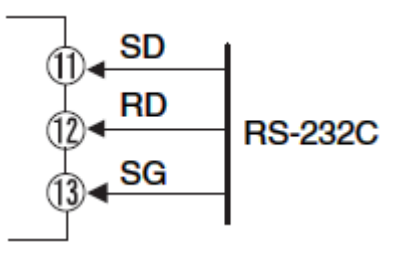

# **2.2.2 Sử dụng với phần mềm hỗ trợ**

E5CN-H có thể được dùng với phần mềm CX-Thermo từ Version 4 trở đi để thiết lập thông số.

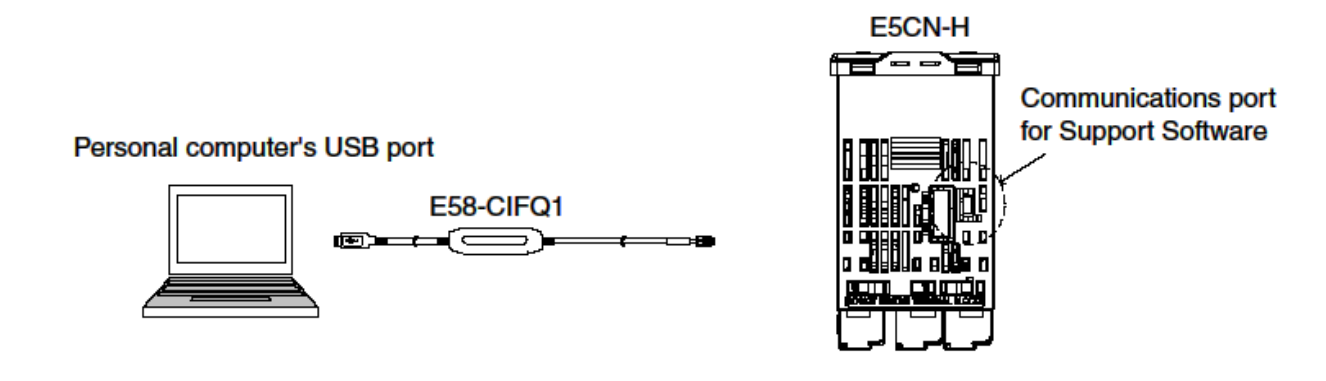

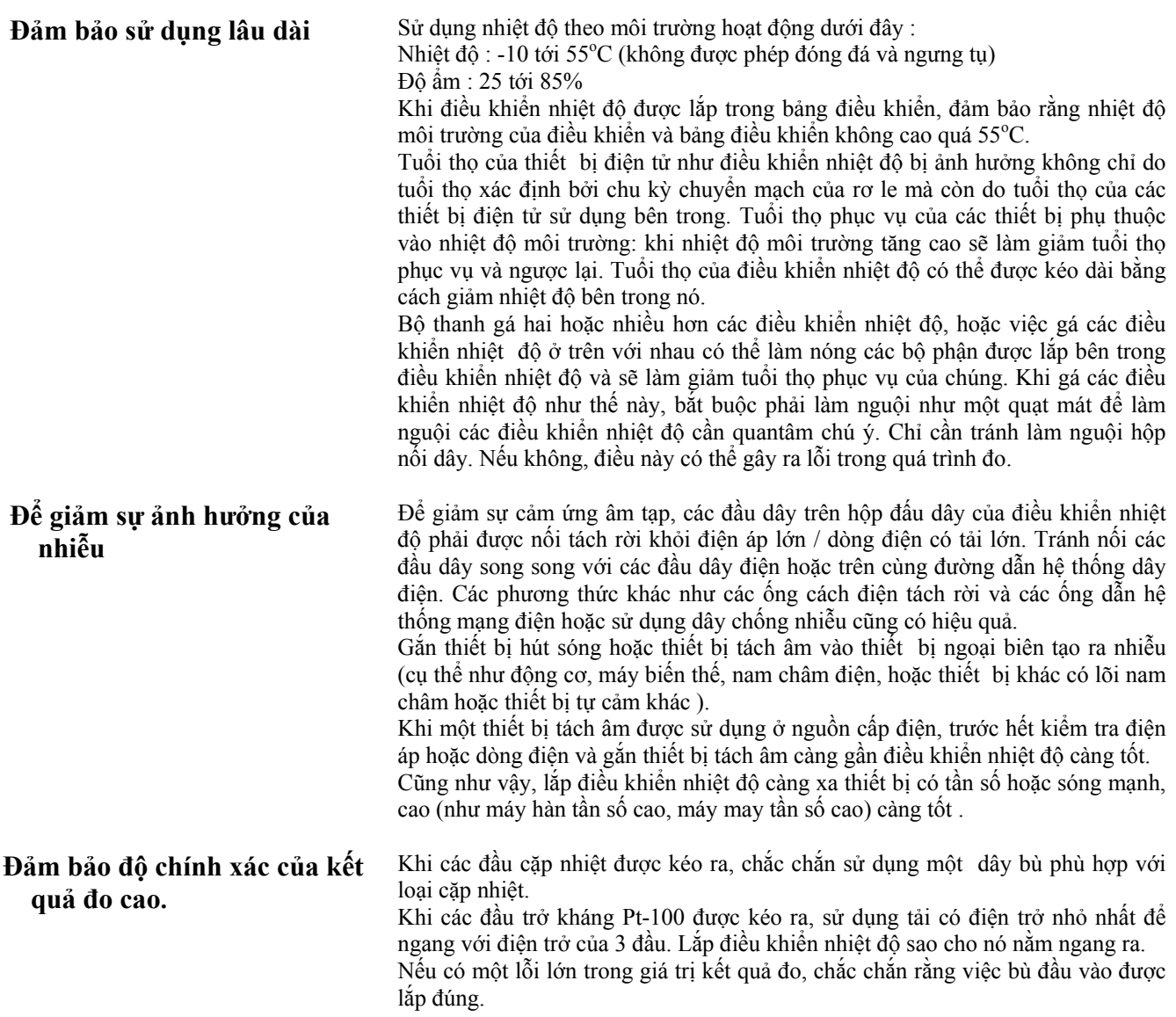

# Chương 3: Hoạt động cơ bản

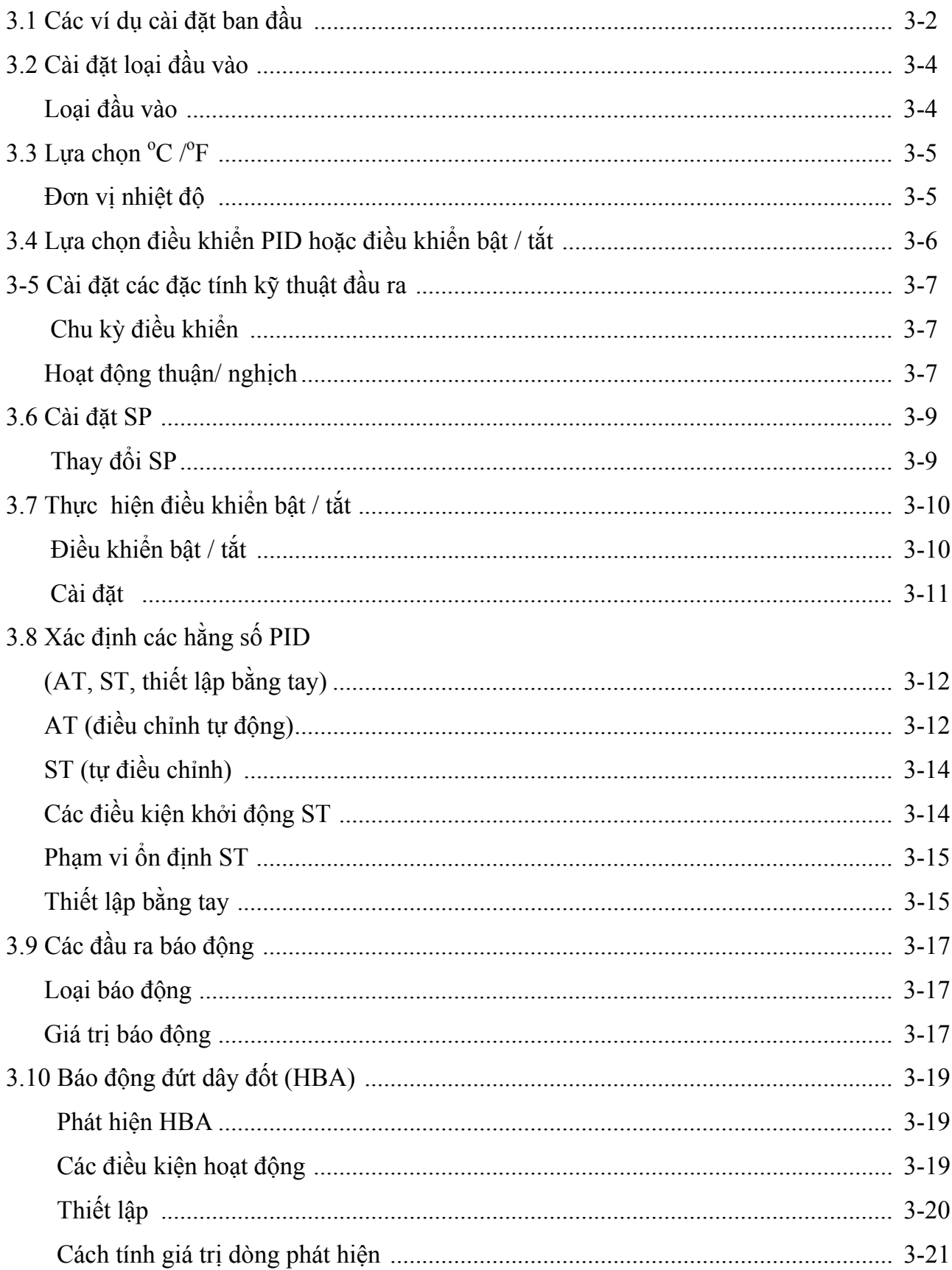

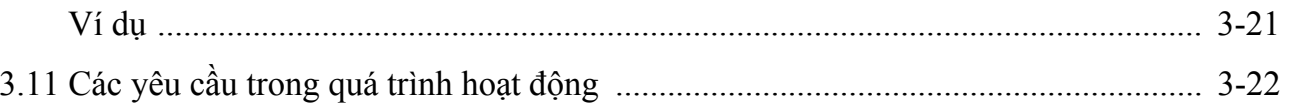

# 3.1 Các ví dụ thiết lập ban đầu

Những điều khiển trước đây, loại đầu vào cảm biến và chu kỳ điều khiển được thiết lập bằng công tắc PID. Các thiết lập phần cứng này được đặt trong các thông số của các manu setup. Các phím  $\Box$  và  $\Box$  được sử dung để chuyển giữa các manu setup và lượng chu kỳ mà bạn giữ phím xuống cho việc xác định manu setup nào bạn chuyển tới. Phần này được diễn giải bởi 2 ví du tiêu biểu.

### \* Ví dụ điển hình 1

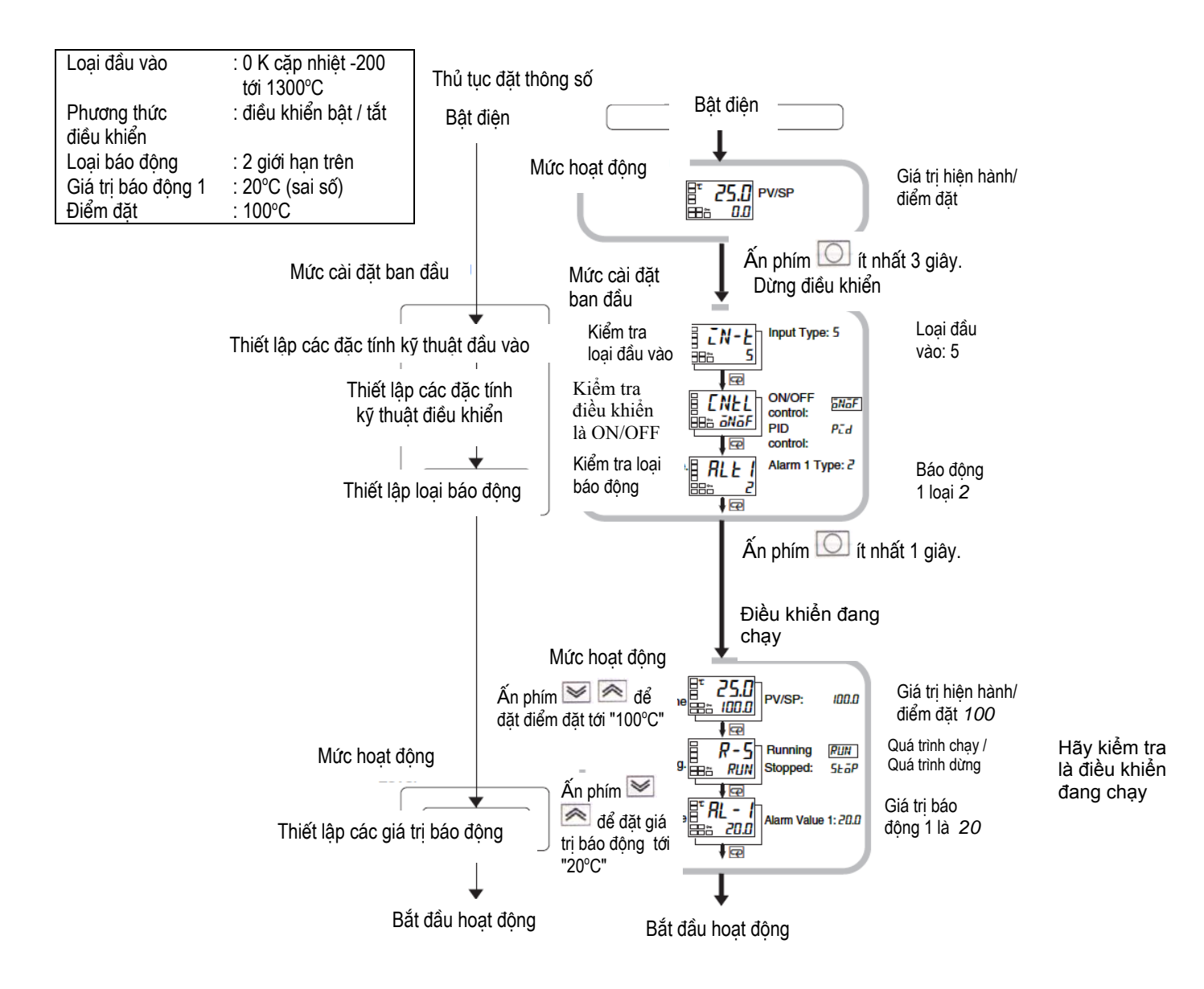

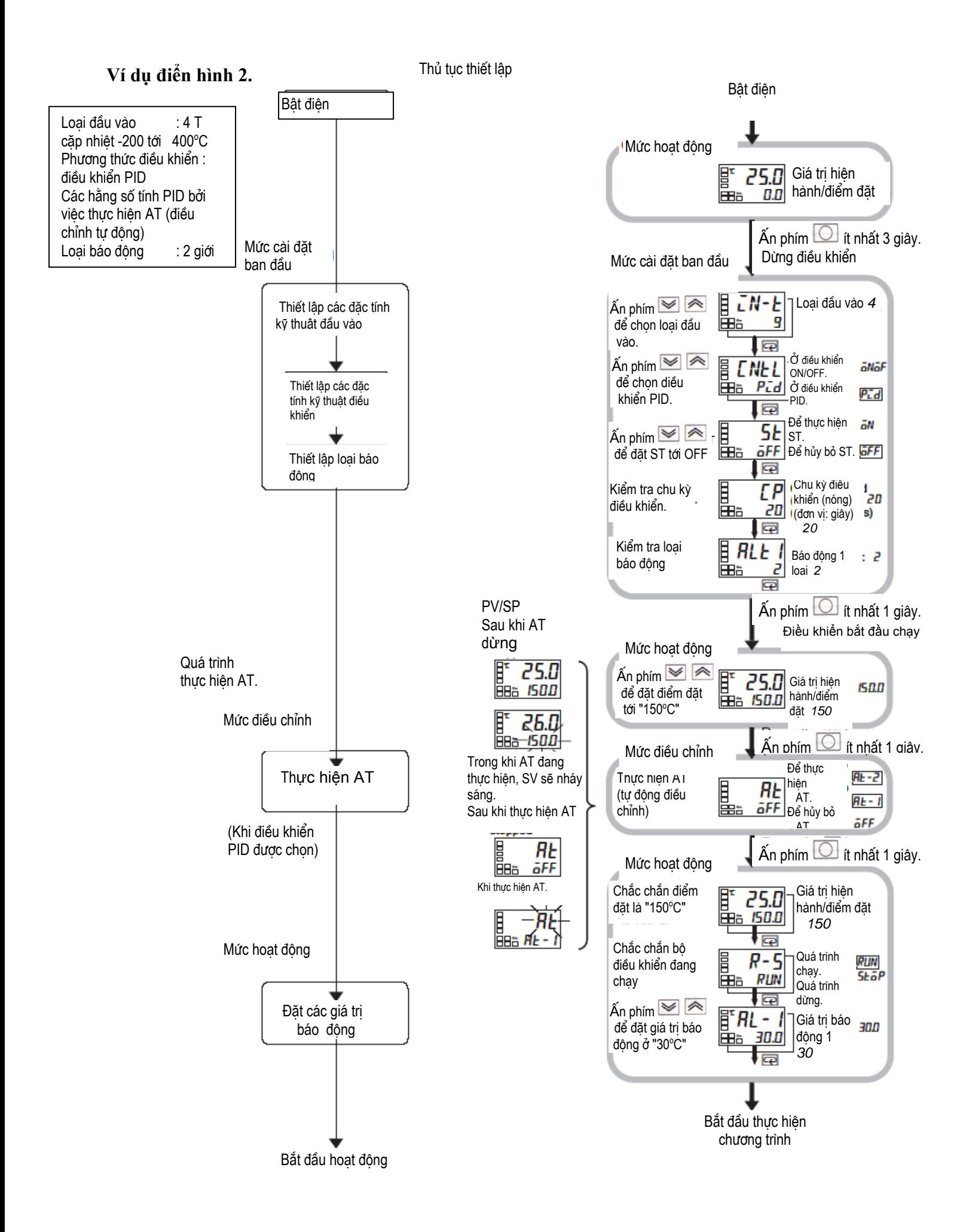

# **3.2 Thiết lập loại đầu vào**

E5CN cung cấp 3 loại đầu vào : Nhiệt điện trở Pt-100 platinum, cặp nhiệt, và các đầu vào tương tự. Đặt loại đầu vào phù hợp với cảm biến sử dụng trong thông số "loại đầu vào".

## **\* Loại đầu vào**

Thủ tục hoạt động

Thiết lập loại đầu vào "cặp nhiệt loại K - 20.0 tới 500.0°C"

Mức hoạt động 25 0 Mức cài đặt ban đầu n-t Loai đầu vào O

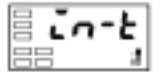

(1) ấn phím  $\Box$  ít nhất 3 giây để chuyển từ "mức hoạt động" tới "mức cài đặt ban đầu".

(2) ấn phím để vào giá trị cài đặt của cảm biến yêu cầu. Khi bạn sử dụng cặp nhiệt  $\hat{K}$  (-20.0 tới 500°C), vào số "1" như là giá trị ci đặt.

**Gợi ý :** Giá trị cài đặt được ấn định nếu bạn không ấn các phím trên mặt trước 2 giây sau kh thay đổi các thông số, hoặc bằng cách ấn các phím  $\Box$  hoặc  $\Box$ .

## **Danh sách các loại đầu vào**

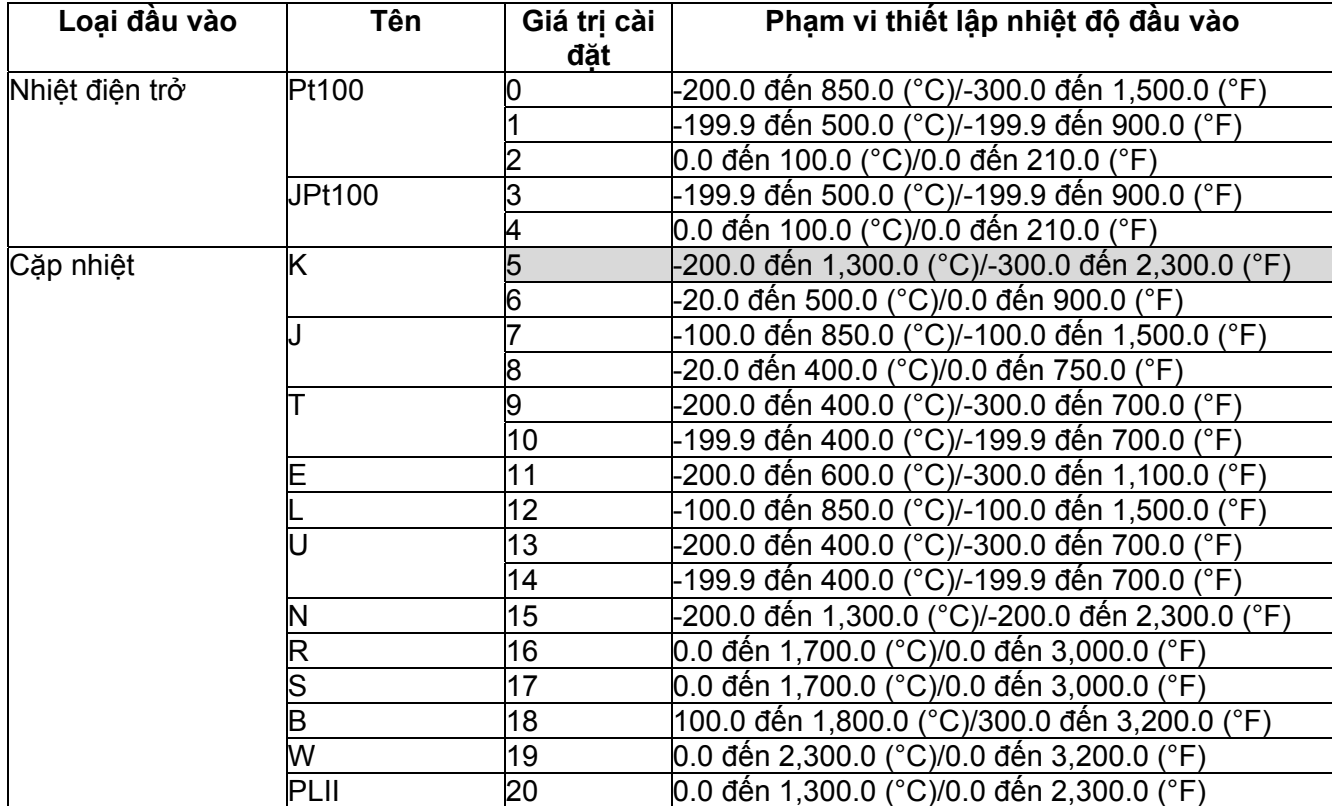

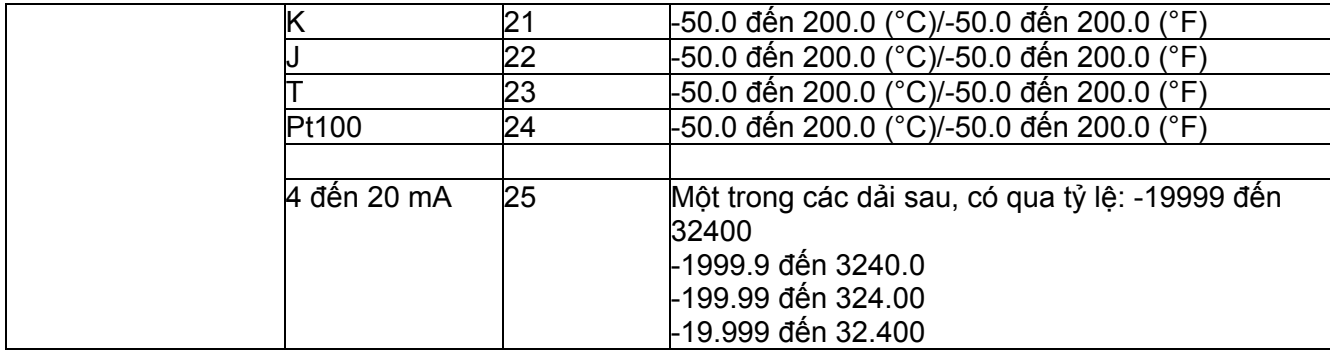

Các phạm vi tô xám chỉ các cài đặt mặc định.

# $3.3 \text{ L}$ ựa chọn Đơn vị nhiệt độ  $^{\circ} \text{C}/^{\circ} \text{F}$

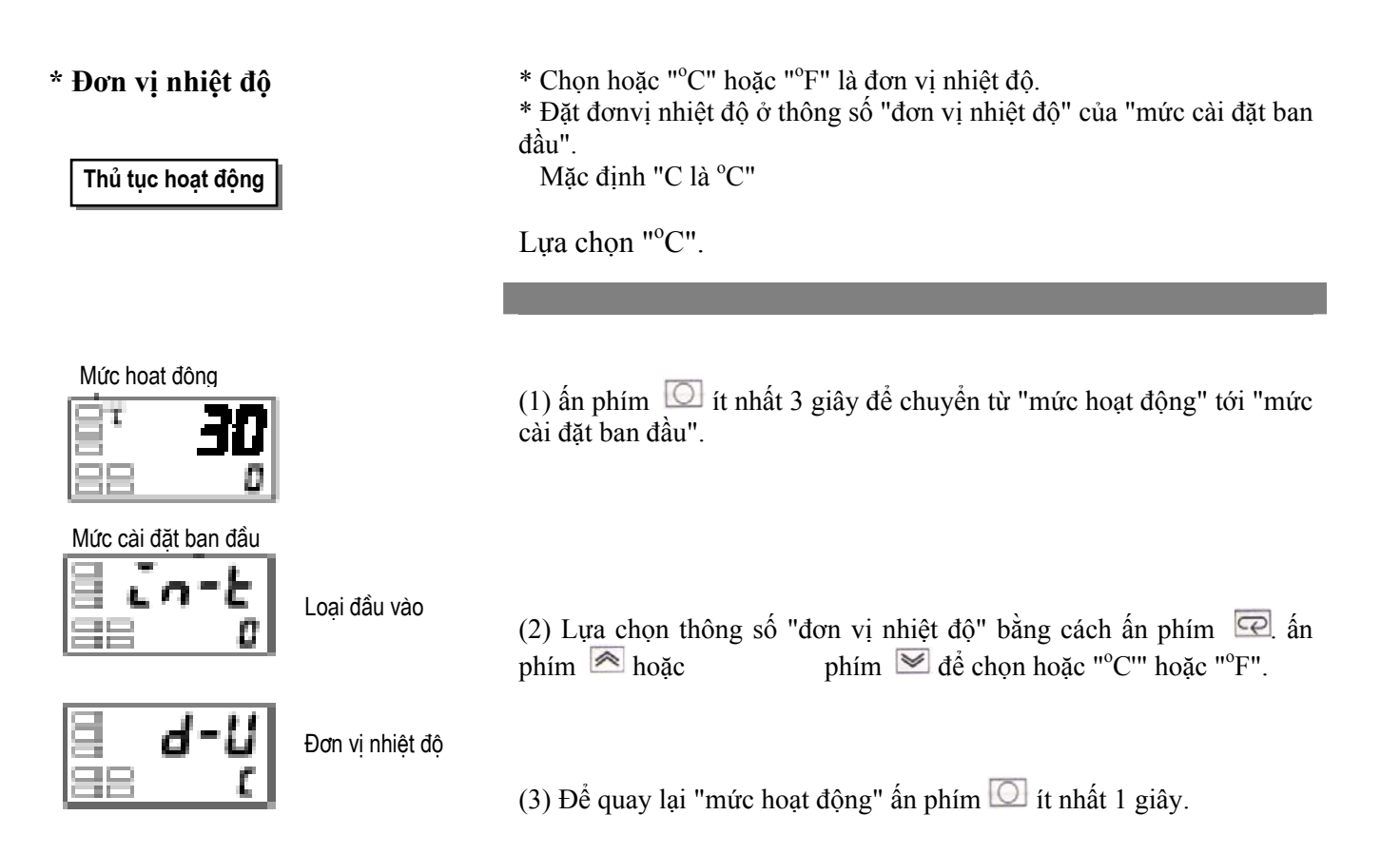

E5CN cung cấp 2 phương thức điều khiển, điều khiển 2-PID và điều khiển bật / tắt. Phương thức điều khiển được lựa chọn bằng thông số "PID / ON / OFF" trong "mức cài đặt ban đầu". Khi thông số này đặt ở "PID", điều khiển 2-PID được cài đặt, và khi cài đặt ở "ONOF", điều khiển ON/OFF được cài đặt (mặc định).

### **\* ĐIều khiển 2-PID.**

ĐIều khiển PID được cài đặt bằng AT (điều chỉnh tự động), ST (tự điều chỉnh) hoặc thiết lập bằng tay. Cho đIều khiển PID, đặt các hằng số PID trong các thông số "khoảng tỉ lệ (P)", "chu kỳ tích phân(I)" và "chu kỳ vi phân (D) ".

### \* Điều khiển ON/OFF (bật/tắt)

Trong điều khiển "ON/OFF", đầu ra điều khiển được bật khi giá trị xử lý thấp hơn điểm cài đặt hiện thời, và đầu ra điều khiển được tắt khi giá trị xử lý cao hơn điểm cài đặt hiện thời (hoạt động đảo chiều).

# **3.5 Cài đặt các thông số đầu ra**

Bảng sau là các thông số liên quan đến đầu ra được hỗ trợ cho các loại model:

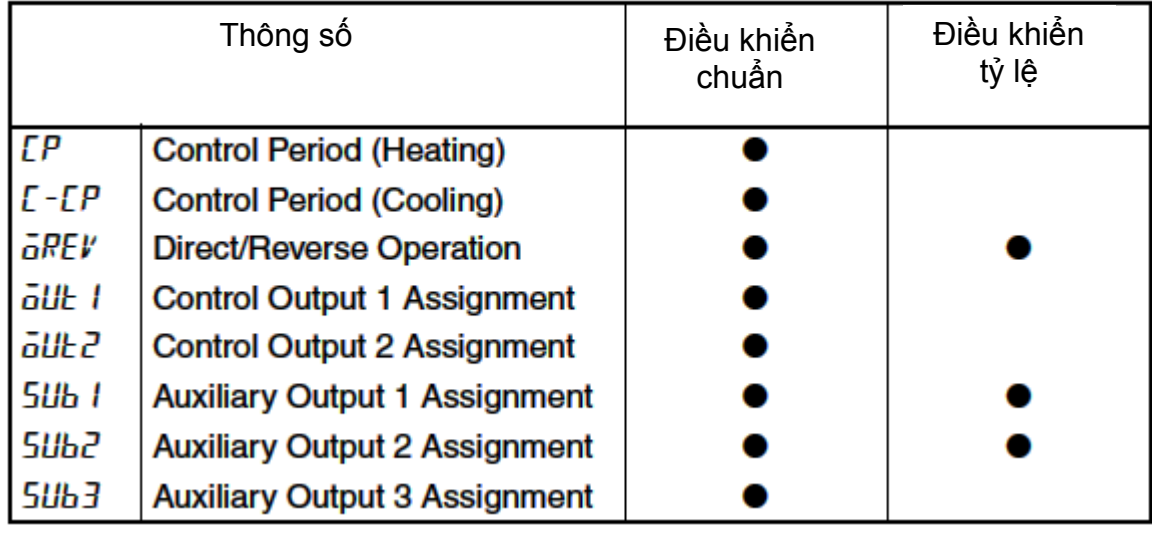

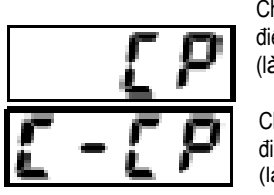

Chu kỳ điều khiển (làm nóng) Chu kỳ điều khiển (làm lạnh)

**\* Chu kỳ điều khiển** \* Cài đặt chu kỳ đầu ra (chu kỳ điều khiển-Control Period). Mặc dù một chu kỳ ngắn hơn cho một đặc tính điều khiển tốt hơn, song nên cài đặt chu kỳ điều khiển là 20 giây hoặc lâu hơn để kéo dài tuổi thọ dự tính trong trường hợp đầu ra rơ le. Nếu cần, điều chỉnh lại chu kỳ điều khiển bằng cách chạy thử, ví dụ, khi các thông số của chu kỳ điều khiển được đặt ở các mặc định của chúng. \* Đặt chu kỳ điều khiển ở các thông số của "chu kỳ điều khiển (làm nóng)" và

"chu kỳ điều khiển (làm lạnh)" (mức cài đặt ban đầu). Mặc định là "20 giây".

\* Thông số "chu kỳ điều khiển (làm lạnh)´có thể được sử dụng chỉ trong điều khiển nóng và lạnh.

\* Khi đầu ra điều khiển 1 là đầu ra dòng điện, " chu kỳ điều khiển (làm nóng)" có thể được sử dụng.

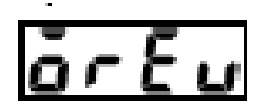

**\* Hoạt động thuận / nghịch** \* "Hoạt động thuận" theo điều khiển nơi biến điều khiển tăng lên theo sự tăng lên của giá trị hiện tại của đối tượng điều khiển. Hoặc lựa chọn, "hoạt động nghịch" theo điều khiển nơi biến điều khiển giảm đi theo sự tăng lên của giá trị hiện tại của đối tượng điều khiển.

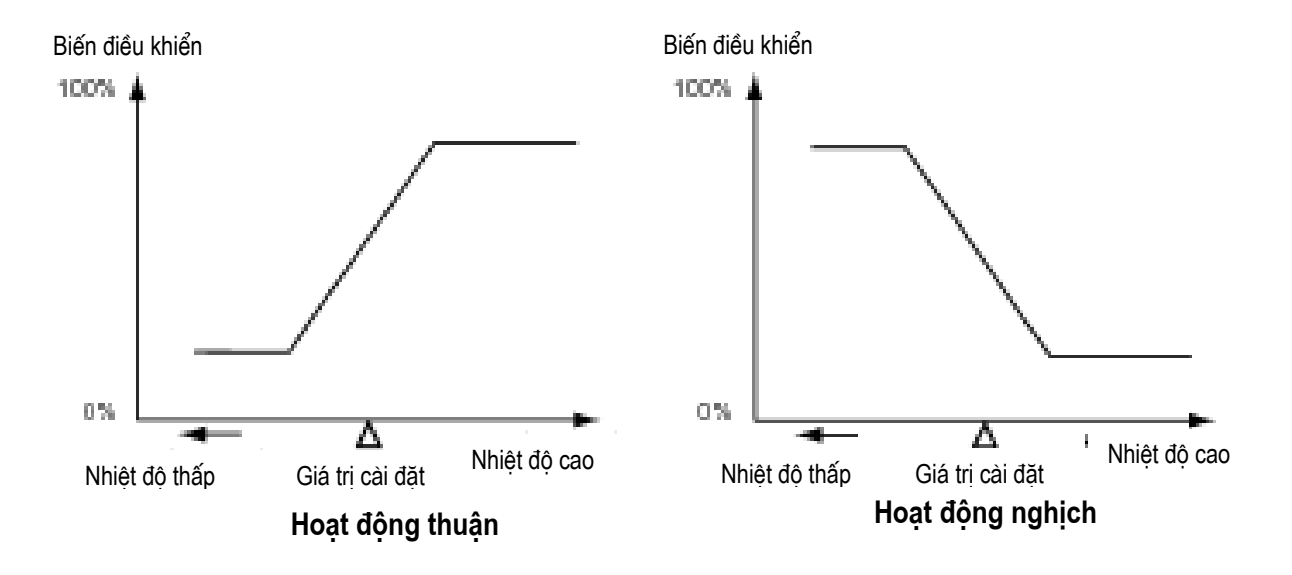

Ví dụ, khi giá trị hiện tại của đối tượng điều khiển (PV) (nhiệt độ) thấp hơn điểm đặt (SP) (nhiệt độ) trong một hệ thống điều khiển nóng, biến điều khiển tăng lên bởi sự chênh lệch giữa các giá trị PV và SP.

Do đó, điều khiển này trở thành "hoạt động nghịch" trong hệ thống điều khiển nóng, hoặc lựa chọn, "hoạt động thuận" trong hệ thống điều khiển lạnh.

\* Hoạt động thuận / nghịch được đặt trong thông số "hoạt động thuận / nghịch " (ở mức cài đặt ban đầu). Thông số "hoạt động thuận / nghich" được mặc định ở "hoạt động nghịch".

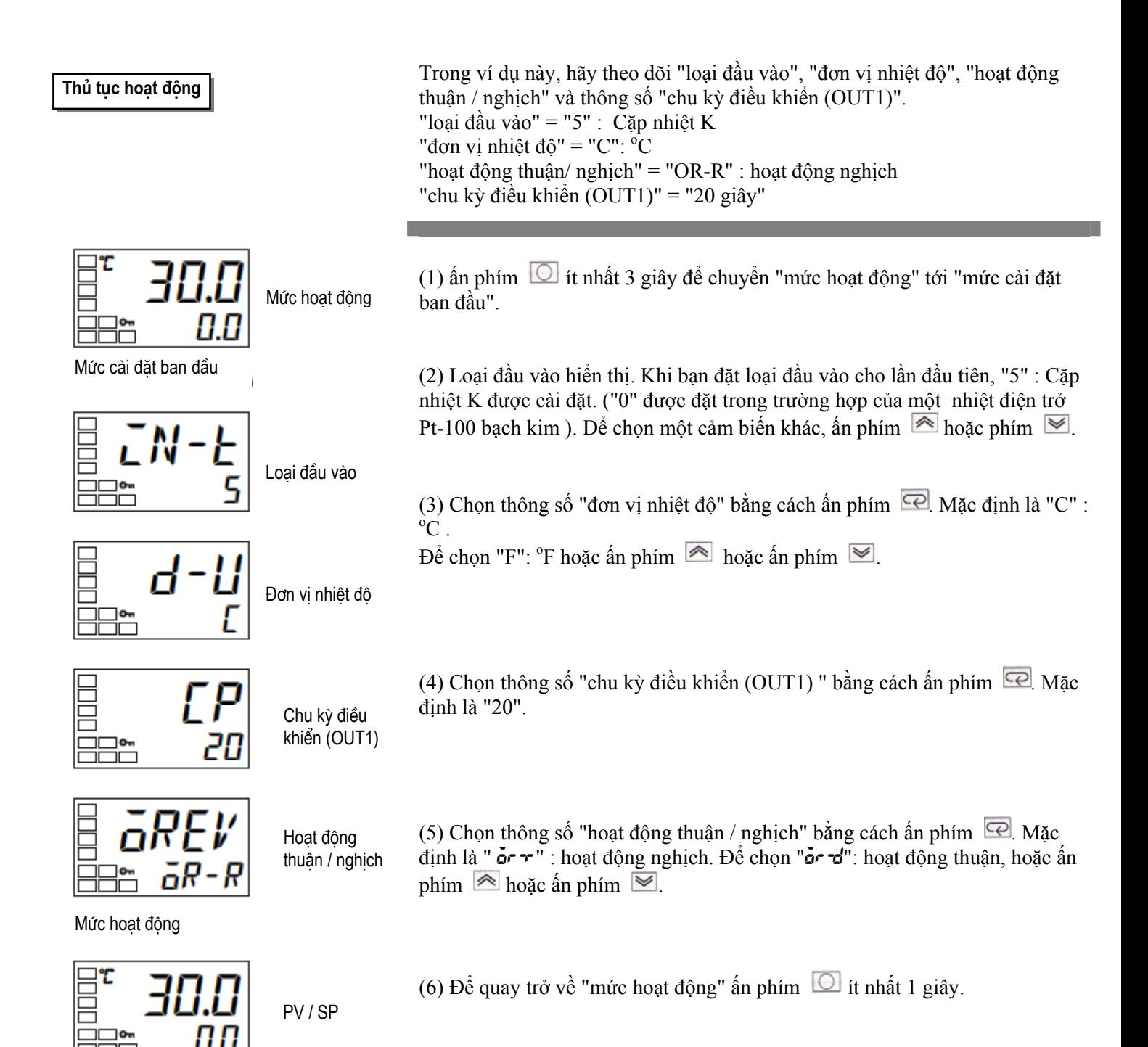

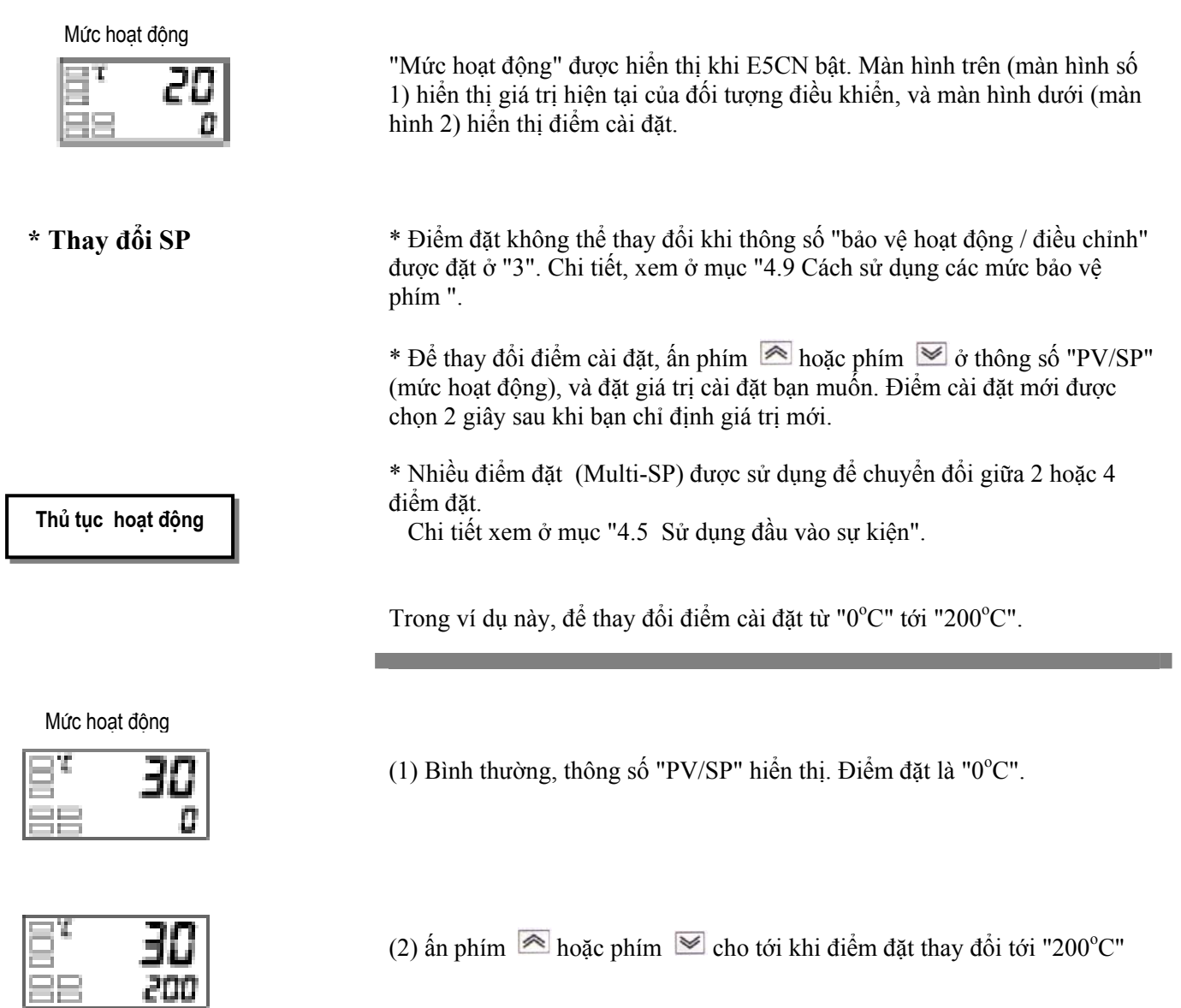
Ở "điều khiển bật / tắt", đầu ra điều khiển tắt khi nhiệt độ đang được điều khiển đạt tới điểm cài đặt trước. Khi biến điều khiển tắt, nhiệt độ bắt đầu giảm xuống và điều khiển bật lại. Hoạt động này được lặp lại ở một điểm nào đó. Lúc này, nhiệt độ phải giảm xuống bao nhiêu trước khi điều khiển bật lại được xác định bởi thông số "trễ (OUT1)". Cũng như vậy, biến điều khiển phải được điều chỉnh là bao nhiêu để đáp lại sự tăng hoặc giảm giá trị hiện tại của đối tượng điều khiểnđược xác định bởi thông số "hoạt động thuận / nghich".

#### **\* Điều khiển bật / tắt** \* Chuyển đổi giữa điều khiển 2-PID và điều khiển bật /tắt được thực hiện bởi thông số "PID/ON/OFF" (mức cài đặt ban đầu). Khi thông số này được đặt ở "PID", điều khiển 2-PID được chọn và khi đặt ở "orof", điều khiển bật / tắt được chọn. Mặc định ở "OROF".

### **\* Độ trễ** \* Trong điều khiển bật / tắt, độ trễ được sử dụng như một vi sai cho việc bật tắt đầu ra bật khi nhiệt độ ở xa điểm đặt yêu cầu, và được sử dụng cho độ ổn định quanh điểm cài đặt.

Các chức năng đầu ra điều khiển (OUT1) và đầu ra điều khiển (OUT2) được đặt trong các chức năng trễ (OUT1) và (OUT2) tương ứng. Trong điều khiển nóng và lạnh tiêu chuẩn, độ trễ chỉ có thể đuợc đặt bên cạnh gần điểm cài đặt.

Hoat động nghịch

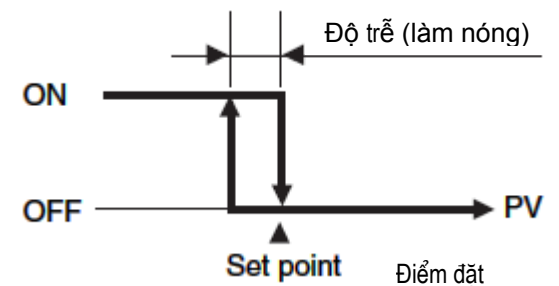

**\* ĐIều khiển 3 vị trí** • Trong điều khiển nóng và lạnh, vùng chờ (dead band ) (một vùng mà cả hai đầu ra điều khiển đều ở "0") có thể được đặt hoặc ở phía nóng hoặc ở phía lạnh. Vì thế, điều khiển vị trí 3 có thể được thực hiện.

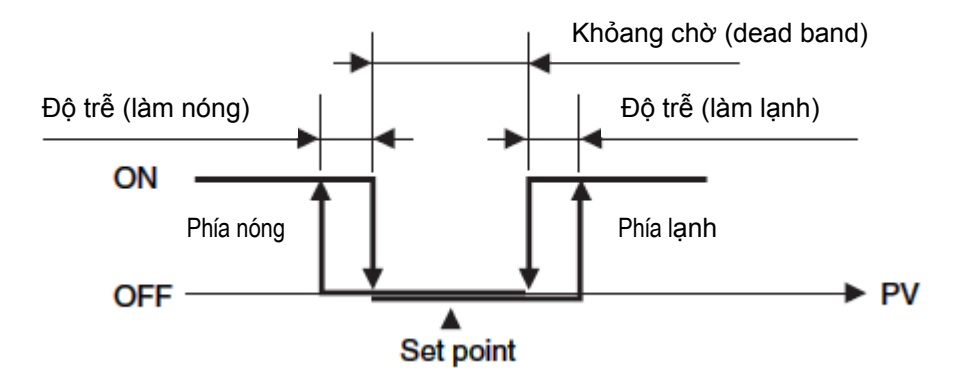

Hoạt động nghịch

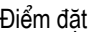

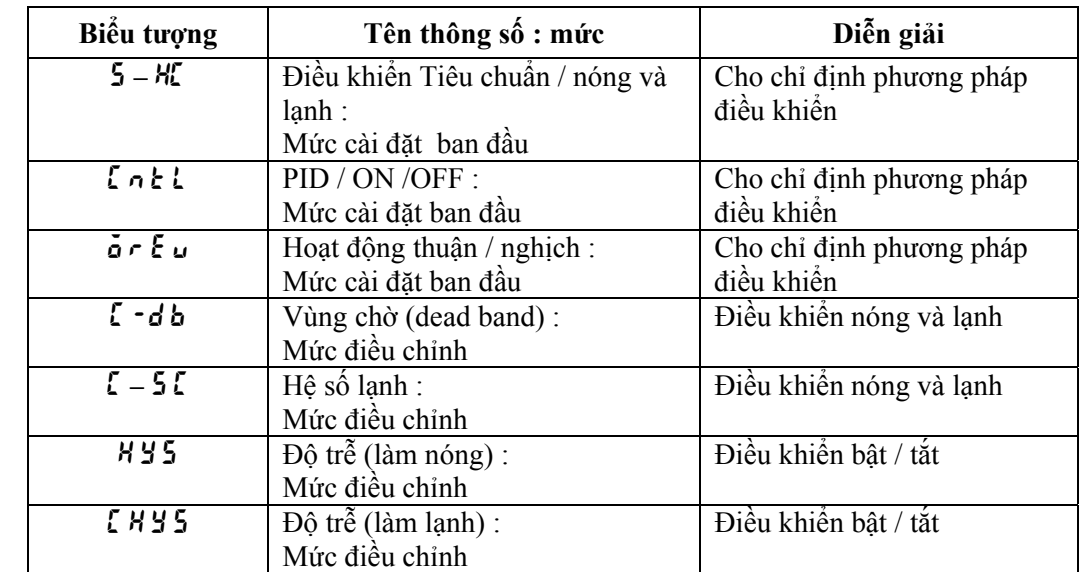

Thông số

**\* Thiết lập** Để thực hiện điều khiển bật / tắt, cài đặt thông số "điểm đặt" , "PID / ON / OFF" và "trễ".

\* Thiết lập thông số PID / ON / OFF

Thủ tục hoạt động

Trong ví dụ này, hãy kiểm tra trước sao cho thông số "PID / ON / OFF" được đặt ở "OROF" trong "mức cài đặt ban đầu".

Mức hoạt động

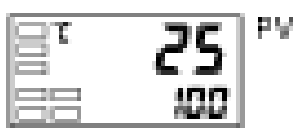

(1) ấn phím  $\Box$  it nhất 3 giây để chuyển từ "mức hoạt động" sang "mức cài đặt ban đầu".

Mức cài đặt ban đầu

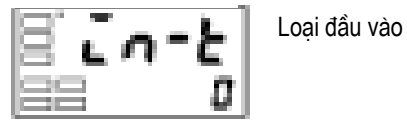

(2) Hiển thị thông số "loại đầu vào" ở mức cài đặt ban đầu.

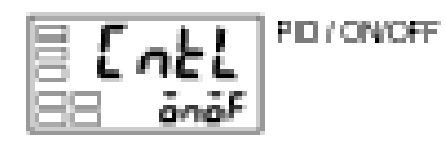

- (3) Chọn thông số "PLd / on /oFF" bằng cách ấn phím  $\boxed{\odot}$
- (4) Kiểm tra sao cho giá trị ở " $\vec{\sigma}$ r $\vec{\sigma}$ F" (mặc định).

# **3.8 Xác định hằng số PID (AT, ST, thiết lập bằng tay)**

**\* AT. (điều chỉnh tự động)** 

**A T**

\* Khi bạn thực hiện điều chỉnh tự động, các hằng số PID tốt nhất cho điểm đặt trong suốt quá trình thực hiện chương trình được cài đặt tự động bằng cách thay đổi cưỡng bức biến điều khiển để tính các đặc thù (được gọi là "phương pháp quay vòng giới hạn" ) của mục tiêu điều khiển.

\* Để thực hiện AT (điều chỉnh tự động), chỉ định " ON : thực hiện AT" và hủy bỏ AT (điều chỉnh tự động), chỉ định " OFF : hủy bỏ AT".

\* Kết quả của AT (điều chỉnh tự động) được phản ánh trong các thông số "vùng tỉ lệ(P)", "thời gian tích phân (I)" và "thời gian vi phân (D)" trong "mức điều chỉnh".

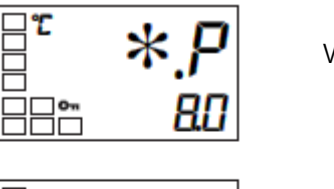

Vùng tỷ lệ

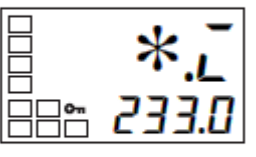

Thời gian tích phân

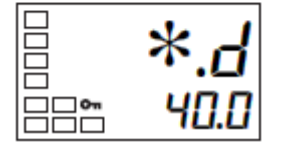

Thời gian vi phân

**\* Diễn giải** AT (điều chỉnh tự động) được bắt đầu khi thông số "thực hiện / hủy bỏ AT" được đặt ở "ON". Trong suốt thời gian thực hiện AT, màn hình số 1 cho thông số "thực hiện / hủy bỏ AT" nháy sáng. Khi AT kết thúc, thông số "thực hiện / hủy bỏ AT" tắt (OFF), và mànhình số 1 ngừng nháy.

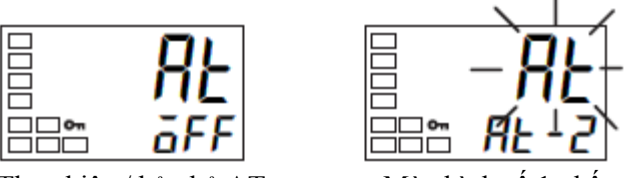

Thực hiện / hủy bỏ AT Màn hình số 1 nhấp nháy

Trong suốt quá trình thực hiện AT

Nếu bạn muốn chuyển tới "mức hoạt động" trong thời gian thực hiện AT, màn hình số 2 nháy sáng để chỉ rằng AT đang được thực hiện.

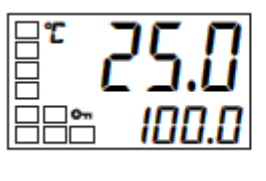

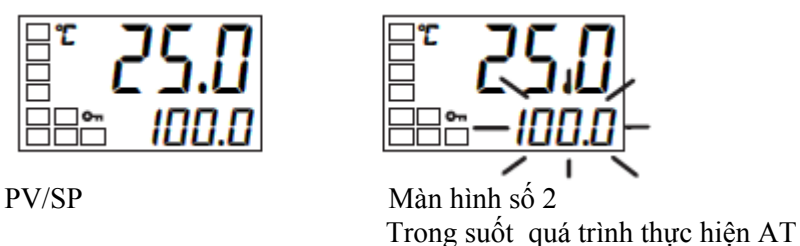

Chỉ có các thông số "ghi truyền thông" "chạy / dừng" và "thực hiện / hủy bỏ AT" được thay đổi trong quá trình thực hiện AT. Các thông số khác không thay đổi.

# **Thủ tục hoạt động**

Mức điều chỉnh

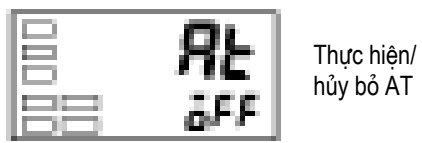

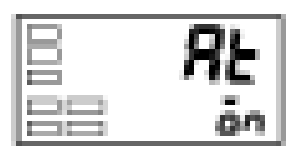

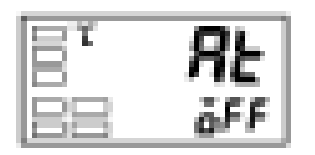

### Mức hoạt động

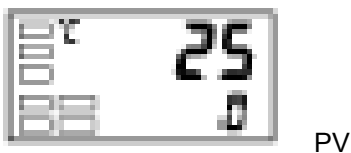

# Thực hiện điều chỉnh tự động (AT)

(1) ấn phím  $\Box$  chưa tới 1 giây để chuyển từ "mức hoạt động" tới "mức điều chỉnh".

- (2) ấn phím  $\triangleq$  để bắt đầu thực hiện AT (điều chỉnh tự động). " $\tilde{\mathbf{a}}$ <sup>"</sup> hiển thị trong suốt quá trình thực hiện AT.
- $(3)$ " $\tilde{d}$ FF" hiển thị khi AT kết thúc.
- (4) Để quay trở lại "mức hoạt động", ấn phím  $\Box$

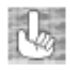

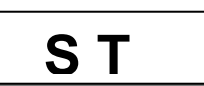

Thủ tục hoạt động

Mức cài đặt ban đầu

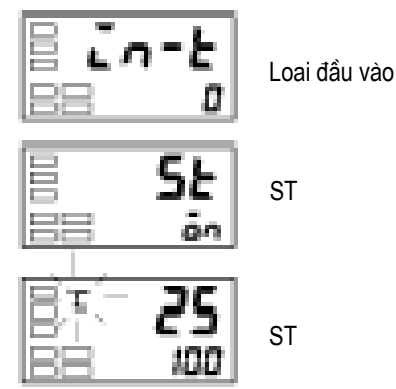

 Về các thông số PID Khi các đặc tính điều khiển đã được biết, các thông số PID có thể được đặt trực tiếp tới điều khiển điều chỉnh. Các thông số PID được đặt ở các thông số "vùng tỉ lệ" (P), "thời gian tích phân " (I) và "thời gian vi phân " (D) trong "mức điều chỉnh".

**\* ST (tự điều chỉnh)** Chức năng ST (tự điều chỉnh) thực hiện điều chỉnh từ khi bắt đầu chương trình thực hiện tính hằng số PID phù hợp với mục tiêuđiều khiển. Khi các hằng số PID đã được tính, ST không được thực hiện khi hoạt động điều khiển tiếp theo được bắt đầu chừng nào mà điểm đặt vẫn không thay đổi.

> ST (tự điều chỉnh) được thực hiện khi thông số "ST" được đặt ở "ON" trong "mức cài đặt ban đầu".

> Khi chức năng ST đang hoạt động, phải đồng thời bật nguồn điện tải nối với đầu ra điều khiển ở ON hoặc trước khi bắt đầu hoạt động của E5CN.

Thực hiện tự điều chỉnh (ST).

(1) Ấn phím  $\Box$  it nhất 3 giây để chuyển từ "mức hoạt động" tới "mức cài đặt" ban đầu".

(2) Chọn thông số "ST" bằng cách ấn phím  $\boxed{\odot}$ 

(3) ấn phím  $\triangleq$  để chọn "<sub> $\tilde{\mathbf{a}}$ </sub>" (mặc định).

(4) Để quay lại "mức hoạt động", ấn phím  $\Box$ . Màn hình nhiệt độ nháy sáng trong suốt thời gian thực hiện tự điều chỉnh (ST).

# **\* Các điều kiện khởi động ST**

Tự điều chỉnh bằng phương pháp step response tuning (SRT) được bắt đầu khi các điều kiện dưới đây được đáp ứng sau khi việc thực hiện chương trình được bắt đầu và điểm đặt không thay đổi.

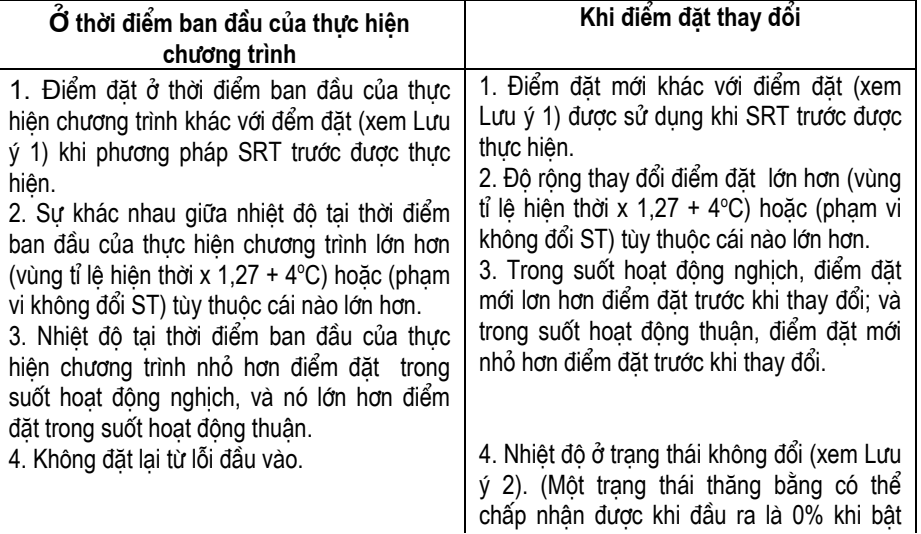

### **Lưu ý:**

- (1) Phương pháp SRT điểm đặt bổ sung được gọi là điểm đặt đạt được bằng cách tính hằng số PID bởi SRT trước.
- (2) Trong trạng thái này, điểm đo trong phạm vi ổn địnhST.
- (3) Trong trạng thái này, độ rộng thay đổi của PV từng 60 giây được đặt ở phạm vi ổn địnhST hoặc ít hơn.

Các hằng số PID không được thay đổi cho điểm đặt đặt trước hiện thời bằng cách tự điều chỉnh (ST) theo các trường hợp sau:

- (1) Khi các hằng số PID được thay đổi bằng tay với ST đặt ở ON.
- (2) Khi điều chỉnh tự động (AT) được thực hiện.

Thủ tục hoạt động

Mức cài đặt chức năng cao cấp

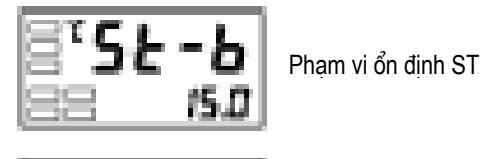

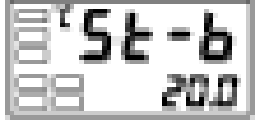

Thủ tục hoạt động

Mức điều chỉnh

**\* Phạm vi ổn định ST.** Phạm vi ổn định ST là một điều kiện để xác định các điều kiện mà chức năng ST (tự điều chỉnh) sẽ bắt đầu thực hiện. Trong ví dụ này, đặt phạm vi ổn định ST ở 20°C.

> (1) Chọn thông số "phạm vi ổn định ST" bằng cách ấn phím ở "mức đặt chức năng cao cấp ".

Để chuyển tới mức này, xem mục "4.8 Để chuyển tới mức cài đặt chức năng cao cấp".

(2) Đặt ở 20<sup>o</sup>C (độ lệch) sử dụng phím  $\approx$ .

**\* Thiết lập bằng tay** Các hằng số PID riêng biệt có thể được đặt bằng tay ở các thông số "vùng tỉ lệ", "thời gian tích phân" và "thời gian vi phân" trong "mức điều chỉnh".

> Trong ví dụ này, đặt thông số "vùng tỉ lệ" ở "10.0" , thông số "thời gian tích phân" ở "250" và thông số "thời gian vi phân" ở "45".

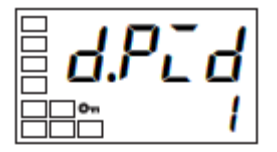

Hiển thị menu PID

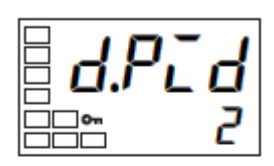

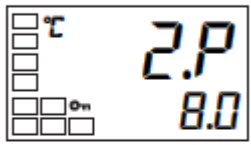

Vùng tỉ lê

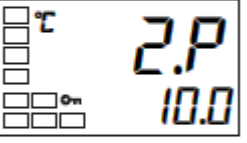

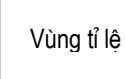

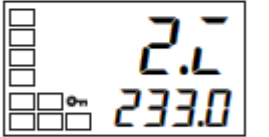

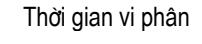

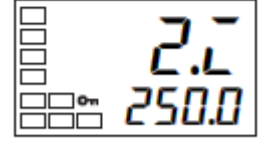

Thời gian vi phân

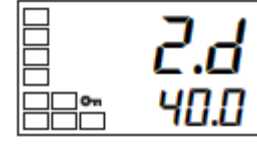

22 a

Thời gian tích phân

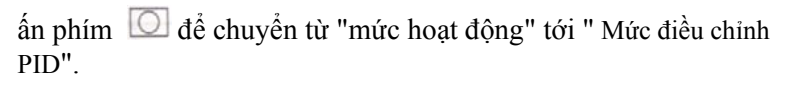

Chọn bộ thông số PID số 2 bằng cách ấn phím (1) Chọn "vùng tỉ lệ" bằng cách ấn phím  $\boxed{\text{C}}$ .

- (2) ấn phím  $\triangleq$  hoặc  $\triangleq$  để đặt thông số ở "10.0".
- (3) Chon "thời gian tích phân" bằng cách ấn phím  $\boxed{\mathcal{P}}$ .
- (4) ấn phím  $\triangleq$  hoặc  $\triangleq$  để đặt thông số ở "250".
- (5) Chọn "thời gian vi phân" bằng cách ấn phím  $\boxed{\leq}$ .
- (6) ấn phím  $\triangleq$  hoặc  $\triangleq$  để đặt thông số ở "45".
- (7) Để quay trở về "mức hoạt động", ấn phím  $\Box$ .

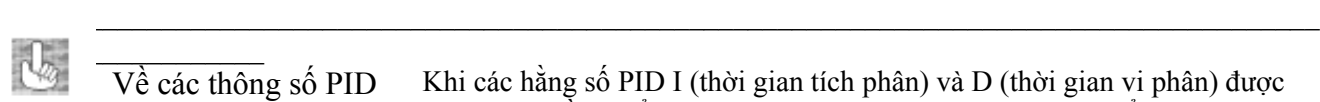

Khi các hằng số PID I (thời gian tích phân) và D (thời gian vi phân) được đặt ở "0", điều khiển được thực hiện theo hoạt động tỉ lệ. Điểm đặt mặc định trở thành giá trị trung tâm của vùng tỉ lệ. Thông số liên quan "giá trị đặt lại bằng tay" (mức điểu chỉnh).

\* Khi P (vùng tỷ lệ) được điều chỉnh.

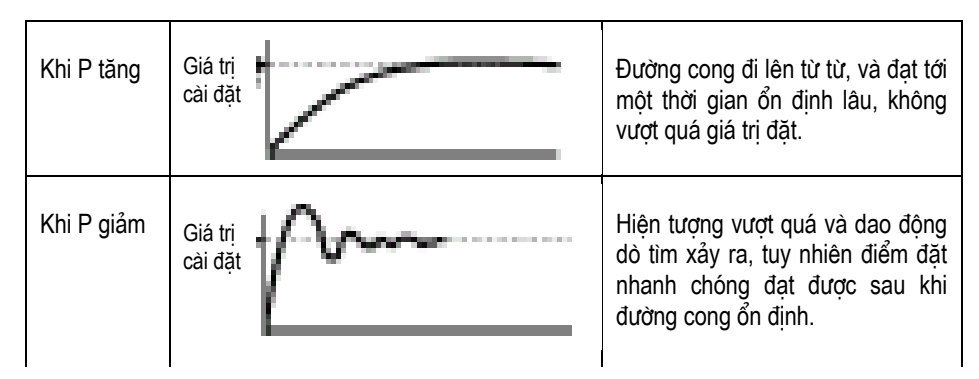

\* Khi I (thời gian tích phân) được điều chỉnh.

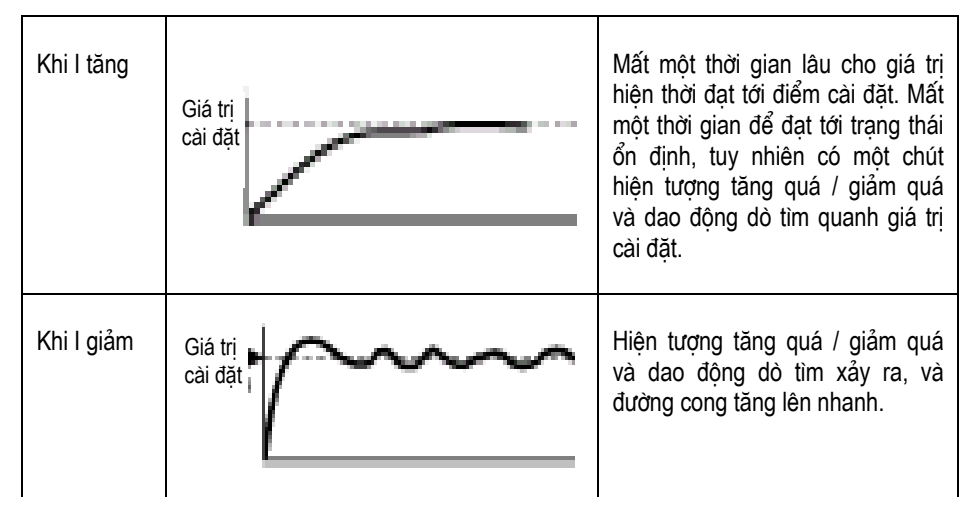

### \* Khi D (thời gian vi phân) được điều chỉnh.

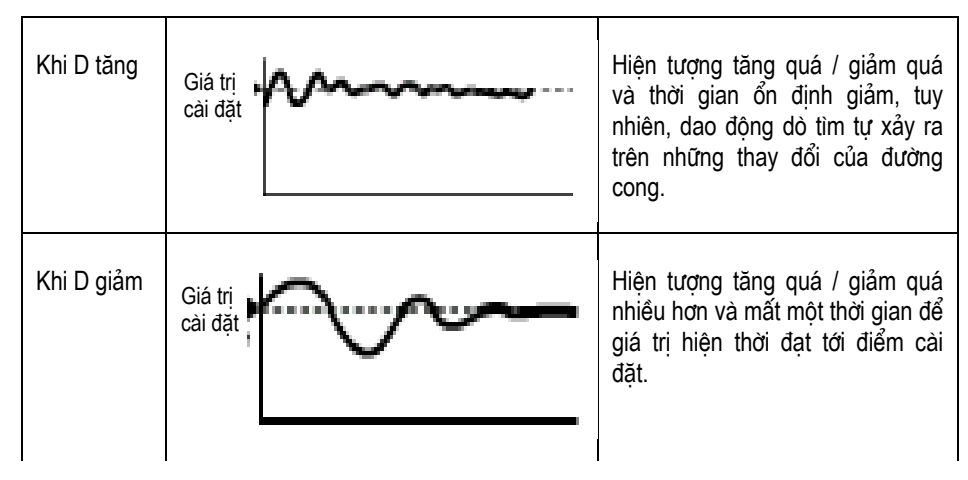

# **3.9 Các báo động**

- Các báo động có thể được sử dụng trên E5CN- $\square 2\square M\square$  (Loại báo động 2).
- Các điều kiện đầu ra báo động được xác định bởi sự kết hợp "loại báo động" và "độ trễ báo động ".
- Bảng dưới đây mô tả các thông số "loại báo động", "giá trị báo động", "báo động giới hạn trên" và "báo động giới hạn dưới".

## $*$  Loại báo động

\*1

\*1

\*1

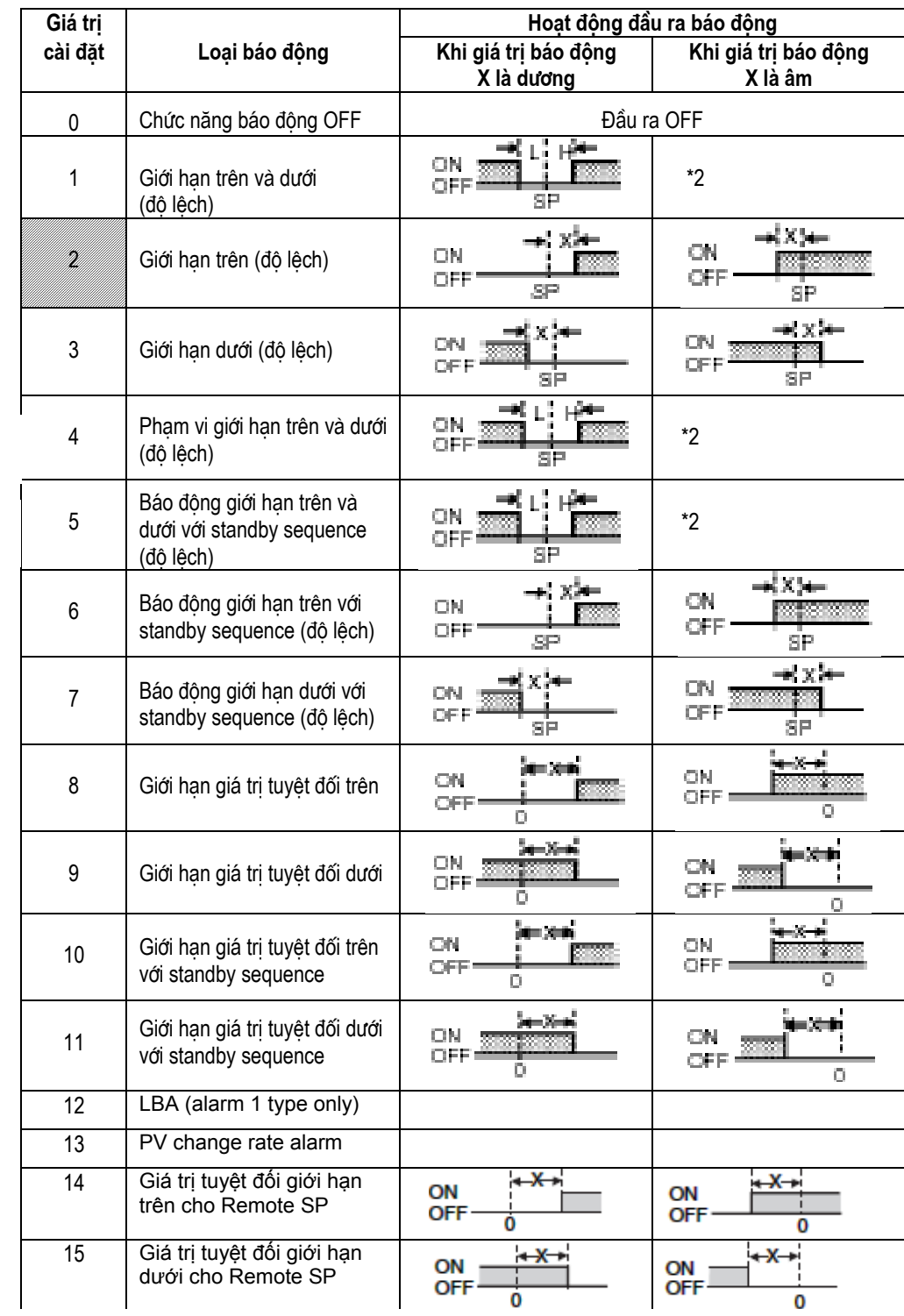

\*1 : Với các giá trị cài đặt 1,4 và 5, các giá trị giới hạn trên và dưới có thể được cài đặt độc lập cho mỗi điểm báo động, và được diễn tả như "L" và "H". Mặc định là giá trị

\*2 : Khi cả hai hoặc một trong hai giá trị cài đặt "L" và "H" d một giá trị âm, chức năng đầu ra báo động có thể được cài đặt

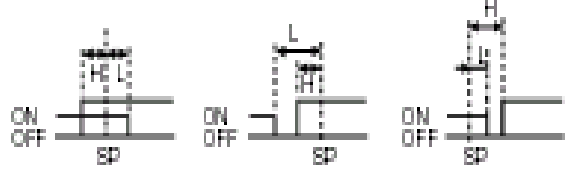

\* Loại báo động được đặt độc lập cho mỗi báo động trong các thông số "báo động1" và "báo động 2" (mức cài đặt ban đầu). Mặc định là "2 : báo động giới hạn trên (độ lệch)".

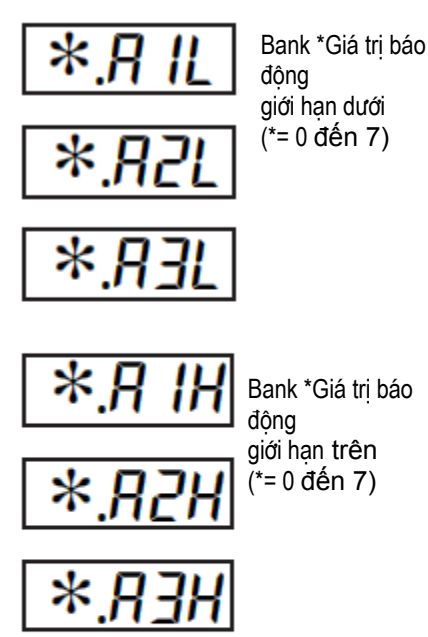

- **\* Giá trị báo động** Các giá trị báo động được biểu thị bằng "X" trong bảng ở trang trước. Khi các giới hạn trên và dưới được đặt độc lập, "H" được biểuthị cho các giá trị giới hạn trên, và "L" được biểu thị cho các giá trị giới hạn dưới.
	- Để cài đặt các giá trị báo động giới hạn trên và dưới, đặt các giới hạn trên và dưới trong mỗi thông số "giới hạn trên báo động 1", "giới hạn trên báo động 2", "giới hạn dưới báo động 1" và "giới hạn dưới báo động 2" (mức hoạt động).

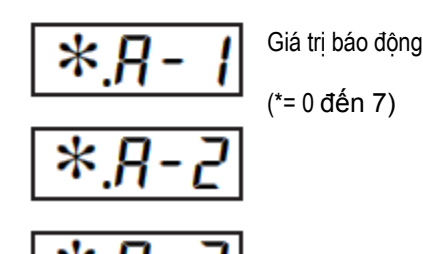

Đặt "báo động 1" ở báo động giới hạn trên. Dưới đây chỉ các thông số và thiết lập liên quan. Trong ví dụ này, đầu ra báo động được hoạt động khi điểm đặt vượt quá "10°C". (Đơn vị nhiệt độ trong ví dụ này là "°C").

"Loại báo động 1" = "2 : báo động giới hạn trên (độ lệch)" "Giá trị báo động  $1" = "10"$ .

### **Thủ tuc hoat đông**

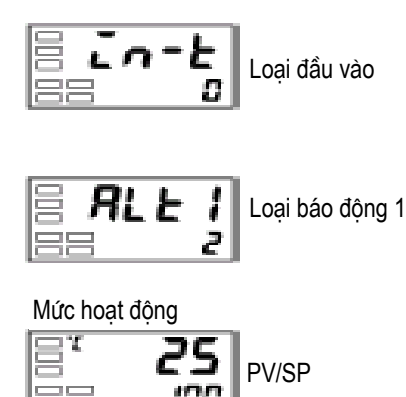

- (1) ấn phím  $\Box$  it hơn 3 giây để chuyển từ "mức hoạt động" tới "mức cài đặt ban đầu".
- (2) Chon thông số "loại báo đông 1" bằng cách ấn phím  $\heartsuit$ . Kiểm tra xem thông số "loại báo động" được đặt ở "2" (mặc định, báo động giới hạn trên).
- (3) Để quay trở về "mức hoạt động" ấn phím  $\Box$  it hơn 1 giây.
- (4) Chọn "giá trị báo động1" bằng cách ấn phím  $\boxed{\leq}$

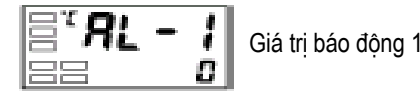

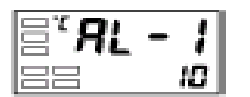

(5) ấn phím  $\triangleq$  để đặt thông số ở "10".

# **3.10 Báo động đứt dây đốt (HBA)**

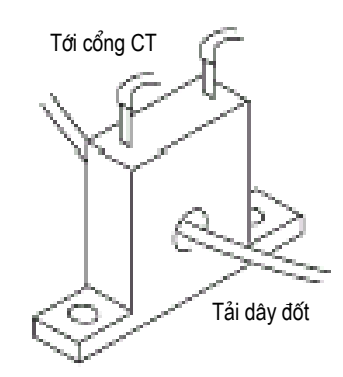

**\* Phát hiện HBA** Việc phát hiện đứt dây đốt làm việc như sau:

- (1) Nối máy biến thế điện (CT) với cổng số 14 và 15, và đặt đầu dây đốt qua lỗ CT. Theo đặc điểm kỹ thuật, model và kích thước bên ngoài của máy biến thế điện có thể được sử dụng trên bộ điều khiển này, xem "Phụ lục, phần Biến thế điện (CT)".
- (2) Khi dòng điện qua đầu dây này, biến thế điện tạo ra dòng điện AC tỉ lệ với giá trị dòng điện. E5CN đo dòng điện AC này để tính dòng điện tới dây đốt.
- (3) Nếu dây đốt bị đứt, dòng điện đo được tại máy biến thế giảm. Giá trị này so với giá trị đặt như "giá trị đặt đứt dây đốt", và đầu ra lúc này hoạt động như báo động đứt dây đốt.
- Đặt giá trị đặt đứt dây đốt trong thông số "phát hiện đứt dây đốt" (mức điều chỉnh). Để theo dõi giá trị hiện thời của máy biến thế, sử dụng thông số "theo dõi dòng điện dây đốt".
- Khi ban sử dụng chức năng HBA, đặt thông số "đứt dây đốt" (mức cài đặt chức năng cao cấp) ở OFF.

**\* Các điều kiện hoạt động**

- Chức năng HBA có thể được sử dụng khi module tùy chọn báo động (E53- \_\_) được gắn với E5CN. Cần nối CT với E5CN, và chuyển đầu dây đốt qua lỗ CT.
- Bật dây đốt ON cùng lúc hoặc trước khi bật E5CN ON. Nếu dây đốt được bật ON sau khi bật E5CN ON, báo động đứt dây đốt sẽ hoạt động.
- Điều khiển được tiếp tục thậm chí nếu báo động đứt dây đốt hoạt động. (Đó là, E5CN cố gắng để điều khiển dây đốt khi báo động đứt dây đốt không xảy ra).
- Báo động đứt dây đốt được phát hiện khi đầu ra điều khiển được bật ON liên tục cho 190 ms hoặc hơn nữa.
- Giá trị dòng điện tỉ lệ đôi khi có thể hơi khác với dòng điện thực tế tới dây đốt. Kiểm tra giá trị dòng điện trong trạng thái đang hoạt động thực tế ở thông số "theo dõi dòng điện dây đốt".
- Nếu có khác biệt nhỏ giữa dòng điện trong một trạng thái bình thường và dòng điện trong trạng thái bị cháy, sự phát hiện có thể trở nên không ổn định. Trên dây đốt của dòng điện 10.0A hoặc thấp hơn, giữ một độ chênh lệch 1.0A hoặc hơn. Trên một dây đốt của dòng điện 10.0A hoặc hơn, giữ một độ chênh lệch 2.5A hoặc hơn.
- Chức năng HBA không thể sử dụng được khi dây đốt được điều khiển bởi hệ thống điều khiển 1 pha hoặc hệ thống điều khiển chu trình. Cũng như vậy, dây đốt 3 pha không thể sử dụng được.

Khi đứt dây đốt được phát hiện trên dây đốt 3 pha, sử dụng K2CU-F $\square \square A$ - $\square$ GS (với cổng đầu vào). Chi tiết xem bảng dữ liệu tương ứng).

Thủ tục hoạt đông

**\* Thiết lập** Để báo động đứt dây đốt hoạt động, đặt thông số "HBA được sử dụng" (mức cài đặt chức năng cao cấp) ở " $\bar{\mathbf{a}}$ <sup>"</sup> và giá trị đặt đứt dây đốt ở thông số "phát hiện đứt dây đốt" (mức điều chỉnh).

Trong ví dụ này, hãy đặt thông số "phát hiện đứt dây đốt" ở "2.5"

## **\* Chuyển tới mức cài đặt chức năng cao cấp.**

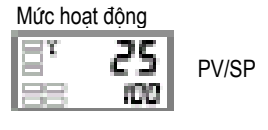

Mặc định của thông số "đứt dây đốt" đã sẵn sàng "ON", vì thế đặt thông số "phát hiện đứt dây đốt".

Mức cài đặt ban đầu

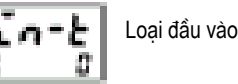

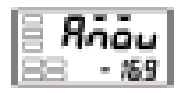

Mức cài đặt chức năng cao cấp

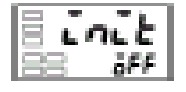

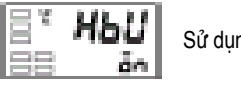

ng HBA

(1) Chuyển tới mức cài đặt chức năng cao cấp.

ấn phím it nhất 3 giây để chuyển từ "mức hoạt động" tới "mức cài đặt ban đầu".

- (2) Sau đó chuyển "mức cài đặt chức năng cao cấp" bằng cách ấn phím  $\boxed{\leq}$ .
- (3) ấn phím  $\leq d\acute{e}$  vào mật khẩu ("-169"), và chuyển từ "mức cài đặt ban đầu" tới "mức cài đặt chức năng cao cấp". Thông số cao nhất trong "mức cài đặt chức năng cao cấp" được hiển thị.
- (4) Chon thông số "Hang được sử dụng" bằng cách ấn phím  $\boxed{\leftarrow}$ . Chắc chắn rằng thông số này đặt ở " $\sigma$ " (mặc định). Tiếp đó, hãy đặt thông số "theo dõi giá trị dòng điện dây đốt".

## **\* Thiết lập phát hiện đứt dây đốt.**

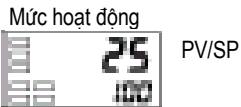

### Mức điều chỉnh

E

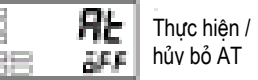

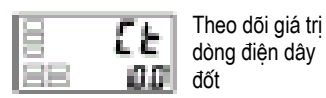

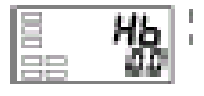

Phát hiên đứt dây đốt нь

- (5) ấn phím  $\Box$  it nhất 1 giây để chuyển từ "mức cài đặt chức năng cao cấp" tới "mức cài đặt ban đầu" và sau đó tới "mức hoạt động".
- (6) ấn phím  $\Box$  chưa tới 1 giây để chuyển từ "mức hoạt động" tới "mức điều chỉnh".
- (7) Chon thông số "theo dõi giá trị dòng điện dây đốt" bằng cách ấn phím  $\heartsuit$ . Kiểm tra giá trị dòng điện. Tiếp đó, đặt thông số "phát hiện đứt dây đốt".
- (8) Chon thông số "phát hiện đứt dây đốt" bằng cách ấn phím  $\boxed{\odot}$ Đặt giá trị dòng điện như một giá trị tham khảo. Đặt giá trị này sao cho có sự khác biệt lớn giữa dòng điện tới đầu dây đốt khi hoạt động dây đốt bình thường và dòng điện khi độ đứt dây đốt xảy ra.
- (9) Ví dụ, đặt "2.5". Để quay trở lại "mức hoạt động", ấn phím  $\Box$  chưa tới 1 giây.

**\* Cách tính các giá trị dòng điện phát hiện.**

• Tính giá trị đặt bằng công thức sau:

Giá trị đặt = (giá trị dòng điện ở hoạt động bình thường + giá trị dòng điện khi đứt dây đốt ) / 2.

- Để đặt giá trị của đô đứt dây đốt khi hai hoặc hơn dây đốt được nối qua CT, sử dụng giá trị dòng điện của dây đốt nhỏ nhất được nối. Hoặc giá trị dòng điện khi một trong các dây đốt bị đứt nếu tất cả các dây đốt có cùng một giá trị dòng điện.
- Chắc chắn rằng các điều kiện sau được thoả mãn:

Dây đốt của dòng điện 10.0A hoặc ít hơn:

Giá trị dòng điện ở hoạt động bình thường –

giá trị dòng điện khi đứt dây đốt ≥ 1A.

(Khi dòng điện sinh ra nhỏ hơn 1 A, sự phát hiện không ổn định).

Dây đốt của dòng điện 10,0 A hoặc lớn hơn :

Giá trị dòng điện ở hoạt động bình thường –

giá trị dòng điện khi đứt dây đốt  $\geq 2.5$  A

(Khi dòng điện sinh ra nhỏ hơn 2,5 A, sự phát hiện không ổn định)

- Phạm vi cài đặt từ 0,1 tới 49,9 A. Việc đứt dây đốt không được phát hiện khi giá trị cài đặt là "0,0" hoặc "50,0". Khi giá trị cài đặt là "0,0", báo động đứt dây đốt được đặt ở "OFF" và nếu giá trị cài đặt là "50,0", báo động đứt dây đốt được đặt ở "ON".
- Đặt giá trị dòng điện toàn bộ ở hoạt động dây đốt bình thường là 50A hoặc thấp hơn. Khi đặt ở "55,0 A", "*FFFF*" xuất hiện ở thông số "theo dõi dòng điện dây đốt".

*Ví dụ 1.* 

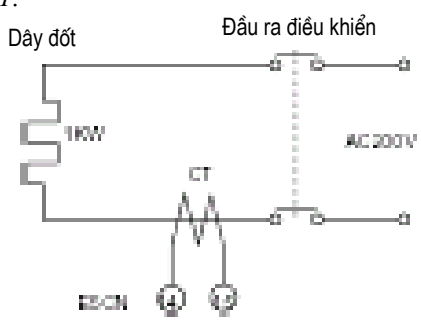

Khi sử dụng dây đốt 200 VAC, 1kW

Dòng điện trong suốt hoạt động bình thường = 1000/200 = 5A  $(<10 A)$ Dòng điện khi đứt dây đốt = 0 A Giá trị cài đặt =  $(5+0) / 2 = 2.5$  A (dòng điện ở hoạt động bình thường – dòng điện khi đứt dây đốt)  $= 5-0 = 5A (21A)$ 

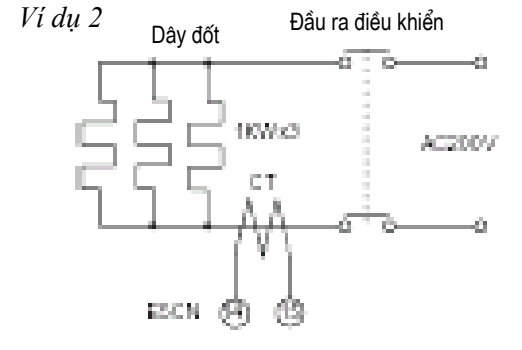

Khi sử dụng 3 dây đốt 200 VAC, 1kW

Dòng điện ở hoạt động bình thường =  $100/200 \times 3 = 15A$  $(≥10A)$ 

Dòng điện khi đứt một dây đốt =  $1000/200 \times 2 = 10$ A

Giá trị cài đặt = (15+10)/2 = 12,5 A

(dòng điện ở hoạt động bình thường – dòng điệ khi đứt dây  $d\acute{o}t$ ) =

 $15-10 = 5A (22,5A)$ 

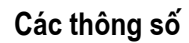

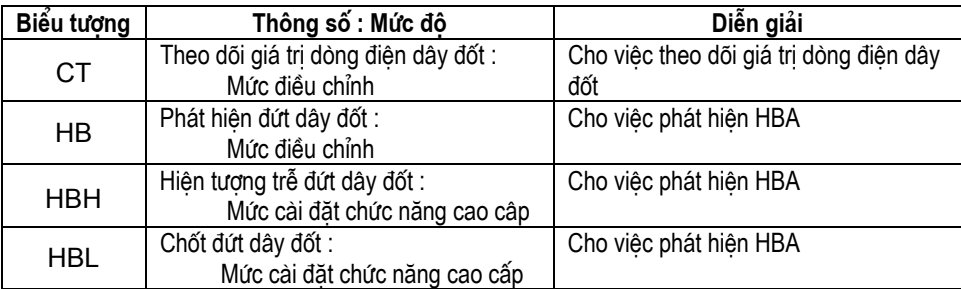

- (1) Cần khoảng 4 giây cho các đầu ra bật lên khi bật điện. Điều này đáng phải lưu ý khi điều khiển nhiệt độ được kết hợp chặt chẽ với một mạch trình tự.
- (2) Cho phép ít nhất 30 phút để khởi động.
- (3) Khi điều chỉnh tự động được sử dụng, điều khiển nhiệt độ và tải (ví dụ dây đốt) cùng đồng thời bật ON hoặc bật tải ON trước khi bật điều khiển nhiệt độ. Nếu tải được bật trước khi bật điều khiển nhiệt độ, việc sửa điều chỉnh tự động và điều khiển tôi ưu không thể xảy ra được nữa. Khi hoạt động được bắt đầu sau khi khởi động, tắt điện sau khi đã khởi

động, và sau đó cùng đồng thời bật điều khiển nhiệt độ và tải ON. (Thay vì bật lại điều khiển nhiệt độ, cũng có thể chuyển từ STOP tới RUN).

(4) Điều khiển nhiệt độ có thể bị ảnh hưởng bởi sự nhiễu radio nếu sử dụng gần một radio, TV hoặc thiết bị vô tuyến điện.

# Chương 4: Hoạt động ứng dụng

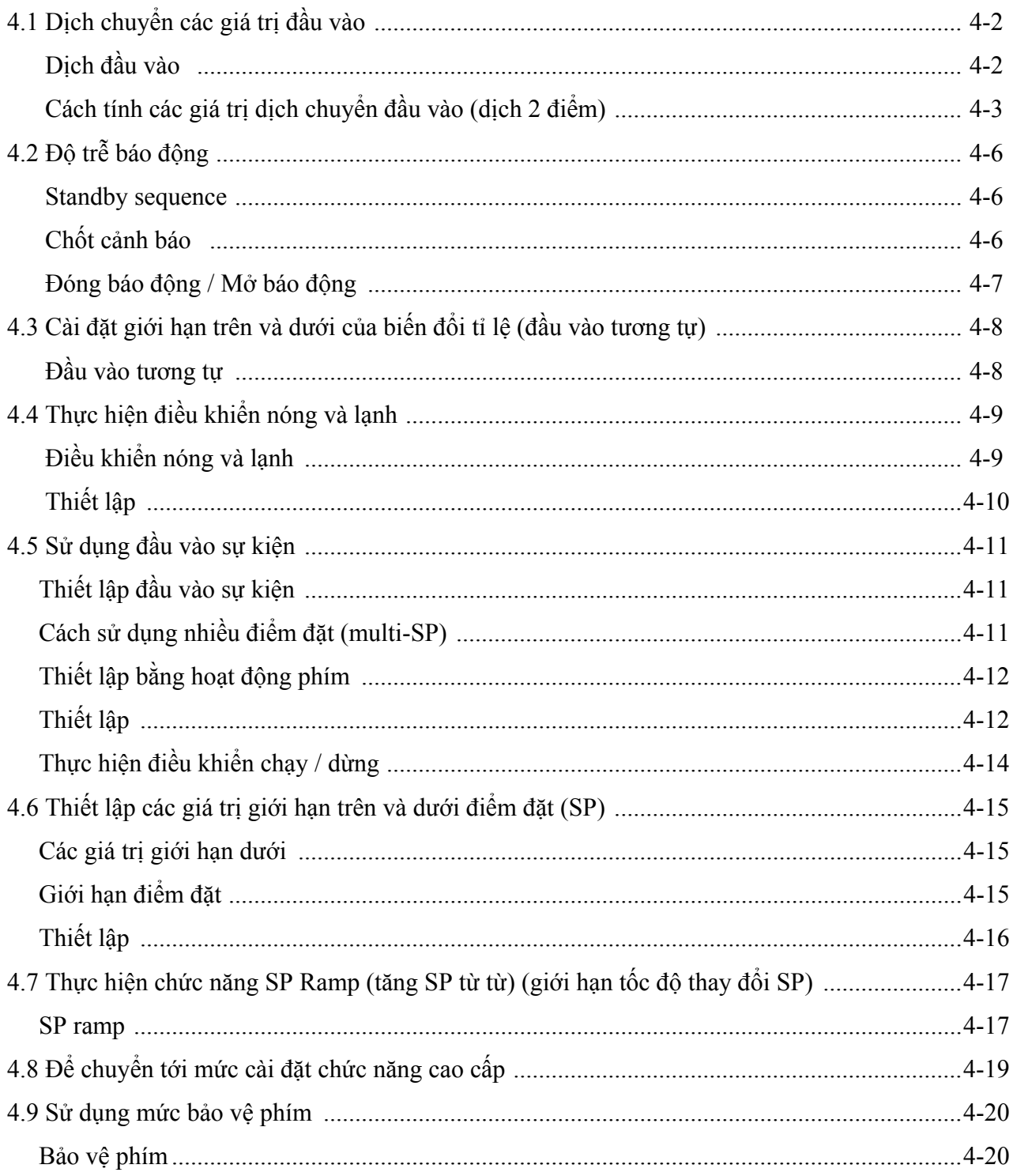

## **\* Dịch chuyển đầu vào**

### **\* Dịch 1 điểm**

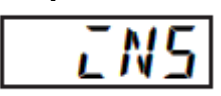

- Loại dịch chuyển đầu vào phù hợp với cảm biến hiện thời được chọn trong thông số "loại đầu vào" hiển thị.
- Dịch 2 điểm chỉ được áp dụng cho cảm biến nhiệt độ không tiếp xúc.
- Với loại dịch 1 điểm, chỉ có giá trị đặt ở thông số "dịch chuyển đầu vào nhiệt độ" (ở mức điều chỉnh) được áp dụng cho toàn dải đầu vào nhiệt độ. Ví dụ, nếu giá trị dịch đầu vào được đặt ở "1,2<sup>o</sup>C", giá trị hiện hành được coi là "201,2<sup>o</sup>C" sau khi dịch đầu vào được áp dụng hi giá trị hiện hành là "200°C"

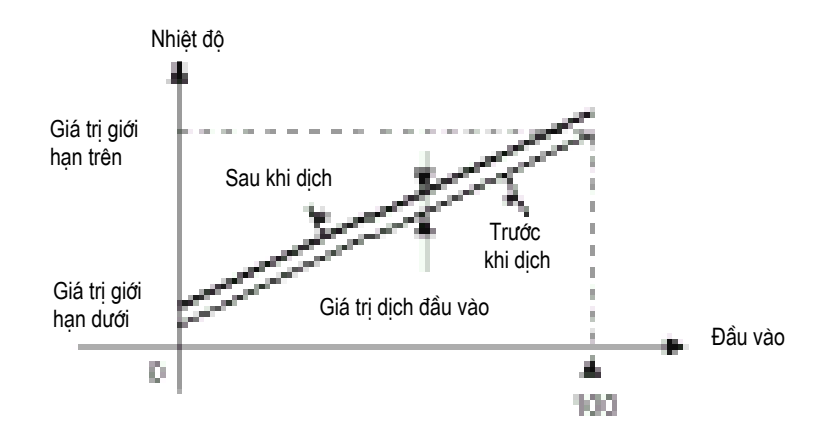

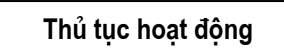

#### Mức hoat đông

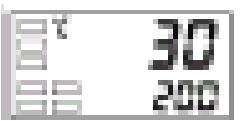

#### Mức điều chỉnh

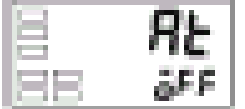

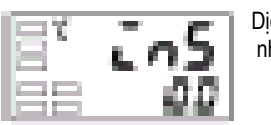

### Dich đầu vào nhiệt đô

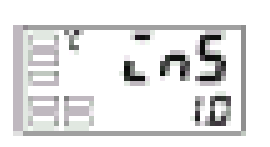

#### Mức hoạt đông

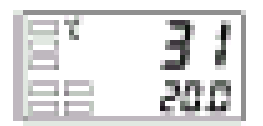

ở ví dụ này, hãy dịch chuyên đầu vào của cảm biên K bởi "1°C" băng loại dịch đầu vào 1 điểm.

#### Mức hoạt động

- (1) ấn phím  $\Box$  để chuyển từ "mức hoạt đông" tới "mức điều chỉnh".
- (2) Chọn thông số "dịch đầu vào nhiệt độ " bằng cách ấn phím .
- (3) ấn phím  $\triangle$  hoặc  $\triangle$  để đặt giá trị "1".
- (4) Để quay trở lại "mức hoạt động", ấn phím  $\Box$ . Giá trị hiện hành ở 1<sup>o</sup>C lớn hơn trước khi dịch chuyển được áp dụng

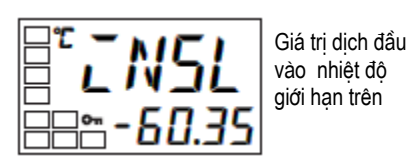

**\* Dịch 2 điểm** • Dải nhiệt độ đầu vào của cảm biến nhiệt độ không tiếp xúc có thể được dịch chuyển bằng cách đặt một giá trị riêng cho các điểm trên và dưới của dải cảm biến. Điều này có nghĩa là dịch chuyển có thể được áp dụng chéo ngang bằng dải với các giá trị riêng biêt cho mỗi điểm cuối của dải. Ví dụ, nếu giá trị giới hạn trên được đặt ở "2°C" và giá trị giới hạn dưới được đặt ở "1°C", dải cảm biến được dịch chuyển tới một mức trung bình là 1,5<sup>o</sup>C ở 50% đầu vào.

- Đặt giá trị giới hạn trên ở thông số "giá trị dịch đầu vào nhiệt độ giới hạn trên" và giá trị giới hạn dưới ở thông số "giá trị dịch đầu vào nhiệt độ
- giới hạn dưới".

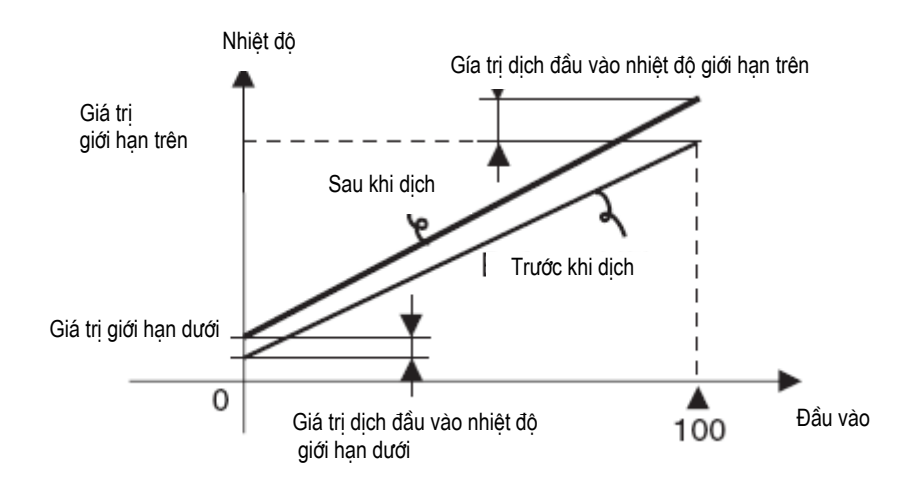

### **\* Cách tính các giá trị dịch đầu vào (dịch 2 điểm)**

Giá tri dich đầu vào nhiệt đô giới han dưới

> Khi cảm biến nhiệt độ không tiếp xúc ES1A được nối với E5CN, một độ dịch khoảng từ vài tới vài chục độ có thể xảy ra.

> Vì lý do này, độ dịch giá trị đọc được bởi dịch 1 điểm hoặc dịch 2 điểm được mô tả trong mục này. Độ dịch này xảy ra như một dòng điện chéo cảm biến điều khiển phát hiện lỗi tới trở kháng đầu ra của cảm biến nhiệt độ không tiếp xúc. Dịch 2 điểm chỉ có thể được thực hiện trên cảm biến nhiệt độ không tiếp xúc và không thể được đặt cho các loại đầu vào khác.

#### **[ Sự chuẩn bị]**

- (1) Đặt dải nhiệt độ phù hợp với các đặc tính kỹ thuật đầu vào của cảm biến nhiệt độ không tiếp xúc. (ES1A chỉ được cung cấp cho các loại đầu vào cặp nhiệt trên E5CN).
- (2) Chuẩn bị một nhiệt kế đo nhiệt độ của mục tiêu điều khiển như chỉ ra ở Hình 1 sao cho dịch 1 điểm hoặc dịch 2 điểm cóthể được thực hiện.

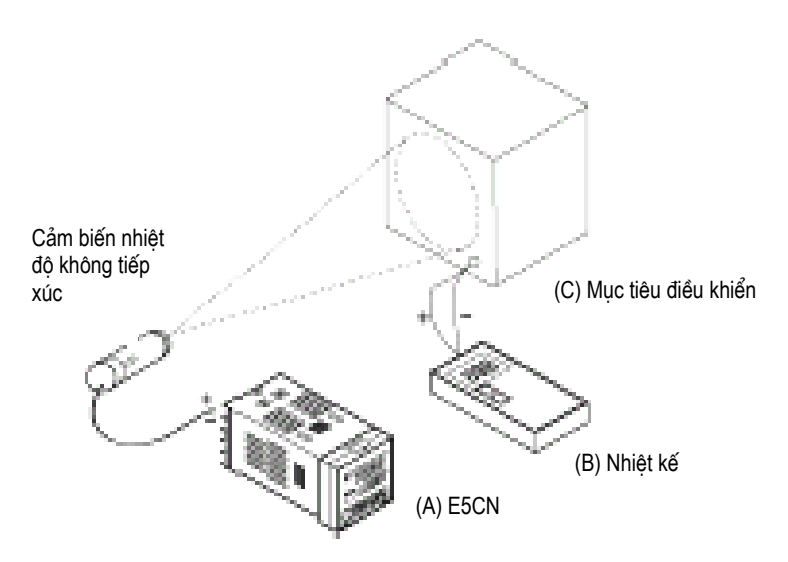

#### **Hình 1. Cấu hình khi bù một cảm biến nhiệt độ không tiếp xúc.**

- **\* Phương thức dịch 1 điểm** (1) Trong cấu hình chỉ ra ở Hình 1, đưa điểm đặt tới gần giá trị mà ở đó nhiệt độ của mục tiêu điều khiển được điều khiển. Hãy giả thiết rằng nhiệt độ mục tiêu điều khiển (C) và nhiệt độ mục tiêu điều khiển (B) phù hợp nhau.
	- (2) Kiểm tra nhiệt độ mục tiêu điều khiển (B) và kết quả đọc được của điều khiển (A).

 Coi giá trị dưới đây như giá trị dịch đầu vào và đặt giá trị bằng số tương  $tr \phi$  " I  $r \in \mathbb{S}$ L" và "I  $r \in \mathbb{S}$ H".

Nhiệt đô mục tiêu điều khiển (B) – kết quả đọc được của điều khiển (A)

Hình 2 chỉ tác dụng của dịch chuyển đầu vào nhiệt độ 1 điểm.

(3) Sau khi bạn đã đặt các giá trị dịch đầu vào, kiểm tra kết quả đọc được của điều khiển (A) và nhiệt độ mục tiêu điều khiển (B). Nếu chúng hoàn toàn giống nhau, thì đã hoàn thành việc dịch chuyển đầu vào nhiệt độ.

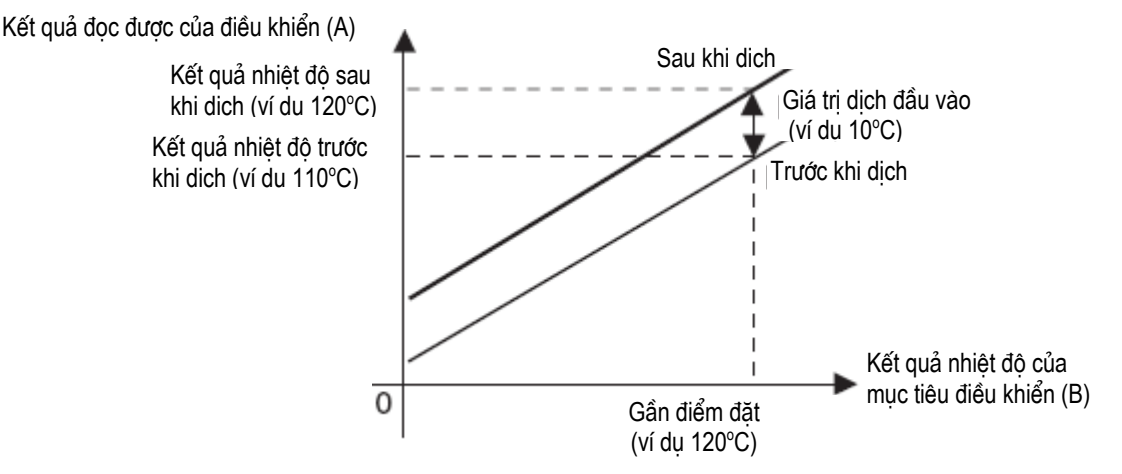

 **Hình 2. Dịch chuyển đầu vào nhiệt độ 1 điểm** 

**\* Phương thức dịch 2 điểm** Sử dụng dịch chuyển đầu vào 2 điểm nếu bạn muốn tăng độ chính xác của các giá trị kết quả đọc được ngang qua dỉa của cảm biến.

- (1) Dịch chuyển kết quả đọc được của điều khiển bởi 2 điểm, gần nhiệt độ phòng và gần giá trị mà ở đó nhiệt độ của mục tiêu điều khiển được điều khiển. Vì lý do này, đưa nhiệt độ mục tiêu điều khiển tới gần nhiệt độ phòng và tới gần điểm đặt, và kiểm tra nhiệt độ mục tiêu điều khiển (B) và kết quả đọc được của điều khiển (A).
- (2) Sử dụng phương trình (1) và (2) để tính các giá trị dịch chuyển đầu vào nhiệt độ giới hạn trên và dưới từ kết quả đọc được và nhiệt độ được dịch chuyển mà bạn thu được ở bước 1.

Hình 3 chỉ tác dụng của dịch chuyển bởi dịch chuyển đầu vào nhiệt độ 2 điểm.

Kết quả đo được của điều khiển (A)

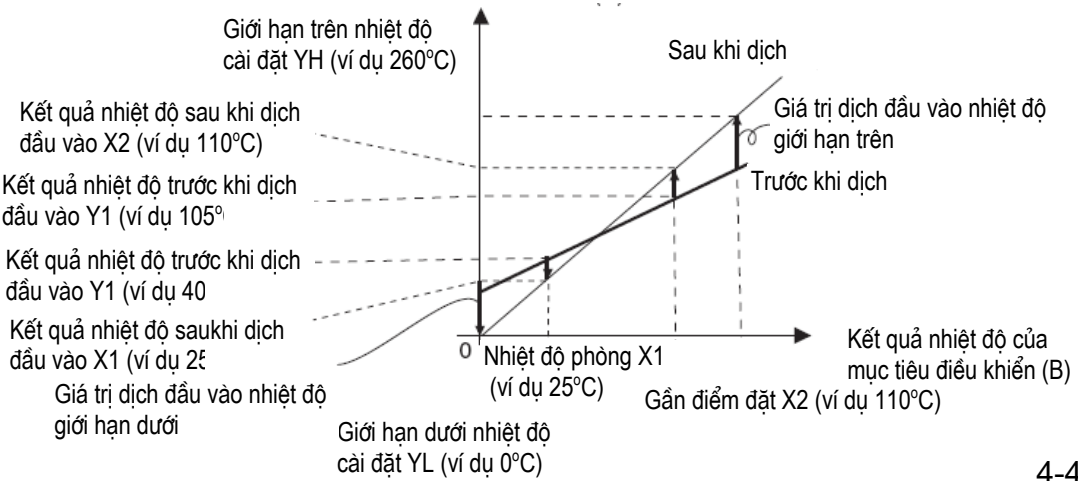

Mức hoạt động

### **Hình 3. Dịch chuyển đầu vào nhiệt độ 2 điểm.**

• Sử dụng công thức dưới đây để tính giá trị dịch chuyển đầu vào nhiệt độ giới hạn dưới.

 $I \sim 5I = {(YL-Y1)/(Y2-Y1)} x$  {(X2-Y2) - (X1-Y1)} + (X1-Y1) ......Công thức 1

• Sử dụng công thức dưới đây để tính giá trị dịch chuyển đầu vào nhiệt độ giới hạn trên.

 $I \sim$  5H ={(YH-Y1)/(Y2-Y1)} x {(X2-Y2) - (X1-Y1)} + (X1-Y1) ......Công thức 2

- (3) Sau khi bạn đặt các giá trị tính được ở "I r 5<sup>1</sup>" và "I r 5<sup>1</sup>", kiểm tra kết quả đọc được của điều khiển (A) và nhiệt độ mục tiêu điều khiển (B).
- (4) Mặc dù dịch chuyển đầu vào được thực hiện ở 2 điểm, gần nhiệt độ phòng (nhiệt độ môi trường), và gần điểm đặt, chọn các điểm gần với mỗi điểm cuối của dải cảm biến để tăng độ chính xác qua toàn bộ dải đo cảm biến. **Lưu ý**: Trước khi chọn các giá trị này, kiểm tra xem chúng sẽ không làm

hỏng bộ điều khiển nếu được áp dụng.

Trong ví dụ này, chúng ta sử dụng ES1A K 0 tới 260°C theo đặc tính kỹ thuật. YL và YH trong công thức 1 và 2 là giới hạn dưới nhiệt độ đặt YL là 0°C và giới hạn trên nhiệt độ đặt YH là 260°C. Kiểm tra nhiệt độ của mục tiêu điều khiển. Khi nhiệt độ phòng X1 là 25°C thì kết quả đọc được trên điều khiển Y1 là 40°Cvà khi nhiệt độ gần điểm đặt X2 là 110°C thì kết quả đọc được trên điều khiển Y2 sẽ là  $105^{\circ}$ C.

Giá trị dịch đầu vào nhiệt độ giới hạn dưới

$$
\vec{c} \cdot 5\vec{L} = \{(0.40) / (105.40)\} \times \{(110.105) - (25.40)\} + (25.40) = -27.3\,^{\circ}\text{C}
$$

Giá trị dịch đầu vào nhiệt độ giới hạn trên

 $\tilde{L}$   $\sim$  5H = {(260-40) / (105-40)} x {(110-105) – (25-40)} + (25-40) = 52,7 (°C)

**\* Ví dụ về dịch đầu vào nhiệt độ 2 điểm**  Mức điều chỉnh

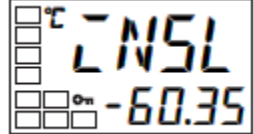

vào nhiệt đô giới han dưới

Giá tri dich đầu vào nhiệt đô giới han trên

Giá tri dich đầu

- Báo động<br>giới han dưới Báo đông Trễ báo đông giới han trên Trễ báo đông  $08$ OFF OFF Giá trị báo đông Giá trị báo động • Hiện tượng trễ báo động được đặt độc lập cho mỗi báo động trong các thông số "hiện trượng trễ báo động 1" và "hiện tượng trễ báo động 2" (ở mức cài đặt chức năng cao cấp). Mặc định là "0,2". **\* Standby sequence** • "Standby sequence" là một chức năng cho phép các đầu ra báo động tạm thời không hoạt động trong khi trạng thái báo động đầu tiên xảy ra. Từ điều này, đầu ra báo động hoạt động cho các tình trạng báo động sau. Ví dụ, trong một ứng dụng đốt nóng tiêu chuẩn, nếu bạn sử dụng tiêu chuẩn "báo động thấp", báo động sẽ hoạt động từ việc bật bộ điều khiển. Tuy nhiên, với "Standby Sequence", đầu ra báo động không hoạt động trong suốt thời gian khởi động ban đầu và nhiệt độ có thể tăng trên điểm đặt báo động trước khi báo động hoạt động. Sau đó, khi nhiệt độ giảm xuống dưới điểm đặt báo động, thì đầu ra hoạt động. **\* Khởi động lại.** • "Standby sequence" bị hủy khi một báo động là đầu ra. Tuy nhiên, sau đó khởi động lại bằng thông số "standby sequence" (ở mức cài đặt chức năng cao cấp). Chi tiết xem ở phần thông số "Standby sequence" trong "Chương 5, mục Các thông số". **\* Chốt cảnh báo.** • "Chốt cảnh báo" là một chức năng mà ở đó đầu ra báo động khi được bật ON thì sẽ giữ ở vị trí ON bất kể nhiệt độ có lên hay xuống. • Chốt cảnh báo có thể bị hủy bằng cách tắt điện. (Tuy nhiên, lưu ý là nó có cũng có thể bị hủy bằng cách chuyển tới mức cài đặt ban đầu, mức cài đặt truyờ̀n thụng, mức cài đặt chức năng cao cấp hoặc mức định cỡ.
- Hiện tượng trễ của các đầu ra báo động khi các báo động chuyển trạng thái ON/OFF có thể được đặt như sau :

**\* Đóng khi có báo động / mở khi có báo động.** 

- Khi E5CN được đặt ở "đóng khi có báo động" , trạng thái của đầu ra báo động thường mở. Khi đặt ở "mở khi có báo động", trạng thái của đầu ra báo động là đầu ra đảo ngược hoặc thường đóng.
- Loại báo động và đóng khi có báo động (thường mở) / mở khi có báo động (thường đóng) có thể được đặt độc lập cho mỗi báo động.
- Đóng khi có báo động / mở khi có báo động được đặt ở thông số "báo động 1 tới 2 mở khi có báo động" (ở mức cài đặt chức năng cao cấp). Mặc định là " $\eta - \vec{a}$ : đóng khi có báo động".

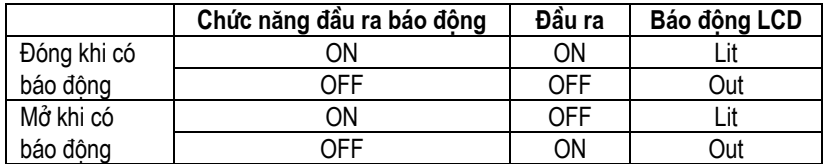

• Đầu ra báo động tắt (rơ le tiếp xúc mở) ở thời điểm ngắt điện và khoảng 2 giây sau khi điện bật ON bất kể việc cài đặt ở đóng khi có báo động / mở khi có báo động.

**\* Tóm tắt các hoạt động báo động** Hình dưới đây tóm tắt bề ngoài sự mô tả các hoạt động báo động trên (khi loại báo động được đặt ở "báo động giới hạn dưới với standby sequence" và E5CN được đặt ở "đóng khi có báo động").

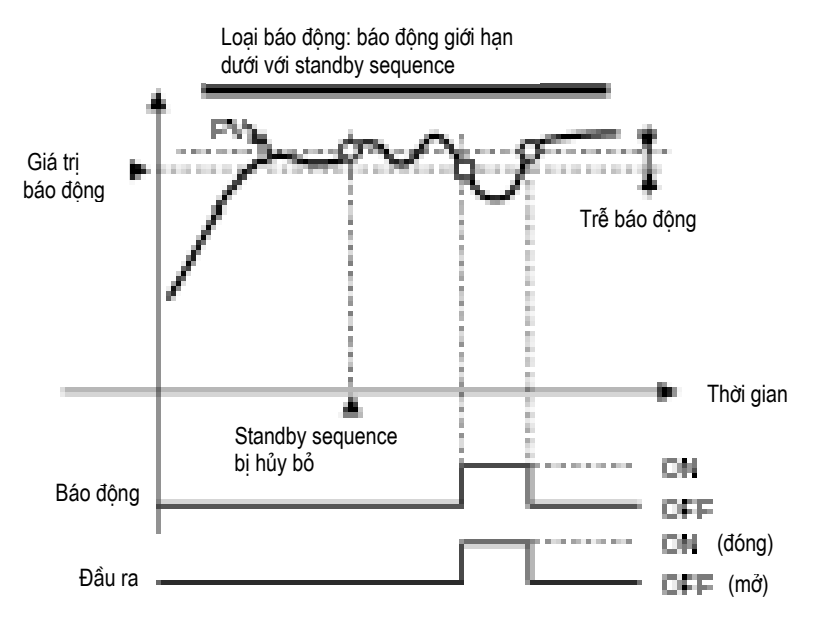

Khi "báo động 1 mở khi có báo động" (ở mức cài đặt chức năng cao cấp" được đặt ở "mở khi có báo động", báo động đứt dây đốt và đầu vào bị lỗi đầu ra cũng sẽ ở "mở khi có báo động".

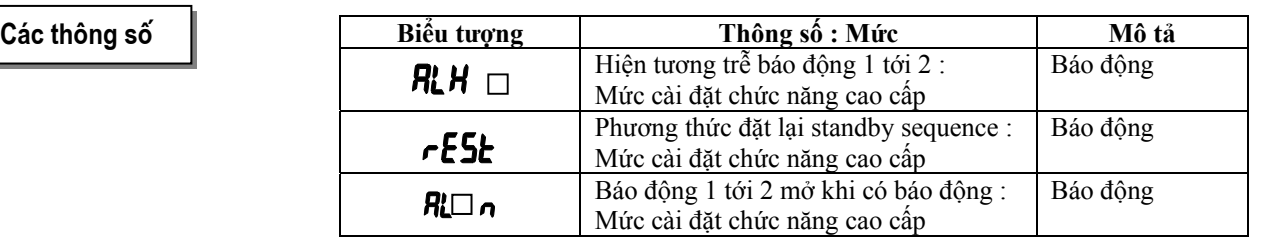

□ : 1 hoăc 2

# **4.3 Đặt giới hạn trên và dưới biến đổi tỉ lệ (đầu vào tương tự)**

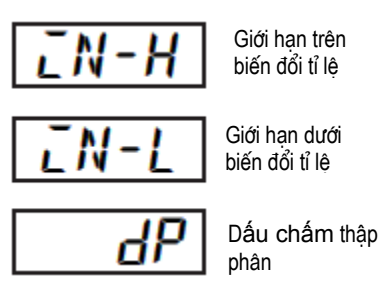

- **\* Đầu vào tương tự** Khi một đầu vào tương tự (đầu vào điện áp) được chọn, có khả năng phạm vi phù hợp với điều khiển.
	- Biến đổi tỷ lệ được đặt ở các thông số "giới hạn trên của biến đổi tỷ lệ", " giới hạn dưới của biến đổi tỷ lệ" và "dấu chấm thập phân" (ở mức cài đặt ban đầu). Các thông số này không thể được sử dụng khi loại đầu vào nhiệt độ được chọn.
	- Thông số "giới hạn trên của biến đổi tỷ lệ" đặt đại lượng vật lý được biểu diễn bởi giá trị giới hạn trên của đầu vào, và thông số "giới hạn dưới của biến đổi tỷ lệ" đặt đại lượng vật lý được biểu diễn bởi giá trị giới hạn dưới của đầu vào. Thông số "dấu chấm thập phân" chỉ rõ số chữ số sau dấu chấm thập phân.
	- Hình dưới đây chỉ một ví dụ biến đổi tỷ lệ của đầu vào từ 0 tới 5 mV. Sau biến đổi tỷ lệ, độ ẩm có thể được đọc trực tiếp.

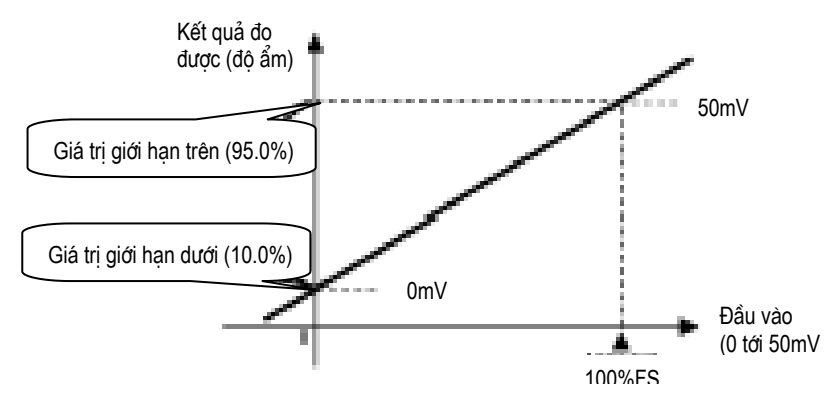

**Thủ tục hoạt đông** 

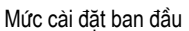

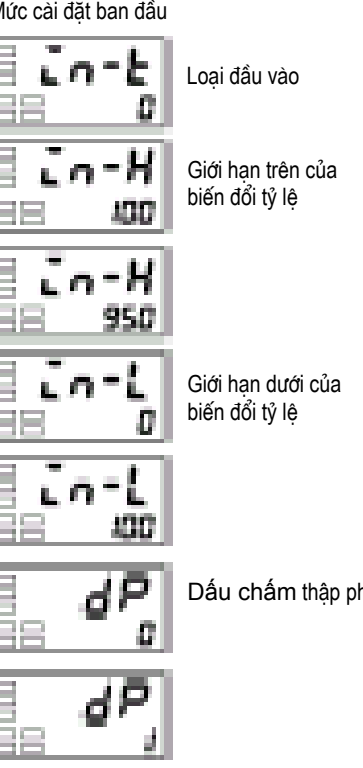

Trong ví dụ này, hãy đặt các giới hạn trên và dưới của biến đổi tỷ lệ sao cho các đầu vào từ 0 tới 5 mV sẽ trở thành 10,0% tới 95,0%.

- (1) ấn phím  $\Box$  it nhất 3 giây để chuyển từ "mức hoạt đông" tới "mức cài đặt ban đầu".
- (2) Chọn "giới hạn trên của biến đổi tỷ lê" bằng cách ấn phím  $\overline{P}$
- (3) ấn phím  $\triangleq$  hoặc phím $\triangleq$  để đặt thông số tới "950".
- (4) Chọn "giới hạn dưới của biến đổi tỷ lệ" bằng cách ấn phím<sup>co</sup>.
- (5) ấn phím  $\triangleq$  hoặc phím  $\triangleq$  để đặt thông số tới "100".
- (6) Chọn vị trí điểm thập phân bằng cách ấn phím  $\heartsuit$ .
- (7) ấn phím  $\triangleq$  hoặc phím  $\triangleq$  để đặt thông số tới "1".
- (8) Để quay trở lại "mức hoạt động" ấn phím  $\Box$  ít nhất 1 giây.

Dấu chấm thập phân

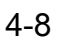

**\* Điều khiển nóng và lạnh** Điều khiển nóng và lạnh có thể được sử dụng trên bộ điều khiển E5CN-H. Điều khiển nóng và lạnh hoạt động khi "H- C : nóng và lạnh" được chọn trong thông số "tiêu chuẩn/nóng và lạnh" (ở mức cài đặt ban đầu). Chọn điều khiển nóng hoặc điều khiển lạnh tiêu chuẩn theo bảng dưới đây :

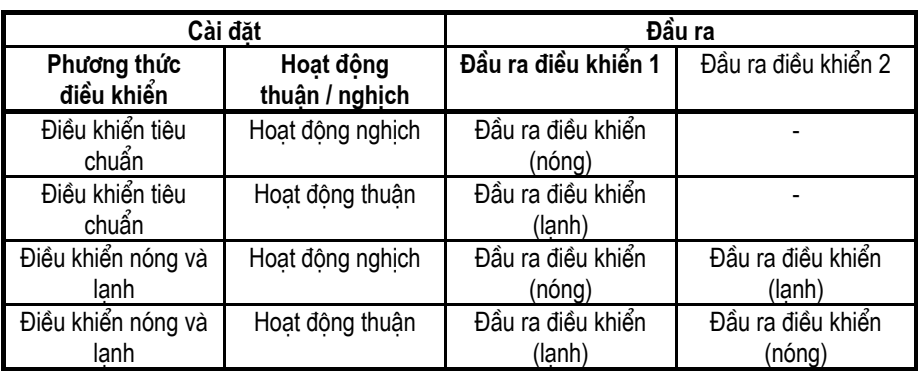

(Thông số mặc định là điều khiển (nóng) (tiêu chuẩn).

• Khi điều khiển nóng và lạnh được chọn, thông số "vùng chờ" (dead band) và "hệ số lạnh" có thể được sử dụng.

**\* Dead band (vùng chờ)** Vùng chờ được đặt với điểm đặt ở chính giữa E5CN-H. Độ rộng vùng chờ là giá trị đặt của thông số "vùng chờ" (ở mức điều chỉnh). Đặt một giá trị âm tạo ra một vùng chồng chéo. Mặc định là "0,0%EU".

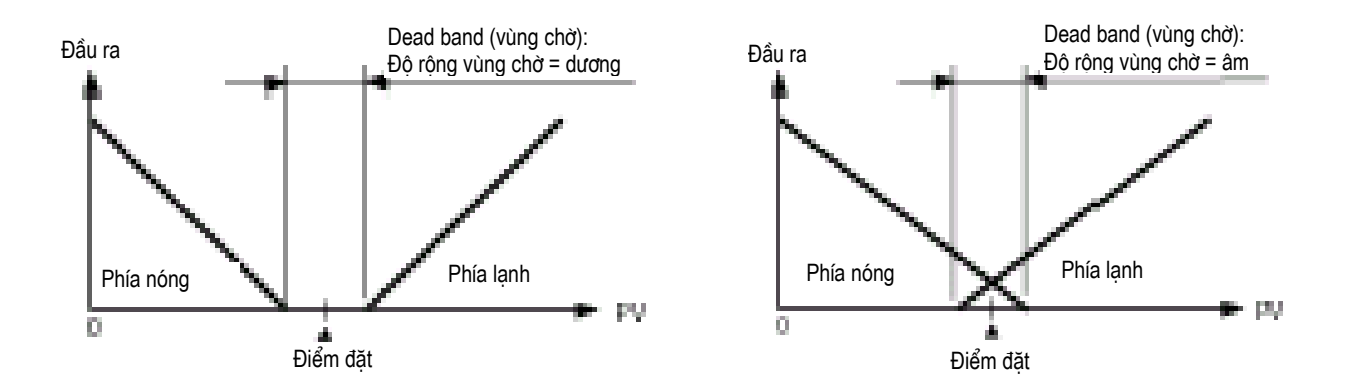

**\* Hệ số lạnh.** Khi các đặc tính nóng và lạnh của mục tiêu điều khển khác nhau nhiều, tránh các đặc tính điều khiển thoả mãn có được bởi các hằng số PID tương tự, điều chỉnh vùng tỷ lệ (P) ở phía lạnh, sử dụng hệ số lạnh để điều khiển cân bằng giữa phía nóng và lạnh. Trong điều khiển nóng và lạnh, P ở phía nóng hoặc lạnh được tính bởi công thức sau:

Đầu ra điều khiển 1 P = P

Đầu ra điều khiển 2 phía P = P x hệ số lạnh.

Hệ số lạnh được áp dụng ở đầu ra điều khiển 1 phía P để có đặc tính điều khiển (đầu ra điều khiển 2 phía P) khác với ở đầu ra điều khiển 1 phía.

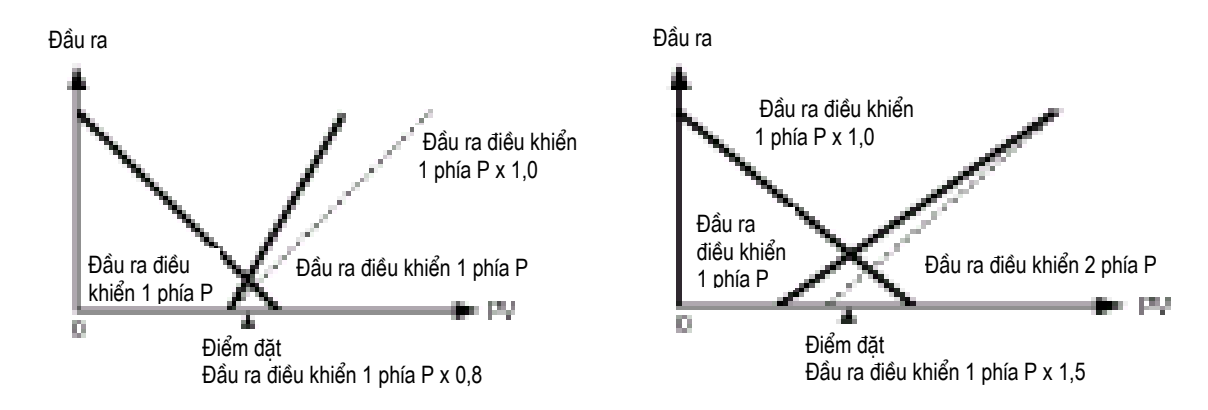

**\* Thiết lập** Để đặt điều khiển nóng và lạnh, đặt các thông số "tiêu chuẩn / nóng và lạnh", "vùng chờ" và "hệ số lạnh".

\* Cài đặt điều khiển nóng và lạnh.

**Thñ tôc ho¹t ®éng** 

Mức cài đặt ban đầu

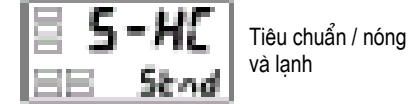

\* Cài đặt vùng chờ

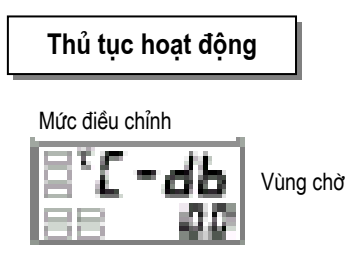

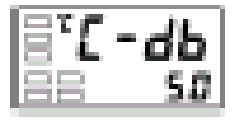

\* Cài đặt hệ số lạnh

I

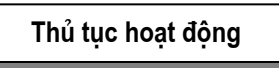

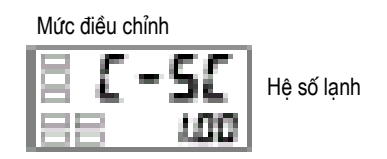

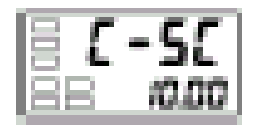

"Điều khiển tiêu chuẩn / nóng và lạnh" = "nóng và lạnh".

- (1) ấn phím  $\Box$  it nhất 3 giây để chuyển từ "mức hoạt động" tới "mức cài đặt ban đầu".
- (2) Chọn thông số " điều khiển nóng và lạnh" ở "mức cài đặt ban đầu". **SE***nd* : điều khiển tiêu chuẩn
	- H G : điều khiển nóng và lạnh

"vùng chờ"  $=$  "5"

- (1) Chọn "vùng chờ" ở "mức điều chính".
- (2) ấn phím  $\triangleq$  để đặt thông số ở "5,0". Dải cài đặt là -1999,9 tới 999,9.

Hệ số lạnh  $= 10$ 

- (1) Chọn "hệ số lạnh" ở "mức điều chình". Trong ví dụ này, đặt thông số ở "10".
- (2) ấn phím  $\triangleq$  để đặt thông số ở "10,00". Dải cài đặt ở 0,01 tới 99,99.

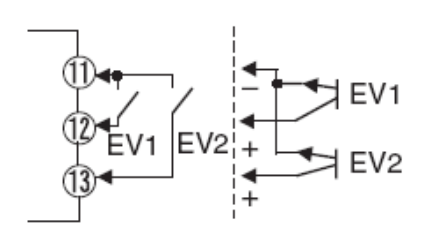

- **Đặt đầu vào sự kiện.**  Bằng đầu vào sự kiện, các chức năng multi-SP hoặc RUN/STOP có thể được chọn để sử dụng.
	- Trong số này, đầu vào sự kiện chức năng multi-SP chỉ được sử dụng cho số (0 tới 2) đặt trong số điểm đặt sử dụng (ở mức chức năng cao cấp).
	- RUN/STOP được Phân định để các đầu vào không được sử dụng cho multi-SP của các đầu vào sự kiện 1 và 2 bằng "sự phân định đầu vào sự kiện 1 và 2" (ở mức chức năng cao cấp).

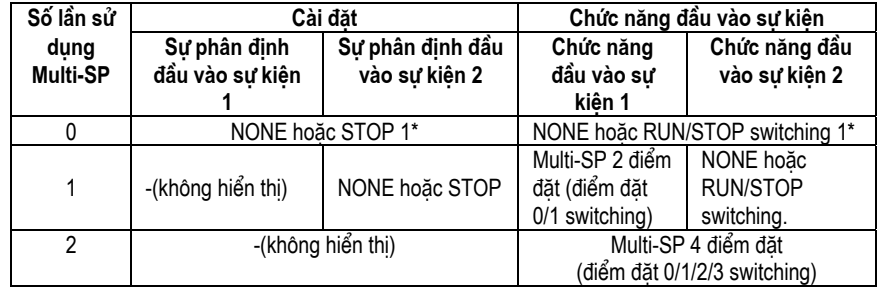

\*1 "STOP (RUN/STOP) switching" chỉ có thể được đặt cho một trong các sự phân định đầu vào sự kiên 1 hoặc 2. Đầu vào sư kiên ở phía mà việc cài đặt có thể được sử dung. Việc cài đặt ở phía khác trở nên "NONE".

Khi bạn đặt 2 điểm đặt đầu vào bên ngoài, đặt ở thông số "số điểm đặt sử dụng".

- Để chọn các điểm đặt (0/1). 2 điểm đặt có thể được chọn khi "số điểm đặt sử dụng" được đặt ở "1" (mặc định). Nhu cầu cài đặt này không được thay đổi. Điểm đặt 0 hoặc 1 được chỉ định bởi trạng thái ON/OFF của đầu vào sự kiện 1.
- 
- **\* Khi multi-SP được sử dụng bởi đầu vào sự kiện.**

**\* Cách sử dụng multi-SP** Với multi-SP, đặt trước 4 điểm đặt (SP 0 tới 3) ở mức điều chỉnh, chuyển điểm đặt hoặc bằng hoạt động các phím hoặc bằng các tín hiệu đầu vào bên ngoài (đầu vào sự kiện).

> Multi-SP được sử dụng khi module đầu vào sự kiện tùy chọn E53-CN\_B được gắn với E5CN và "số điểm đặt sử dụng" được đặt ở "1" hoặc "2".

• Khi "số điểm đặt sử dụng" được đặt ở "1".

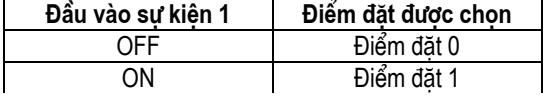

• Khi "số điểm đặt sử dụng" được đặt ở "2".

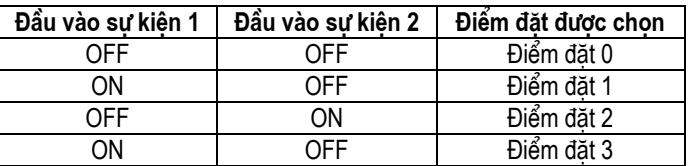

• Đầu vào sự kiện có thể được sử dụng khi module đầu vào sự kiện tùy chọn E53-CN\_B được gắn ở E5CN. Chọn đầu vào sự kiện ON/OFF khi E5CN bật ON. Sự thay đổi ON/OFF của đầu vào sự kiện có thể được phát hiện khi các tìn hiệu đầu vào sự kiện có độ rộng 50 ms hoặc lâu hơn.

**\* Cài đặt bằng hoạt động phím** 

Bạn có thể chọn điểm đặt 0 tới 3 bằng cách thay đổi giá trị cài đặt của thông số "multi-SP". Các trạng thái hiển thị "multi-SP" được chỉ ra dưới đây:

- Khi module đầu vào sự kiện lựa chọn E53-CN B không được gắn ở E5CN, và "multi-SP" được đặt ở "ON".
- Khi module đầu vào sự kiện lựa chọn E53-CN\_B được gắn ở E5CN, "số điểm đặt sử dụng" được đặt ở "0" và "multi-SP" được đặt ở "ON".

Bảng dưới đây chỉ mối quan hệ giữa giá trị cài đặt thông số "multi-SP" và điểm đặt được chọn.

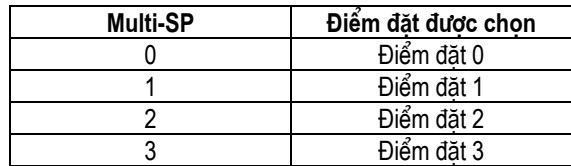

**\* Thiết lập** 

**Thủ tục hoạt đông** 

Trước khi bạn đặt "số điểm đặt sử dụng", hủy bỏ sự bảo vệ và chuyển tới "mức cài đặt chức năng cao cấp". Chi tiết các hủy bỏ sự bảo vệ, xem ở mục "4.9 Sử dụng mức bảo vệ phím".

Mức hoạt đông

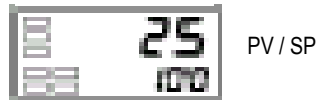

Mức cài đặt ban đầu

$$
\begin{array}{|c|c|}\n\hline\n\text{B} & \text{L} \cdot \text{m} = \text{L} \\
\hline\n\text{L} & \text{L} \\
\hline\n\text{L} & \text{L} \\
\hline\n\text{L} & \text{L} \\
\hline\n\text{L} & \text{L} \\
\hline\n\text{L} & \text{L} \\
\hline\n\text{L} & \text{L} \\
\hline\n\text{L} & \text{L} \\
\hline\n\text{L} & \text{L} \\
\hline\n\text{L} & \text{L} \\
\hline\n\text{L} & \text{L} \\
\hline\n\text{L} & \text{L} \\
\hline\n\text{L} & \text{L} \\
\hline\n\text{L} & \text{L} \\
\hline\n\text{L} & \text{L} \\
\hline\n\text{L} & \text{L} \\
\hline\n\text{L} & \text{L} \\
\hline\n\text{L} & \text{L} \\
\hline\n\text{L} & \text{L} \\
\hline\n\text{L} & \text{L} \\
\hline\n\text{L} & \text{L} \\
\hline\n\text{L} & \text{L} \\
\hline\n\text{L} & \text{L} \\
\hline\n\text{L} & \text{L} \\
\hline\n\text{L} & \text{L} \\
\hline\n\text{L} & \text{L} \\
\hline\n\text{L} & \text{L} \\
\hline\n\text{L} & \text{L} \\
\hline\n\text{L} & \text{L} \\
\hline\n\text{L} & \text{L} \\
\hline\n\text{L} & \text{L} \\
\hline\n\text{L} & \text{L} \\
\hline\n\text{L} & \text{L} \\
\hline\n\text{L} & \text{L} \\
\hline\n\text{L} & \text{L} \\
\hline\n\text{L} & \text{L} \\
\hline\n\text{L} & \text{L} \\
\hline\n\text{L} & \text{L} \\
\hline\n\text{L} & \text{L} \\
\hline\n\text{L} & \text{L} \\
\hline\n\text{L} & \text{L} \\
\hline\n\text{L} & \text{L} \\
\hline\n\text{L} & \text{L} \\
\hline\n\text{L} & \text{L} \\
\hline\n\text{L} & \text{L} \\
\hline\n\text{L} & \text{L}
$$

$$
\mathbf{B} \mathbf{A} \mathbf{A} \mathbf{B} \mathbf{B}
$$

Chuyển tới mức cài đặt chức năng cao cấp

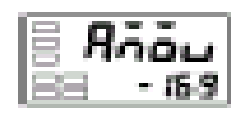

Mức cài đặt chức năng cao cấp

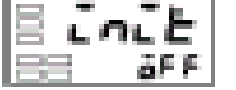

Thông số viết tắt

Số multi-SP sử dụng cài đặt

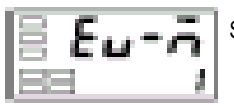

Số multi-SP sử dụng

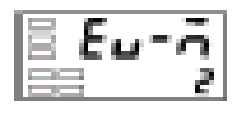

- (1) ấn phím  $\Box$  ít nhất 3 giây để chuyển từ "mức hoạt động" tới "mức cài đặt ban đầu".
- (2) Chọn "mức cài đặt chức năng cao cấp" bằng cách ấn phím .
- (3) ấn phím  $\blacktriangleright$  để vào "-169" (mật khẩu). Bạn có thể chuyển tới "mức cài đặt chức năng cao cấp" bằng cách ấn phím <sup>co</sup> hoặc dời việc cài đặt ít nhất 2 giây.
- (4) Lựa chọn"số điểm đặt sử dụng" bằng cách ấn phím
- (5) ấn phím  $\triangleq$  để đặt thông số ở "2".
- (6) Để quay trở lại "mức cài đặt ban đầu" ấn phím  $\Box$  ít nhất 1 giây.
- (7) Để quay trở lại "mức hoạt động" ấn phím  $\Box$  ít nhật 1 giây.

Các điểm đặt 0, 1, 2 và 3 được đặt theo trạng thái ON/OFF của đầu vào sự kiện 1 và 2.

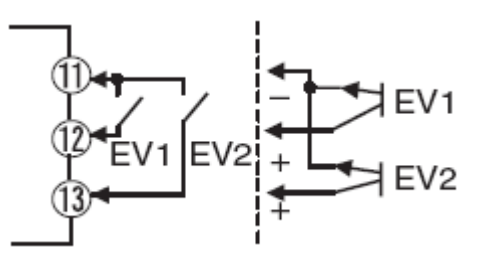

## **\* Thực hiện điều khiển chạy / dừng.**

Khi "sự phân định đầu vào sự kiện là 1" hoặc "sự phân định đầu vào sự kiện là 2" được đặt ở "run / stop" (chạy / dừng), điều khiển được bắt đầu khi đầu vào sự kiện 1 hoặc 2 bị tắt OFF. Điều khiển bị dừng lại khi đầu vào sự kiện 1 hoặc 2 bật ON.

Trong khi điều khiển bị dừng lại, STP (stop) sáng.

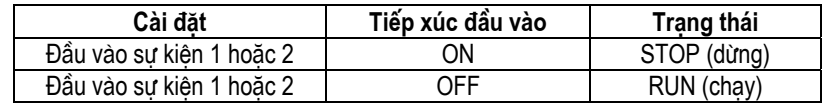

**Lưu ý**: Khi "số multi-SP sử dụng" được đặt ở "0" hoặc "1" không phải do cài đặt điểm đặt, điều khiển chạy / dừng có thể được thực hiện tùy thuộc vào các đầu vào sự kiện.

Việc Phân định đầu vào sự kiện 1 và 2 dưới đây tùy thuộc vào việc cài đặt "số multi-SP sử dụng".

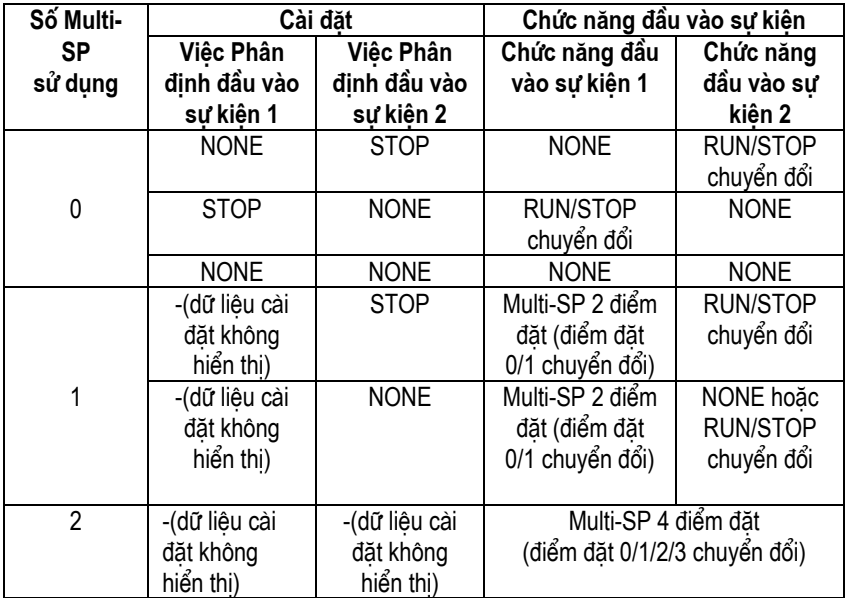

- Khi số multi-SP sử dụng được đặt ở 1 hoặc 2, và Phân định đầu vào sự kiện 1 hoặc 2 được đặt "không hiển thị", việc cài đặt tự động trở nên "NONE" (không thực hiện được).
- Khi "số multi-SP sử dụng" được đặt ở "0" và cả Phân định đầu vào 1 và 2 có thể được đặt, RUN/STOP được Phân định tới chỉ một Phân định sự kiện. Phân định sự kiện khác tự động được đặt ở OFF.
- Khi chức năng RUN/STOP được sử dụng cho các đầu vào sự kiện, RUN/STOP ở mức chạy không hiển thị.

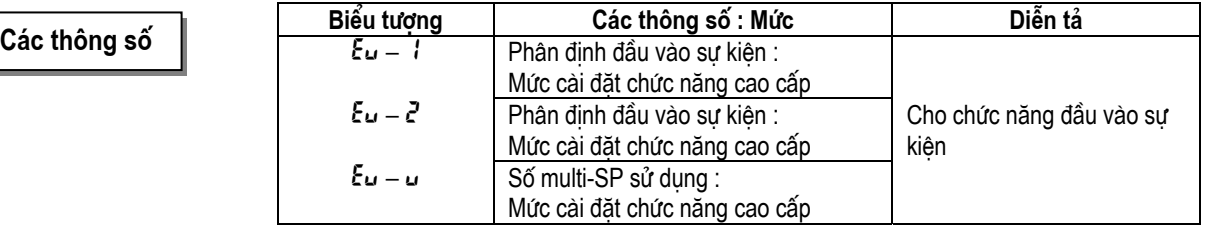

## **\* Chức năng hạn chế điểm đặt**

Dải đặt của điểm đặt được giới hạn bởi chức năng hạn chế điểm đặt. Chức năng hạn chế điểm đặt được sử dụng để tránh mục tiêu điều khiển khỏi đạt tới nhiệt độ không bình thường. Các giá trị giới hạn trên và dưới của bộ hạn chế điểm đặt này được đặt bởi thông số "giới hạn trên điểm đặt" và "giới hạn dưới điểm đặt" tương ứng ở "mức cài đặt ban đầu". Tuy nhiên, lưu ý rằng khi bộ hạn chế điểm đặt được đặt lại, điểm đặt buộc phải thay đổi tời giá trị giới hạn trên hoặc dưới của bộ hạn chế điểm đặt nếu điểm đặt ở ngoài phạm vi của bộ hạn chế. Cũng như vậy, khi loại đầu vào và đơn vị nhiệt độ thay đổi, bộ hạn chế điểm đặt buộc phải đặt lại tới dải cài đặt cảm biến.

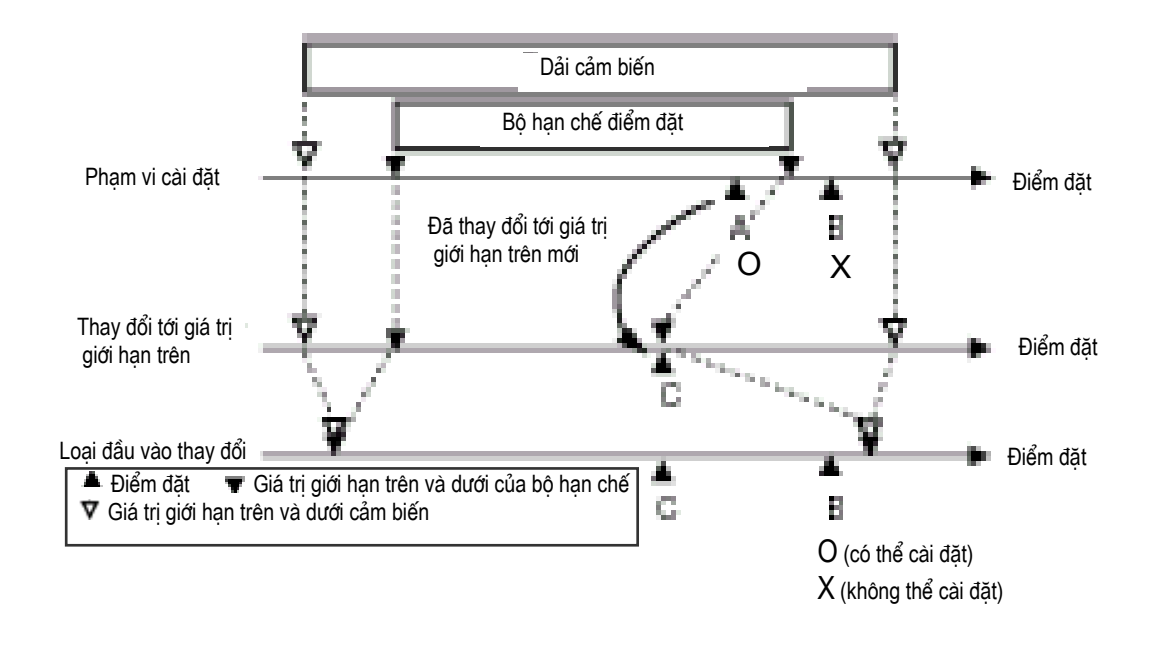

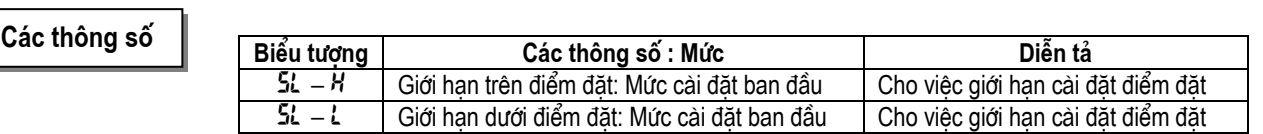

**\* Thiết lập** Để đặt các giới hạn trên và dưới điểm đặt, đặt ở các thông số "giới hạn trên điểm đặt" và "giới hạn dưới điểm đặt" ở "mức cài đặt ban đầu". Ví dụ này mô tả cách đặt bộ hạn chế điểm đặt "-200 tới 1300°C" tới đầu vào cặp nhiệt loại K.

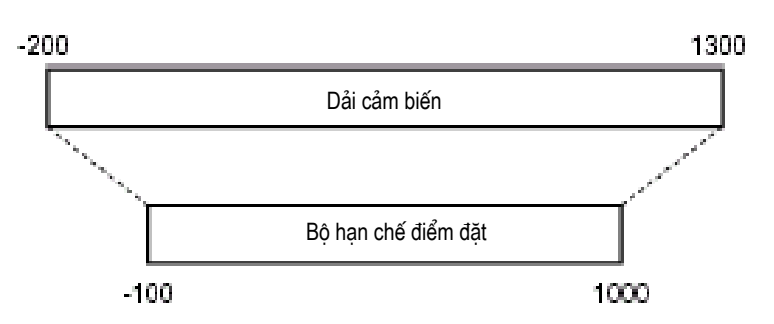

\* Đặt giới hạn trên điểm đặt

Thủ tục hoạt động

Mức cài đặt ban đầu

Loại đầu vào r O

Giới han trên điểm đặt

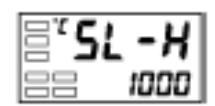

\* Cài đặt giới hạn dưới điểm đặt

## Thủ tục hoạt động

Đặt thông số "giới hạn dưới điểm đặt" tới "-100".

- (1) Chọn "giới hạn dưới điểm đặt" ở "mức cài đặt ban đầu".
- (2) ấn phím  $\leq$  hoặc phím  $\leq$  để thông số tới "-100".

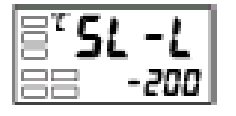

Giới han dưới điểm đặt

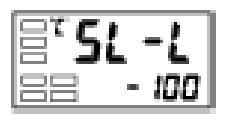

Đặt thông số "giới hạn trên điểm đặt" ở "1000".

- (1) ấn phím  $\Box$  it nhất 3 giây để chuyển từ "mức hoạt động" tới "mức cài đặt" ban đầu".
- (2) Chọn "giới hạn trên điểm đặt".
- (3) ấn phím  $\blacksquare$  hoặc phím  $\blacksquare$  để thông số tới "1000".

# 4.7 Thưc hiện chức năng SP Ramp (tăng SP từ từ) (giới hạn tốc đô thay đổi **điểm đặt)**

**\* SP ramp** Với chức năng SP ramp, điều khiển hoạt động theo giá trị (điểm đặt trong thời

# gian SP ramp) được giới hạn bởi một tốc độ thay đổi. Khoảng thời gian mà điểm đặt trong thời gian SP ramp bị giới hạn gọi là "SP ramp". SP SP rampi Giá tri cài đăt SP ramp T Đơn vị thời gian của tốc độ tăng từ từ (tối thiểu) Thêi gian

Tốc độ thay đổi trong thời gian SP ramp được xác định bởi thông số "giá trị đặt SP ramp". "Giá trị đặt SP ramp" mặc định là "OFF", và chức năng SP ramp không được thực hiện.

Thay đổi điểm đặt tăng từ từ có thể được theo dõi ở thông số "điểm đặt trong thời gian SP ramp" (ở mức hoạt động). Sử dụng thông số này trong thời gian theo dõi SP ramp.

Hoạt động cũng tương tự trong thời gian chuyển đổi các điểm đặt bởi multi-SP.

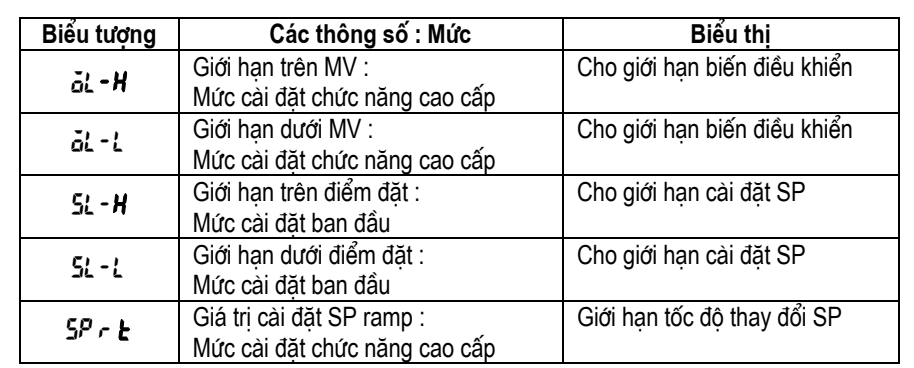

#### Các thông số
**\* Hoạt động lúc khởi động.** Nếu chức năng SP ramp được thực hiện khi E5CN bật, và khi chức năng "stop" được chuyển đổi tới "run", giá trị hiện thời có thể đạt tới điểm đặt sau khi SP ramp ở cùng hướng khi điểm đặt thay đổi. Trong trường hợp này, hoạt động được thực hiện với giá trị hiện thời được coi như điểm đặt trước khi có thay đổi. Hướng của thay đổi SP ramp tùy thuộc vào mối quan hệ giữa giá trị hiện thời và điểm đặt.

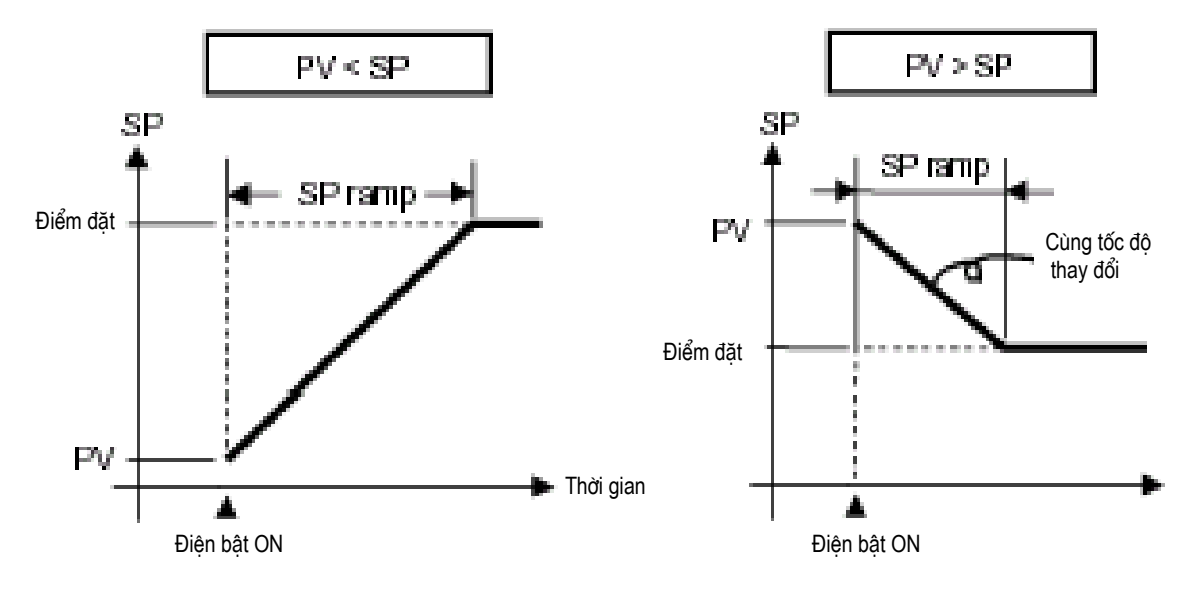

**\* Sự giới hạn trong thời gian hoạt động SP ramp**  • Việc tiến hành điều chỉnh tự động bắt đầu sau sự kết thúc của SP ramp. • Khi điều khiển bị dừng lại hoặc có một lỗi xảy ra, chức năng SP ramp không được thực hiện.

# **4.8 Để chuyển tới mức cài đặt chức năng cao cấp**

Trong cài đặt mặc định, mức cài đặt chứ năng cao cấp được bảo vệ và bạn không thể chuyển tới mức cài đặt này được. Để chuyển tới mức cài đặt này, trước tiên bạn phải hủy bỏ bảo vệ được áp dụng bằng "mức bảo vệ". Xem ở mục "4.9 Sử dụng mức bảo vệ phím".

(1) ấn phím  $\Box$  đồng thời với phím  $\Box$  ít nhất 3 giây ở "mức hoạt đông". \* Thời gian ấn phím có thể thay đổi ở "thời gian chuyển mức bảo vệ" (ở mức

chức năng cao cấp).

(2) Điều khiển chuyển tới mức bảo vệ, và "bảo vệ hoạt động / điều chỉnh" hiển thị.

(3) ấn phím  $\blacksquare$  khi chuyển tới "bảo vệ cài đặt ban đầu / truyền thung".

- (4) Đặt giá trị cài đặt ở "0".
- (5) ấn phím  $\Box$  đồng thời với phím  $\Box$  để quay trở về "mức hoạt động".
- (6) ấn phím  $\Box$  it nhất 3 giây để chuyển từ "mức hoạt động" tới "mức cài đặt ban đầu".
- (7) Chọn thông số "chuyển tới mức cài đặt chức năng cao cấp" bằng cách  $an \phi$
- (8) ấn phím  $\leq d\acute{e}$  vào mật khẩu ("-169") và hoặc ấn phím  $\leq$  hoặc dời việc cài đặt ít nhất 2 giây để chuyển từ "mức cài đặt ban đầu" tới "mức cài đặt chức năng cao cấp".

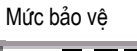

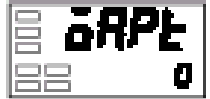

"Bảo vê cài đăt ban dầu / truyền tin"

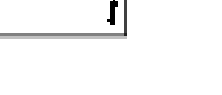

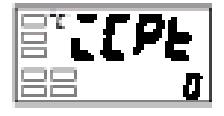

Mức hoạt đông

ТC ИИ

**PV/SP** 

"Bảo vệ hoạt động/ diều chỉnh"

Møc cμi ®Æt ban ®Çu Lo¹i ®Çu vμ<sup>o</sup>

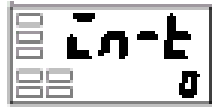

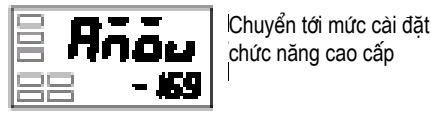

Mức cài đặt chức năng

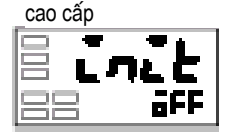

- \* Bảo vệ phím Để chuyển tời mức bảo vệ, ấn phím dồng thời với phím  $\overline{\mathbb{Q}}$  it nhất 3 giây.
	- Mức bảo vệ bảo vệ các thông số không bị thay đổi trong thời gian hoạt động điều khiển cho tới khi hoạt động được bắt đầu để tránh cho chúng khỏi bị thay đổi không theo ý định.
	- Việc cài đặt mức bảo vệ giới hạn trong phạm vi của các thông số không được sử dụng.

**\* Bảo vệ hoạt động / điều chỉnh** Bảng dưới đây chỉ mối quan hệ giữa các giá trị cài đặt với việc bảo vệ phạm vi.

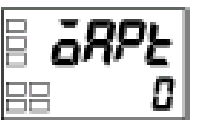

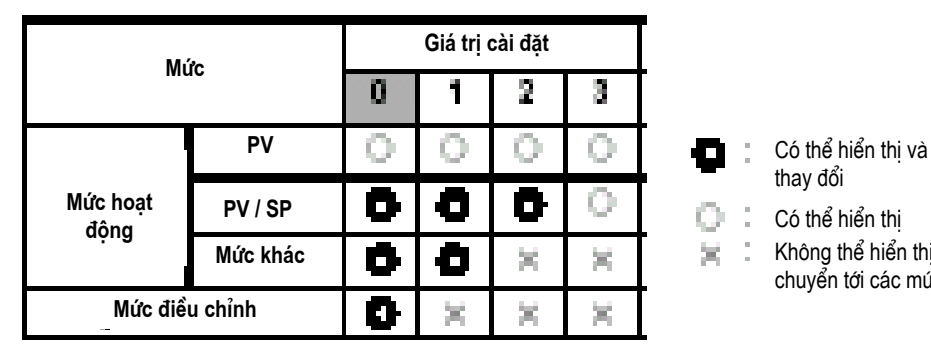

**Mức cài đặt** truyền tin

О

О

 $\left\langle \mathbf{r}^{\prime }\right\rangle$ 

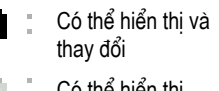

Có thể hiển thi

震

- Không thể hiển thi và chuyển tới các mức khác.
- Khi thông số này được đặt ở "0", các thông số không được bảo vệ.

J.

Mặc định là "0".

**Mức cài đặt ban** dầu

О

 $\bigcirc$ 

×

### **\* Bảo vệ việc cài đặt ban đầu / truyền thông**

**Giá tri cμi ®Æt** 

0

1

 $\bar{Z}$ 

Mức bảo vệ này giới hạn việc chuyển tới mức cài đặt ban đầu, mức cài đặt truyờ̀n thụng và mức cài đặt chức năng cao cấp.

> **Mức cài đặt** chức năng cao cấp

> > О

 $\mathbb{X}$ 

 $\chi^{\prime}$ 

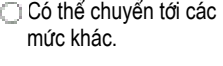

Không thể chuyển tới các mức khác.

• Mặc định là "1".

phím trên bảng điều khiển phía trước.

**\* Bảo vệ sự thay đổi cài đặt** Mức bảo vệ này bảo vệ việc thiết lập khỏi thay đổi bằng cách hoạt động các

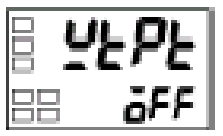

Нŧ

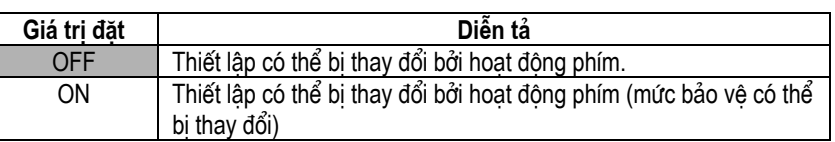

Mặc định là "<sub>Q</sub>FF".

Chuẩn bị **CHƯƠNG 2** 

# **CHU'O'NG 2**

# **CHUẨN BỊ**

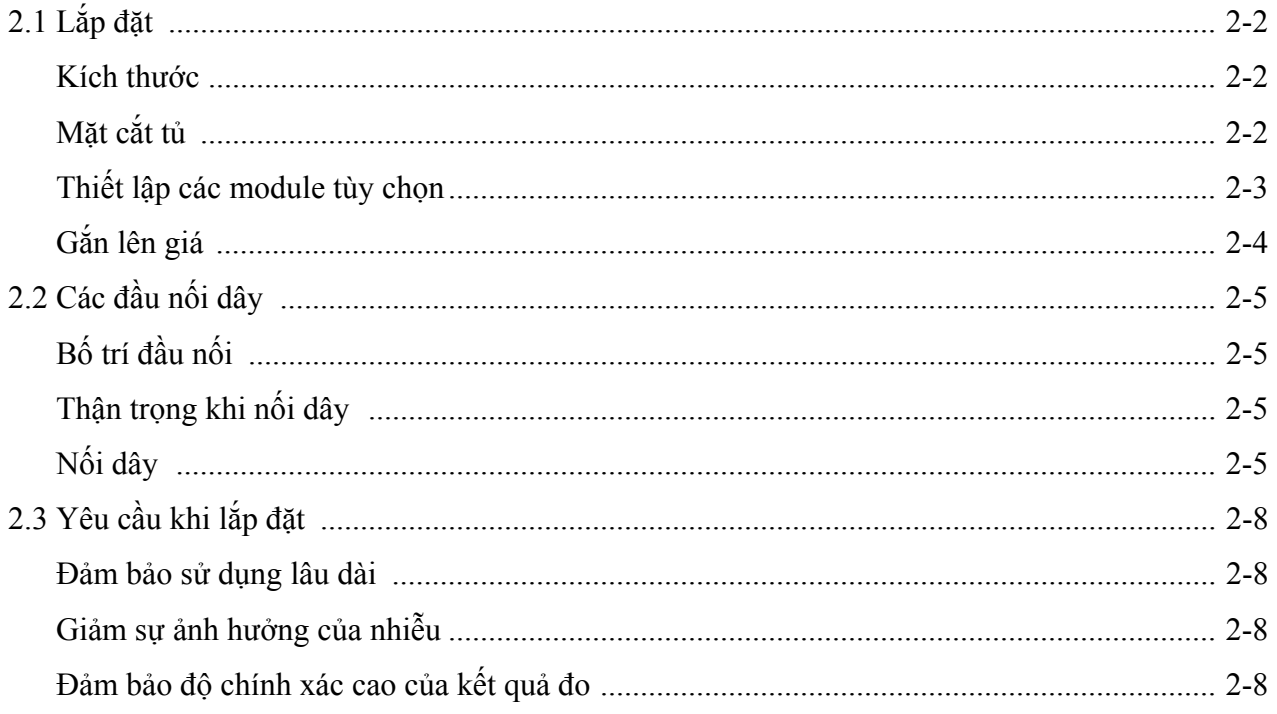

## **2.1 Lắp đặt**

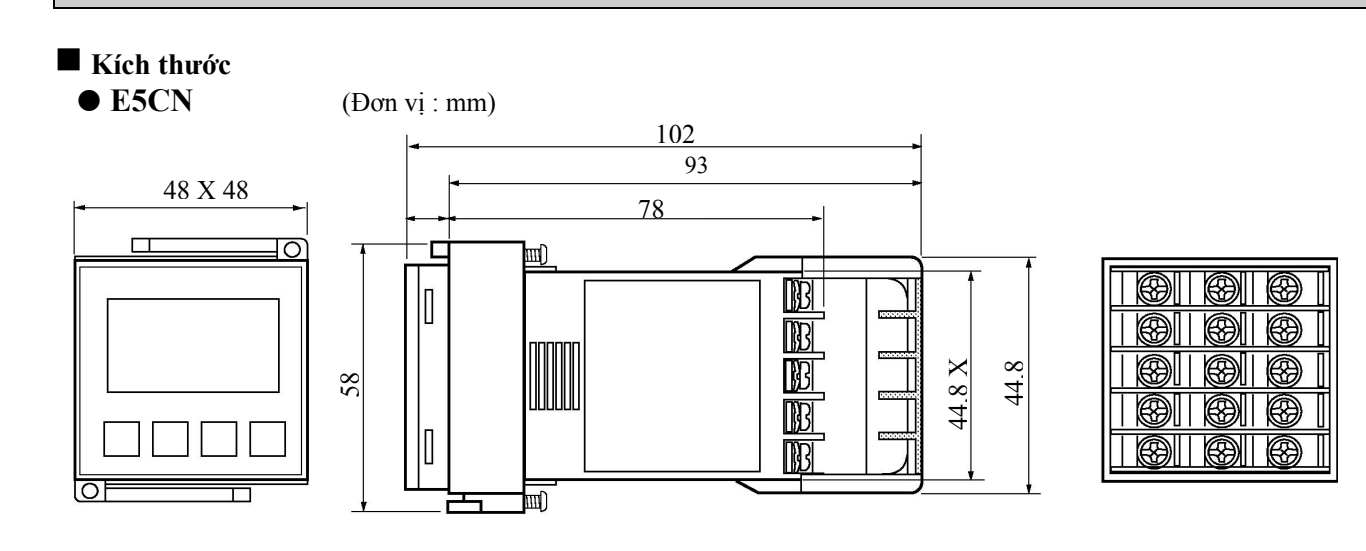

\* Vỏ bọc đầu nối (được bán riêng E53-COV10) \* E5CN- $\Box$ -500 được cung cấp với một vỏ bọc đầu dây.

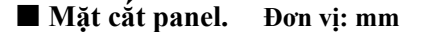

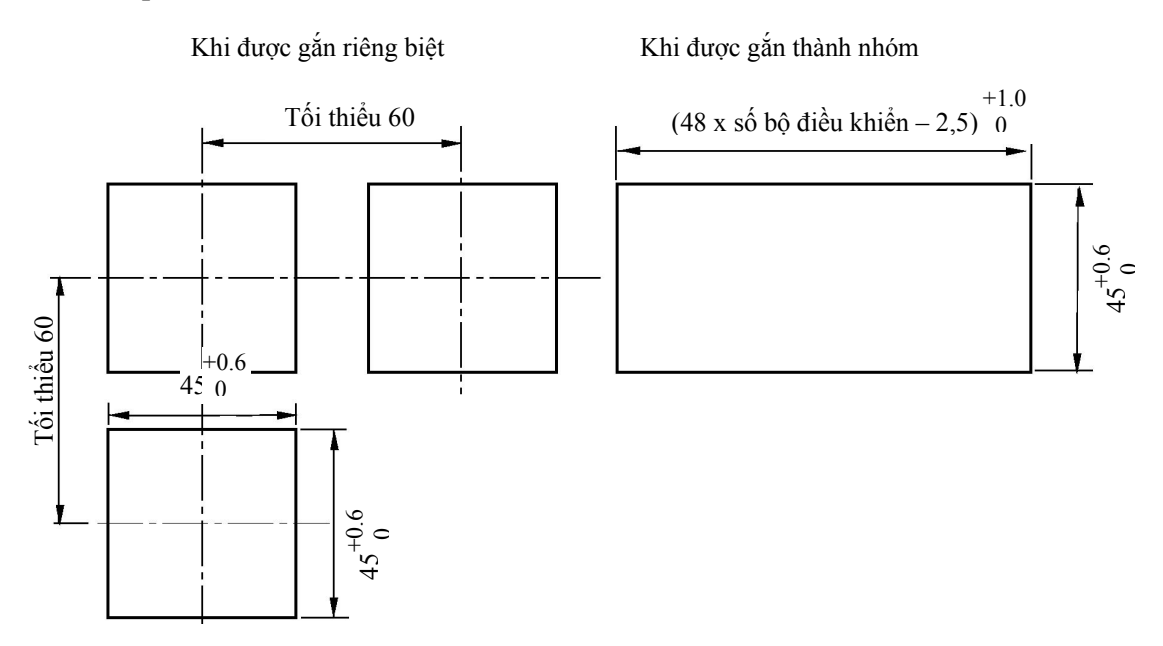

 \* Đặt bộ điều khiển qua lỗ trong panel từ mặt trước, và ấn adapter từ phía sau. ấn adapter lên phía sau của panel sao cho bộ điều khiển được ấn vào đúng chỗ, không để khoảng trống nào giữa bộ điều khiển, panel và adapter. Cuối cùng dùng hai ốc vít trên adapter để giữ bộ điều khiển chắc chắn vào đúng chỗ.

\* Để gắn E5CN sao cho không bị thấm nước, ấn vỏ bọc không thấm nước lên E5CN. E5CN có thể bị thấm nước khi nó được gắn thành nhóm.

\* Nên dùng panel có độ dầy từ 1 tới 5 mm.

\* Giữ một khoảng thanh gắn nhất định giữa mỗi bộ điều khiển. Các bộ điều khiển không được gắn theo chiều thẳng đứng sát nhau.

\* Khi hai hoặc nhiều E5CN cùng được gắn với nhau, đảm bảo rằng nhiệt độ xung quanh chúng không vượt quá nhiệt độ hoạt động cho phép theo như đặc tính kỹ thuật.

# **CHƯƠNG <sup>2</sup>** *Chuẩn bị*

#### **Thiết lập các module tuỳ chọn.**

Khi các chức năng truyền tin, đầu vào sự kiện và đứt dây đốt được yêu cầu, hãy gắn các module truyền tin (E53-CNH03) hoặc đầu vào sự kiện (E53-CNHB). Chức năng đứt dây đốt được cung cấp cho một trong hai module tuỳ chọn này.

#### z **Các lựa chọn**

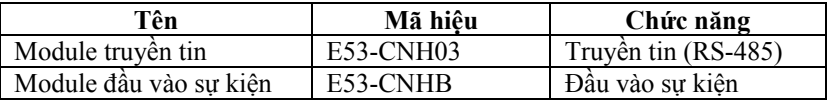

\* Nhãn đầu dây : x1

#### z **Nối dây**

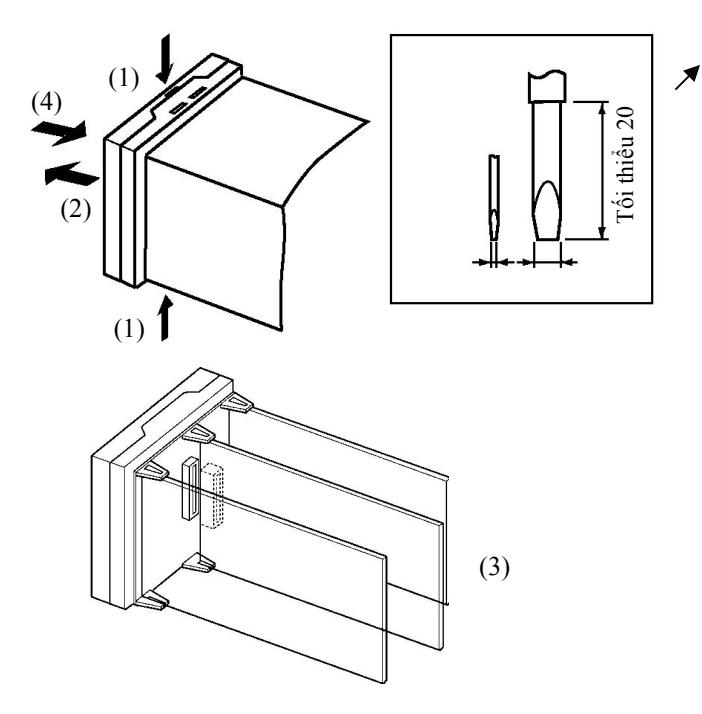

Lưỡi tuốc nơ vít phẳng đều (Đơn vị: mm)

(1) Đặt các tuốc-nơ-vit (xem hình vẽ trên) vào các vị trí rãnh (1 ở trên đỉnh và 1 ở dưới đáy) và thả các mấu ra.

(2) Đặt tuốc-nơ-vit vào khoảng trống giữa mặt trước và phía sau panel, và kéo nhẹ mặt trước của panel. Sau đó, kéo mặt trước panel về phía bạn bằng cách giữ nó từ phía đỉnh và phía đáy của nó.

(3) Ghép các mấu trên và mấu dưới với các điểm nối và đặt module tuỳ chọn. Gắn module tuỳ chọn vào chính giữa.

(4) Trước khi bạn ấn phần sau module tuỳ chọn vào hộp, phải chắc chắn rằng vỏ không thấm nước ở đúng vị trí. ấn phần sau của vật vào trong hộp phía sau cho tới khi bạn nghe thấy tiếng "tách". Khi bạn thực hiện việc này, phải giữ các mấu ở trên đỉnh và dưới đáy của hộp phía sau sao cho chúng được gài vào chắc chắn và đúng chỗ.

### **Gắn lên thanh gá**

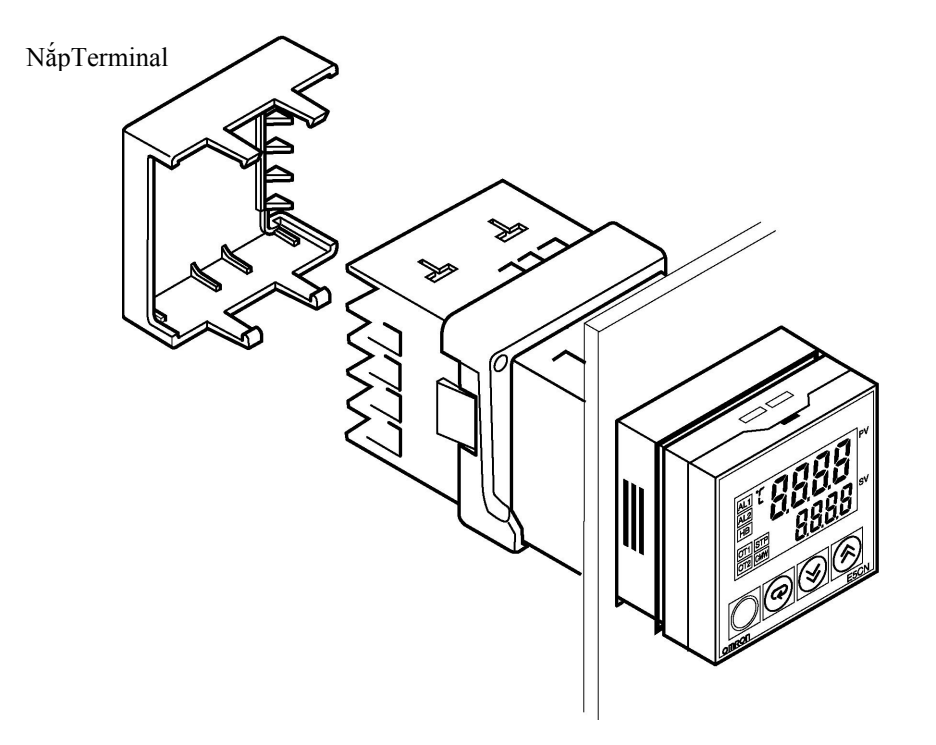

### z **Cách gắn E5CN lên bảng điều khiển**

- (1) Đặt E5CN vào các lỗ gá trên bảng điều khiển.
- (2) Ấn ống nối dọc theo E5CN từ các đầu nối tới bảng điều khiển và tạm thời thít chặt lại.
- (3) Vặn chặt 2 con ốc trên ống nối. Khi vặn 2 ốc vít phải vặn thay phiên nhau để giữ cho mô men xoắn ở khoảng 0,29 tới 0,39 N-m.

z **Cách gắn nắp của đầu nối** 

Chắc chắn rằng dấu "UP" ở mặt trên và sau đó đặt nắp của đầu nối (E53-COV10) vào các lỗ ở mặt trên và mặt dưới.

E5CN- $\square$ -500 được cung cấp cùng với một nắp đầu nối.

## **2.2 Các đầu nối dây**

 **Bố trí đầu nối** 

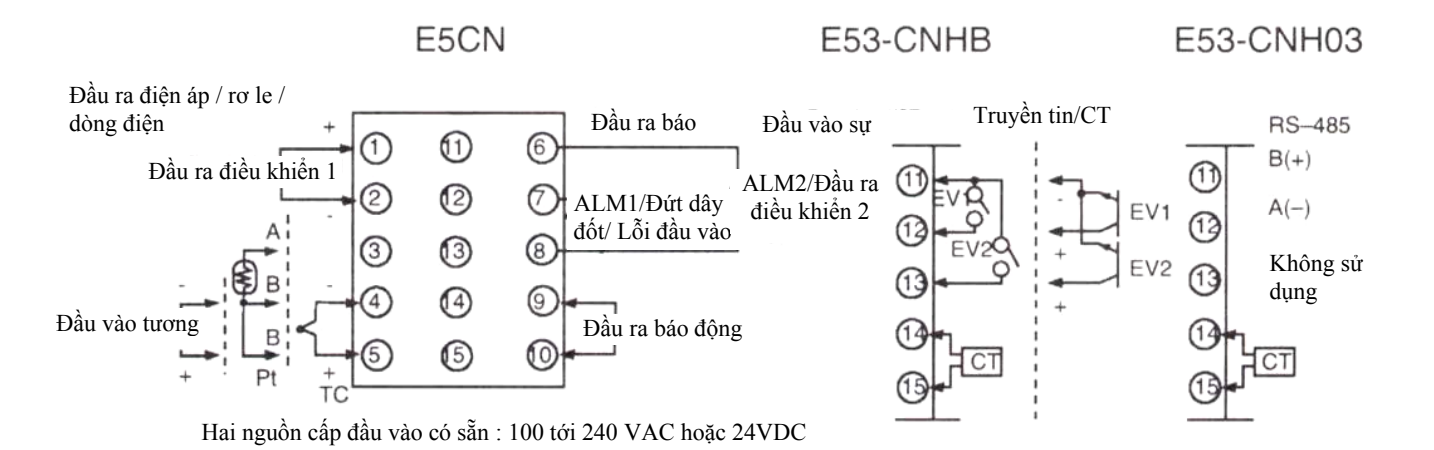

 **Thận trọng khi nối dây** \* Tách riêng các đầu vào và các đường điện ra để bảo vệ E5CN và các đường dẫn của nó khỏi nhiễu bên ngoài.

- \* Sử dụng cáp cỡ AWG28 hoặc cáp xoắn lớn hơn.
- \* Nên sử dụng các đầu nối không hàn khi nối dây E5CN.
- \* Vặn chặt các ốc đầu nối với một mô men xoắn không lớn hơn 0,74 N-m.
- \* Sử dụng loại đầu nối không hàn dưới đây cho ốc vít cỡ M3,5

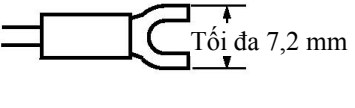

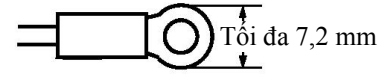

\* Nối đầu nối số 9 và số 10. Bảng dưới đây chi ra các đặc tính kỹ thuật

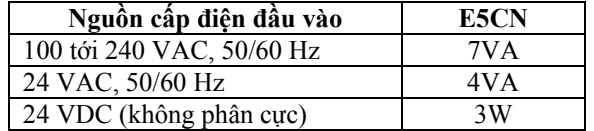

\* Cách điện tiêu chuẩn được áp dụng cho phần nguồn điện đầu vào / ra. Nếu yêu cầu tăng sự cách điện, nối đầu vào và đầu ra với một thiết bị không có bất cứ phần nào hở điện hoặc một thiết bị với cách điện tiêu chuẩn thích hợp cho điện áp hoạt động tối đa của phần nguồn điện đầu vào / ra.

 **Nối dây** z **Nguồn điện**

● Đầu vào <sup>\*</sup> Nối đầu nối số 3 tới số 5 như hình dưới đây theo loại đầu vào.

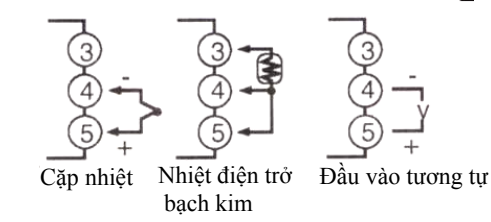

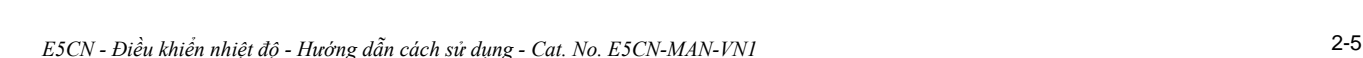

z **Đầu ra điều khiển 1** \* Đầu nối số 1 và 2 là đầu ra điều khiển. Hình dưới đây chỉ các đầu ra có thể và các mạch tương đương bên trong của chúng.

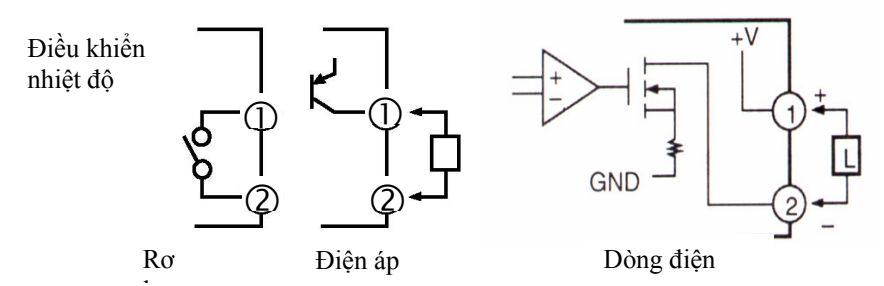

\* Bảng dưới đây chỉ ra các đặc tính kỹ thuật cho mỗi loại đầu ra. l

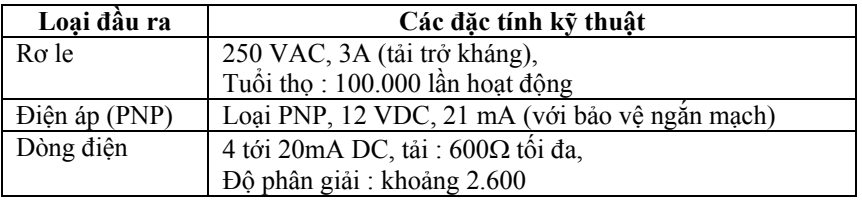

\* Đầu ra điện áp (đầu ra điều khiển) không được cách điện từ các mạch điện bên trong. Khi sử dụng một cặp nhiệt nối đất, không nối các đầu ra điều khiển với đất. Nếu các đầu ra điều khiển nối đất, lỗi sẽ xảy ra cho các giá trị nhiệt độ đo được do mạch điện bị rò.

\* Trên E5CN-□2□□□, đầu ra báo động 1 (ALM1) là đầu nối số 7 và 8, và đầu ra số 2 (ALM2) là đầu nối số 6 và 8. Khi điều khiển làm nóng và lạnh được sử dụng, đầu ra báo động 2 trở thành đầu ra lạnh.

\* Khi đầu ra báo lỗi đầu vào được đặt ở vị trí "ON" (bật), đầu ra báo động 1 bật khi xảy ra lỗi đầu vào.

\* Khi module tùy chọn E53-CNHB hoặc E53-CNH03 gắn với E5CN, E5CN sẽ đưa ra đầu ra báo động 1 song song với báo động đứt dây đốt. Để không cho phép đầu ra báo động 1 và chỉ đưa ra báo động đứt dây đốt ở đầu nối 7 và 8, đặt chế độ của đầu ra báo động 1 ở 0.

\* Mạch điện tương đương cho đầu nối 6 tới 8 được chỉ ra như hình dưới đây.

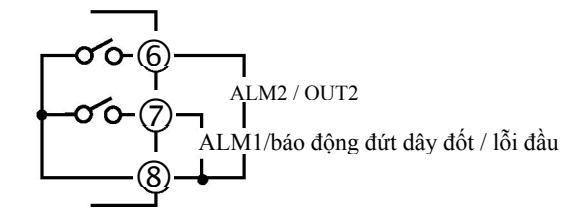

\* Các thông số rơ le như sau : SPST-NO 250VAC 1A

● Đầu vào biến dòng (CT) \* Khi module tùy chọn E53-CNH03 hoặc E53-CNHB gắn với E5CN và chức năng đứt dây đốt được sử dụng, nối biến dòng (CT) vào đầu nối số 14 và 15.

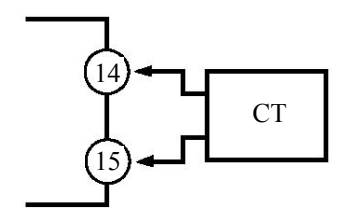

 **Đầu ra điều khiển 2**

z **Đầu ra báo động /** 

z **Đầu vào sự kiện** \* Khi module tùy chọn đầu vào sự kiện E53-CNHB được gắn với E5CN và đầu vào sự kiện được sử dụng, nối với đầu nối 11 tới 13.

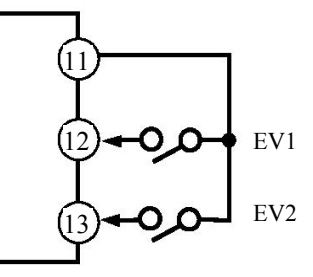

\* Sử dụng các đầu vào sự kiện theo các điều kiện sau : \* Dòng điện đầu ra khoảng 7 mA.

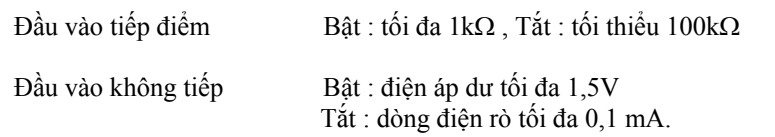

Các cực khi dùng đầu vào không tiếp xúc như sau :

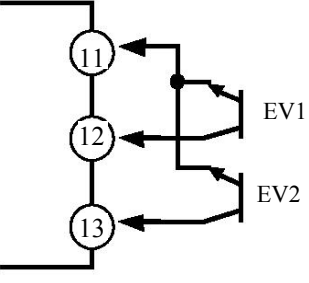

● Truyền tin <sup>\*</sup> Khi module tùy chọn truyền tin E53-CNH03 gắn với E5CN cho việc truyền tin với máy tính chủ, nối cáp truyền tin với đầu nối số 11 và 12.

Định rõ cả 2 điểm cuối của đường dẫn truyền tin bao gồm máy tính chủ như nút cuối (đó là nối các đầu nối tới cả hai điểm cuối).

Trở kháng đầu nối tối đa là 54 Ohms.

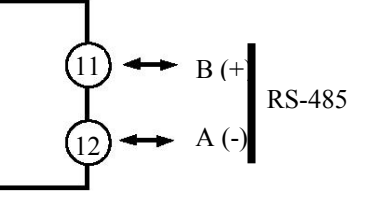

Sơ đồ dây nối truyền tin

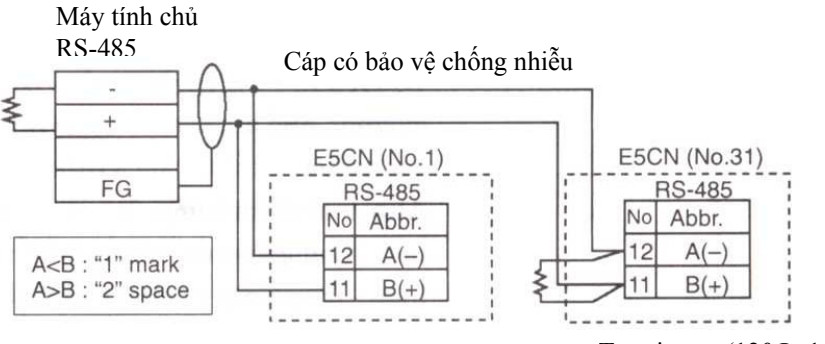

Terminator (120 $\Omega$ , 1/2 W)

Kết nối RS-485 có thể hoặc là 1-1 hoặc 1-N. Tới 32 thiết bị bao gồm máy tính chủ có thể được nối trong hệ thống 1-N. Sử dụng cáp xoắn đôi có chống nhiễu (AWG 28 hoặc lớn hơn) và đảm bảo độ dài tổng tối đa 500m.

# **2.3 Yêu cầu cho việc lắp đặt.**

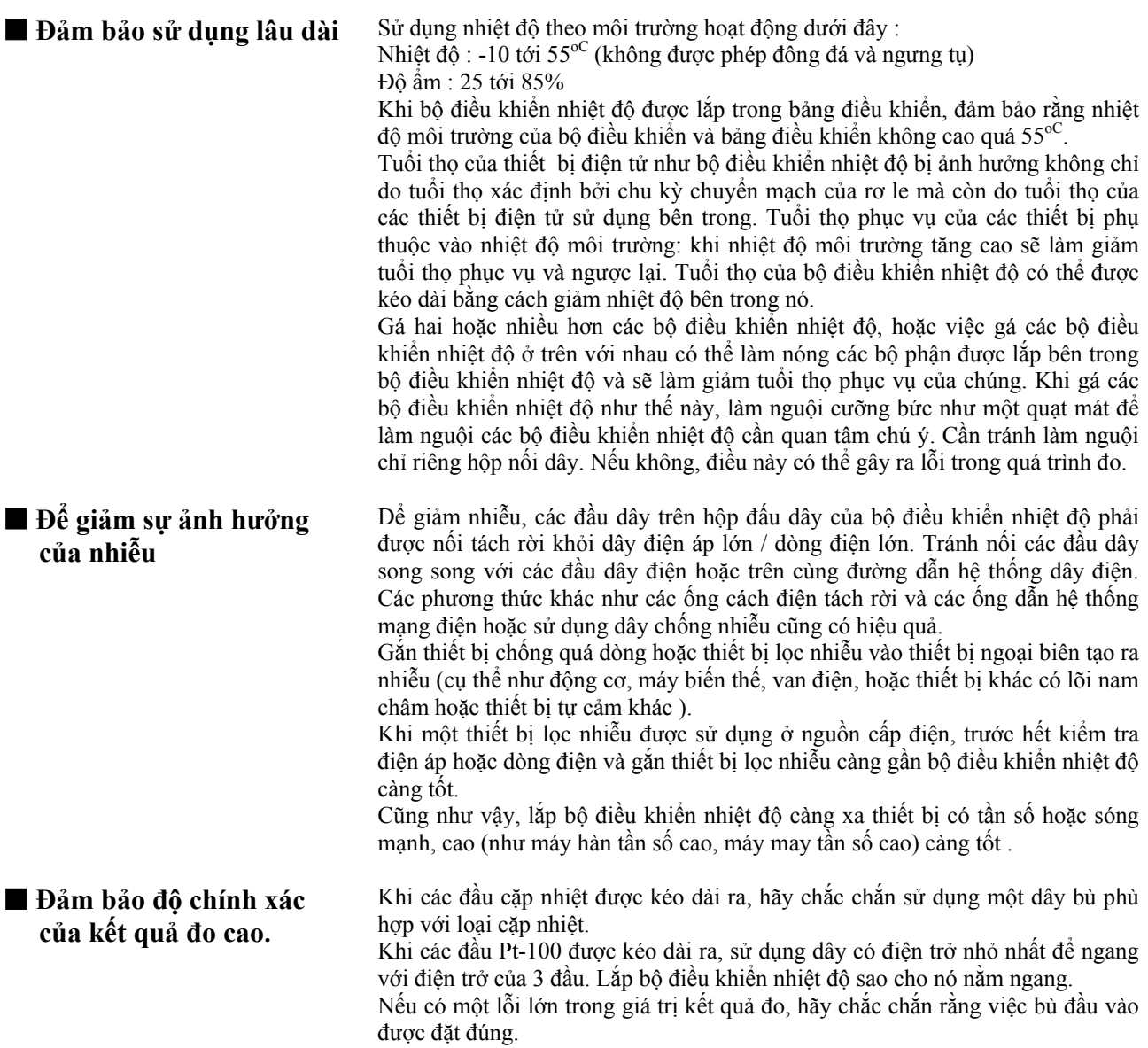